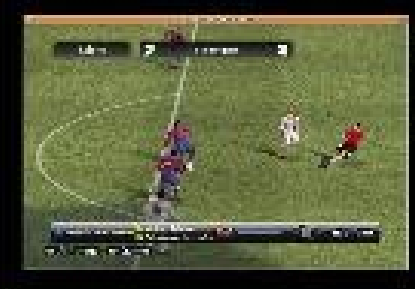

JUEGOS: Juegos Windows en territorio del Pingüino.

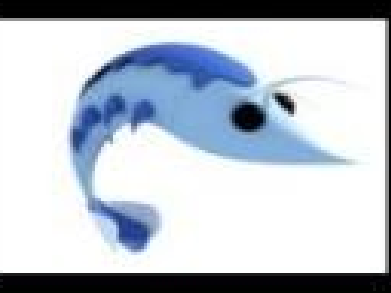

**Anticaciones Cliente/Servidor en** Gambas.

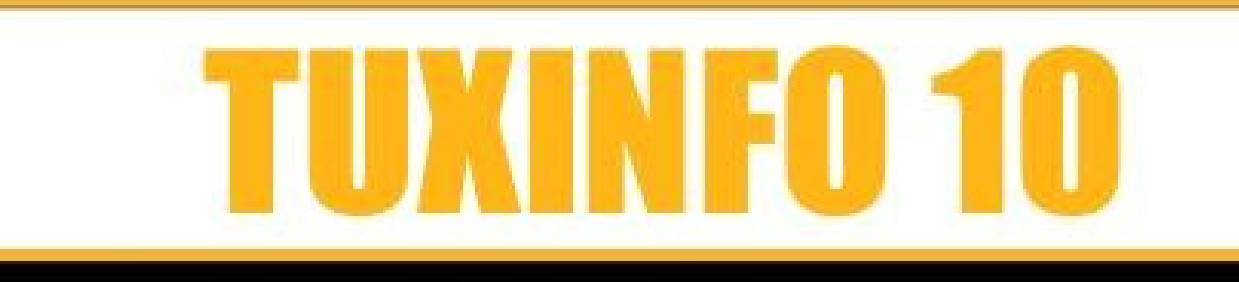

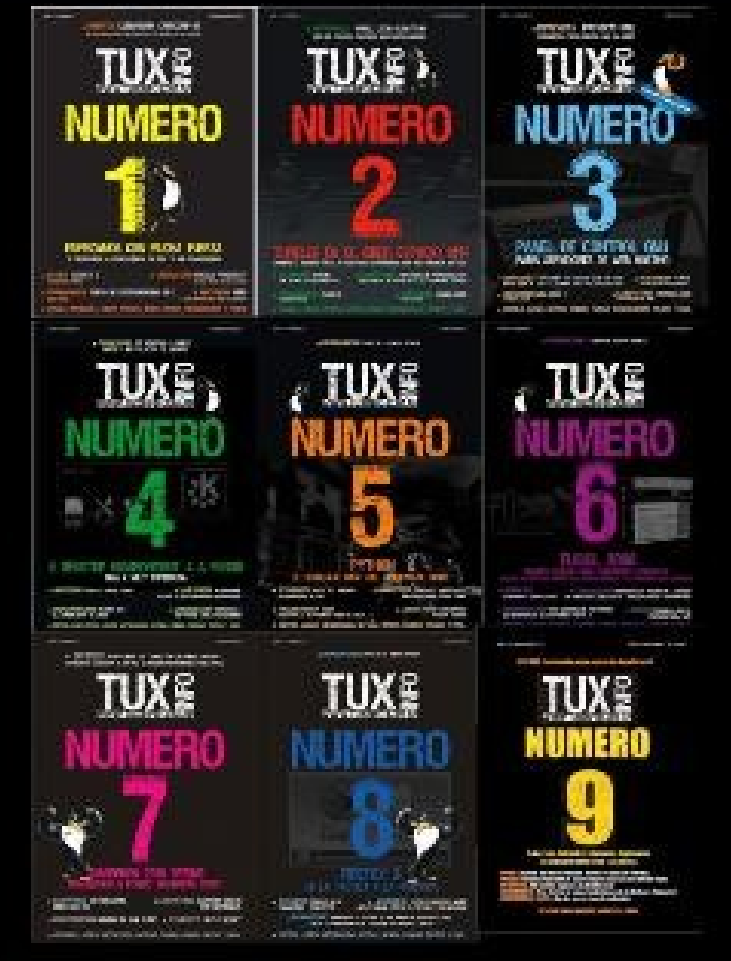

#### **Cobertura Software Freedom Day 2008** La Plata Argentina - Argentina.

**ENTREVISTA: Tuxinfo estuvo en un Ciber que solo utiliza Linux y Provecto Marvan Linux.** INTERNET: GOOGLE CHROME. Simplemente un navegador mas o el principio del fin... JUEGOS: Playdeb "El repositorio de juegos para Ubuntu". **LABORATORIO: Docks En Linux. MULTIMEDIA: Lista de reproductores en GNOME. PROGRAMACION: Python y las interfaces gráficas de Usuario.** 

#### NOTICIAS, CONSOLA PAGINAS, LABOXPRESS, YMAS.

Pàg 2- Editorial.

Pàg 5- Noticias.

Pàg 12- GOOGLE CHROME. ¿Simplemente un navegador más o el principio del fin?.

Pàg 17- Informe "FreeDom Software Day" desde La Plata, la Matanza (Pcia de Buenos Aires) y Neuquén

Pàg 26- Reproductores para Gnome.

Pàg 32- JUEGOS WINDOWS EN TERRITORIO DEL PINGüINO.

Pàg 45- Entrevista Proyecto Maryan Linux.

Pàg 50- Desde Tuxinfo nos acercamos a un ciber que sólo tiene equipos GNU/Linux corriendo en sus Pcs.

Pàg 54- LaboXpress Distribuciones Alternativas.

Pàg 59- Páginas Linux recomendadas Tuxinfo Número 10.

Pàg 63- Python y las interfaces gráficas de Usuario.

Pàg 71- CLInux: hay mucha vida en la consola de Linux.Segunda parte.

Pàg 76- Docks En Linux.

Pàg 83- Aplicaciones Cliente/Servidor en Gambas.

Pàg 90- Estamos Rodeados...

Contacto.: [info@tuxinfo.com.ar](mailto:info@tuxinfo.com.ar) Que la disfruten...www.tuxinfo.com.ar

#### **Editorial**

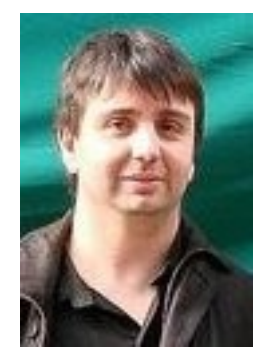

EV PE

OLIO

Bienvenidos a TuxInfo "Número 10". Como todos los meses comienzo agradeciendo a todos ustedes por leernos mes a mes, a los colaboradores ya que sin ellos no se podría tener tanto contenido y de tan buena calidad, a nuestro corrector, y a todos los que de una u otra manera apoyan al proyecto TuxInfo.

Este mes, como verán, hubo algún cambio, mucha cantidad de material, este mes no encontrarán la sección rincón para poder aprovechar más las páginas de esta edición. Dentro de la misma encontrarán cubiertos los temas más importantes del mes, como ejemplo tenemos una review de Chrome, la cobertura del "FreeDom Software Day", sección de juegos dobles, comenzamos con una serie de notas sobre Python, luego un completo informe de sistemas multimedia para GNU/Linux y mucho más.

Sólo me resta decirles que disfruten de las páginas de esta edición y que el próximo mes estaremos cumpliendo un año en internet.

#### **Ariel M. Corgatelli**

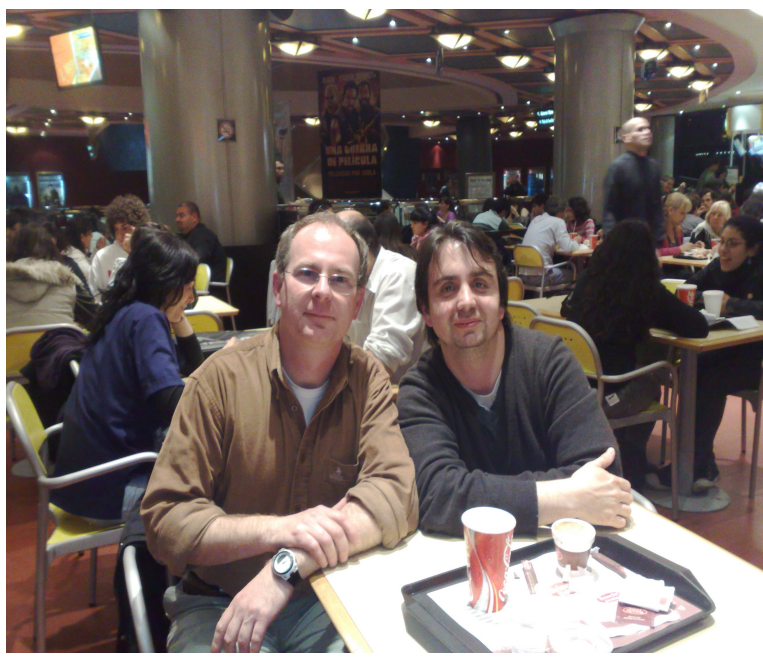

*Este mes estuve junto a Oscar, nuestro corrector, quien viajó a Buenos Aires y compartimos una excelente charla de geek a geek.* 

#### www.tuxinfo.com.ar

#### **Colaboradores**

*Colaboradores Ariel Corgatelli (director, editor y coordinador) Claudia A. Juri (marketing, edición y ventas) Oscar Reckziegel (el corrector) Lucas Wells (el traductor) Emiliano Pisctelli Angel Guadarrama Claudio de Brasi Ernesto Vázquez Aguilar Facundo Arena Franco Rivero Guillermo Movia Marcelo Guazzardo Matías Gutiérrez Samuel José Rocha Martos William Sandoval David J. Casco Rodney Rodríguez López Pablo Barrera "el otro" Roberto Allende Estevan Saavedra Pablo Trincavelli Matías Gutiérrez Reto Moises Sakiyama "msakiya"*

colaboradores

#### **Diseño**

Ariel Corgatelli - Claudia Juri.

#### **TuxInfo Número 9, recibió la colaboración económica desde Paypal/Dineromail de las siguientes personas listadas.**

*Mariano Mara Federico Alberto Aikawa Mariano Nicolás Solari Jon Agüera Leonel Burgos Gerardo Alberto Flores Rodriguez Darío Farías Luis Alberto D'Ardis* 

#### **Donaciones sin tarjeta de crédito**  [http://www.tuxinfo.com.ar/tuxinfo/?page\\_id=35](http://www.tuxinfo.com.ar/tuxinfo/?page_id=35)

**Donaciones con tarjeta de crédito**  [http://www.tuxinfo.com.ar/tuxinfo/?page\\_id=37](http://www.tuxinfo.com.ar/tuxinfo/?page_id=37)

#### www.tuxinfo.com.ar

#### **ACERCA DE...**

*Nombre Completo: William Damian Apellido: Sandoval Moreira Alias: Will Edad: 26 Sitio o blog personal: [www.mixdigital.blogspot.com](http://www.mixdigital.blogspot.com/) (medio desactualizado jejeje) Email: [will.ddr@gmail.com](mailto:will.ddr@gmail.com) Hobbies: Anime, Videojuegos, Salir sin rumbo Primera distro GNU utilizada: Suse 9.0 Distro que utiliza actualmente: Arch Linux, Ubuntu Lo que ama: En general amo a Laura (Mi novia), de Linux amo a Amarok Lo que odia: En general odio la desigualdad de las clases sociales, de Linux a los drivers de ATI* 

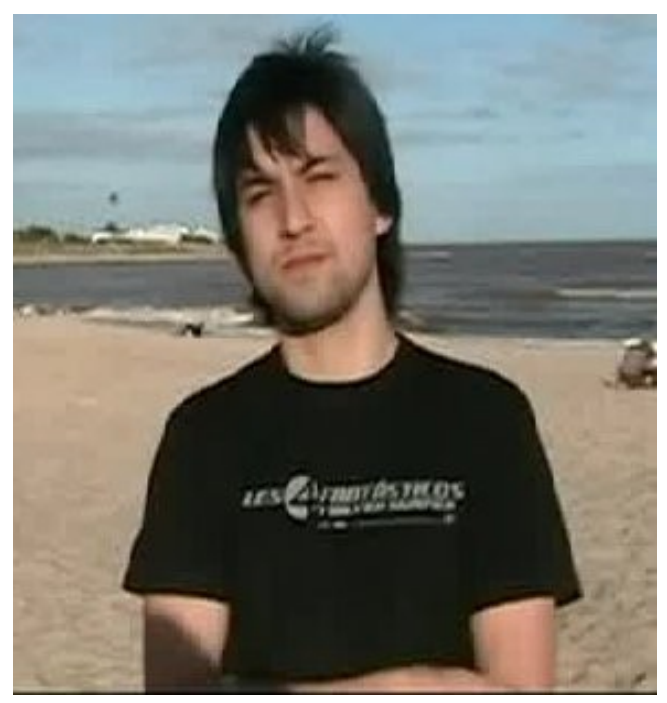

#### **LISTA DE EVENTOS del MES DE OCTUBRE**

#### **Nombre: III Jornadas Python Santa Fe**

Fecha: 4 de Octubre Lugar: Santa Fe Organiza: PyAR, LUGLI y UTN FRSF Más Información: [http://www.pythonsantafe.com.ar](http://www.pythonsantafe.com.ar/)

**Nombre: Primer Congreso de Software Libre (San Juan 2008)**  Fecha: 17 y 18 de Octubre

Lugar: San Juan Organiza: Grupo Xonda Más Información: <http://www.xondadigital.com.ar/congreso/index.html>

#### www.tuxinfo.com.ar

#### **Nombre: I Jornadas de software libre de San Luis**

Fecha: 24 y 25 de Octubre Lugar: San Luis Organiza: San Luix y Departamento de informática UNSL Más Información: [http://jornadaslibres.unsl.edu.ar](http://jornadaslibres.unsl.edu.ar/)

#### **Nombre: III Jornadas de Software Libre de Salta**

Fecha: 7 y 8 de Noviembre Lugar: Salta Organiza: SaltaLug Más Información: [http://www.saltalug.org.ar](http://www.saltalug.org.ar/)

**Nombre: 4to Encuentro en línea de educación y software libre – EDUSOL 2008**  Fecha: 10 al 21 de Noviembre Lugar: El evento se realiza de manera Online Organiza: Biné, Universidad Nacional Autónoma de México y Proyecto Investigación Psicoeducativa Más Información:<http://edusol.bine.org.mx/>

*David Casco [djcasco@gmail.com](mailto:djcasco@gmail.com)*

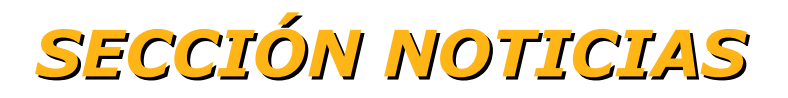

#### **Liberado GIMP 2.6 el mejor software de edición fotográfica libre**

GIMP se esta acercando cada vez más a programas propietarios de edición gráfica como lo es Photoshop con la única diferencia que este software es libre, y de código libre, con excelentes funciones de edición gráfica, maneja capas, se conecta con dispositivos como cámaras digitales, escáner, etc.

En esta versión se trabajó mucho en la interfaz gráfica, incluye el apoyo de los genéricos Graphics Library, (GEGL) y muchas más opciones que se acercan al mundo profesional.

Sitio web oficial del proyecto <http://www.gimp.org/>

#### Liberada la beta de Fedora 10 bautizada como "Cambridge"

Fedora 10 se encuentra en su etapa final de desarrollo, en donde la fundación liberó la versión beta, entre las características más importantes encontramos NetworkManager el cual mejora la gestión de la impresora compartida, Sectool sistema de auditoría en seguridad, incorporación de RPM 4.6 el primer gran cambio en la RPM de varios años, nueva versión de PackageKit para la gestión de software, instalación automática de codecs multimedia, núcleo de Linux 2.6.27 con mejor soporte a placas WiFi, y por supuesto las versiones de escritorio GNOME 2.24 o KDE 4.1.

Sitio oficial del proyecto [http://fedoraproject.org](http://fedoraproject.org/)

5

# EDITO RIAL TUXINI TURIT AN **PHROPHIT TURIO PHROFIL**

6

#### **Dura crítica de Stallman hacia el Cloud Computing**

En una entrevista que se le realizó a Stallman en The Guardian. El mismo ha hecho críticas muy fuertes en cuanto a servicios cerrados, como ser Yahoo, Amazon e incluso el correo de Google (gmail). "Usarlos es estúpido, es más que estúpido, es una trampa de marketing publicitario".

El mismo advirtió a la gente sobre la utilización de estos servicios, explicando que la gente debe almacenar sus datos en sus propios equipos, de manera de no perder el control de sus archivos, y de esta forma no perder libertad.

Entrevista completa en Inglés

<http://www.guardian.co.uk/technology/2008/sep/29/cloud.computing.richard.stallman>

#### **Hosting para proyectos autóctonos**

Recientemente la gente de USLA (Usuarios de Software Libre Argentina) nos da la posibilidad de tener acceso a un repositorio svn, y a un trac con wiki, tickets y mucho más.

Los Tracs de USLA están abiertos para la comunidad de Software Libre de Latinoamérica. Se pueden hostear proyectos de software libre y relacionados.

Para solicitar la creación de un repositorio se debe seguir los pasos especificados en [http://trac.usla.org.ar/proyectos/meta-trac/wiki/GuíaParaOwners](http://trac.usla.org.ar/proyectos/meta-trac/wiki/Gu%C3%ADaParaOwners)

En este momento este servicio está siendo utilizado para organizar charlas, conferencias y diversas actividades de diferentes grupos y personas del ambiente de software libre, en [http://trac.usla.org.ar](http://trac.usla.org.ar/) se puede visualizar el listado de los tracs existentes con sus correspondientes descripciones.

Es una muy buena posibilidad para todos aquellos que necesiten una ayuda en la organización de sus proyectos.

#### **Tecnología Nacional en Venezuela de la mano de Classmate corriendo Tuquito/Linux**

El presidente Venezolano Hugo Chávez, ordenó la compra de nada menos que un millón de netbooks (Classmate) de la marca Intel diseñadas específicamente para niños en etapa escolar.

Dicho contrato fue firmado el pasado sábado en Portugal en el marco de un proyecto más amplio en tecnología, energía, vivienda e infraestructura. No se conocen los términos económicos del acuerdo pero se habla que los ordenadores llegarían a cambio de petróleo.

Los equipos serán fabricados en Portugal con licencia de Intel y las mismas tendrán principalmente instalados dos sistemas operativos libres como Mandriva Linux Discovery o Tuquito Classmate.

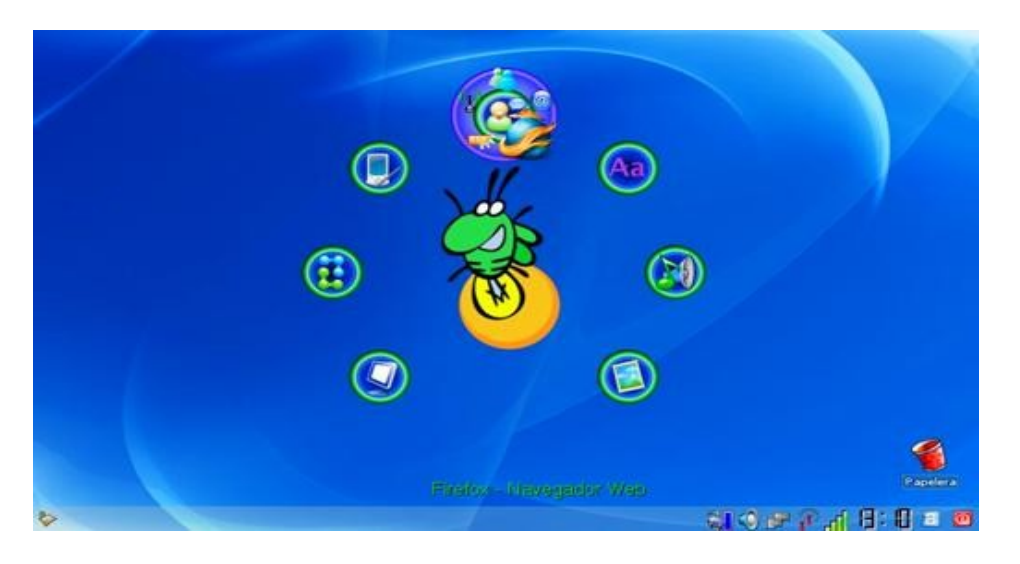

Estas dos versiones de GNU/Linux son versiones certificadas por Intel, y hablando de las características técnicas podemos decir que las mismas cuentan con una pantalla de 9 pulgadas, disco rígido de 30 GB, 512 MB de memoria RAM y podrán llegar a contar con 5 horas de uso continuas.

#### **Declaraciones muy fuertes de Jim Zemlin**

"El futuro es Linux y Microsoft Windows", no UNIX ni Solaris" palabras de Jim Zemlin quien es el director ejecutivo de la Linux Foundation en relación al sistema operativo UNIX desarrollado por Sun Microsystem para servidores y estaciones de trabajo.

Sigamos con algunas frases de Jim bastante fuertes; "Linux es la elección abrumadora para despliegue de nuevos sistemas x86, especialmente por su potencia en aplicaciones Web en las que se centran hoy en día los desarrolladores", según Zemlin, que además afirma sobre cómo incide en el volumen global de producto Linux frente a Solaris que ya se sitúa en 8 a 1.

"Solaris no tiene casi nuevos despliegues y es un entorno ofrecido por una empresa con dificultades financieras. Los fabricantes tampoco ven un futuro brillante para Solaris"

Zemlin explica que la indudable capacidad de Solaris -ampliamente valorada por su escalabilidad e innovadoras tecnologías como la herramienta de monitorización DTRace o el sistema de archivos ZFS- "no están repercutiendo en el mercado en modo alguno". La cuestión es que el sistema cerrado de Sun (aunque la mayor parte del código está liberado como software libre en OpenSolaris) "es mucho más caro, pierde cuota de mercado porque no tiene buen precio/rendimiento, es más costoso de gestionar y su ciclo de vida está empezando a ser completado".

Por el contrario: El ejecutivo de la fundación Linux apuesta abiertamente por la paralización del desarrollo y soporte a Solaris y el paso de Sun a Linux, al igual que otras plataformas UNIX como AIX de IBM o el HP-UK de Hewlett-Packard, a los que tampoco ve un gran futuro.

#### **El formato abierto Ogg se encuentra en crecimiento**

El reciente lanzamiento del filme de Stephen Fry en celebración del 25 aniversario de GNU ha sido un éxito en varios niveles, la campaña por los formatos libres de audio y vídeo. Ogg está creciendo y estas son buenas noticias para los usuarios finales de todas partes y todo usuario de sistemas operativos. Realmente son buenas noticias que esperemos sean portadas a los que desarrollan tanto software como hardware para hacer que este formato sea compatible por ejemplo con los principales reproductores multimedia como también con cualquier reproductor USB (por no llamarlos MP3) y no solo tener que utilizar formatos cerrados como MP3, mp4, avi, wma, etc.

Fuente: FSF <http://www.fsf.org/blogs/community/OggOnTheRise>

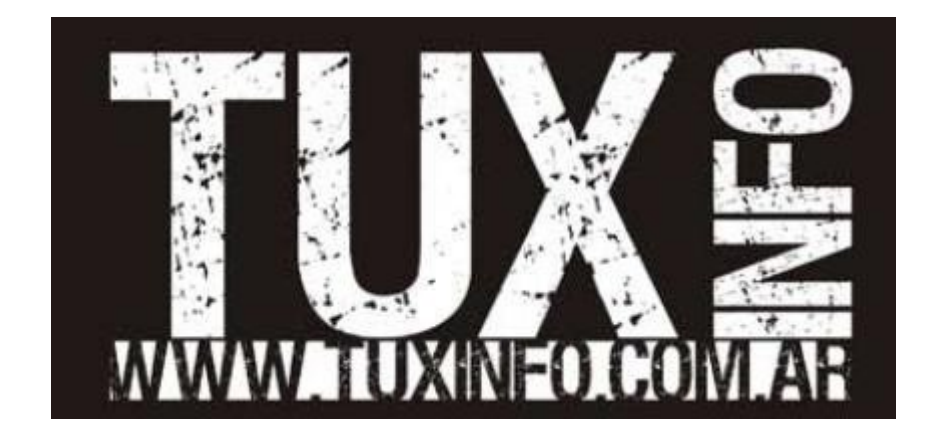

#### **Audio de mi charla en el Software Freedom Day 2008 la Plata Argentina**

Para los que deseen escucharme hablar de software libre. Les ingreso este podcast en formato MP3 de la charla completa la cual tiene una duración de 2:25 horas. En donde realicé en vivo una instalación de Ubuntu, Mandriva y Fedora para luego continuar con una charla de Tuxinfo y todo lo que podemos hacer con el software libre en general.

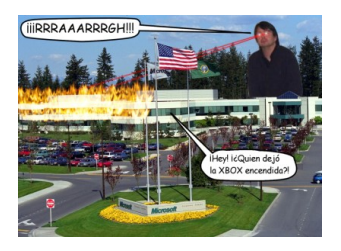

Toda la charla fue por demás interesante, desde el comienzo interactuando con los asistentes, respondiendo preguntas, en ciertos momentos se desviaron los temas hacia legalidad en nuestro país, casos donde Microsoft "regala" software de su empresa en Universidades Tecnologías creando dependencia, hablamos del ente que en Argentina controla el software legal y mucho más.

Los invito a bajar el archivo y realizar sus comentarios.

Descarga directa de Archivo MP3

Mas información e imágenes del evento <http://www.infosertec.com.ar/blog/?p=1376>

#### **Mis primeros pasos con Windows XP, rompiendo mitos, artículo de lectura "obligatoria"**

elyanda et mission particies (a mission and the state of the state of the state of the state of the state of the state of the state of the state of the state of the state of the state of the state of the state of the state He oído acerca de un nuevo Sistema Operativo llamado Microsoft Windows el otro día y quería probarlo porque dicen que es fácil de usar y que es intuitivo. Desafortunadamente el autor no ofrece ningún live-cd para probar todo antes de instalarlo. En vez de descargarlo de Internet, como siempre hago, he tenido que ir a la tienda de ordenadores y comprar uno por el precio de 150€. También hay la llamada "Professional Edition" pero costaría incluso más. Lo primero que hice cuando llegué a casa fue abrir la caja, poner el cd que traía en mi lector de DVD y encender el PC. La pantalla de instalación consistía en un simple fondo azul y un menú fácil de usar. Quise respaldar mis datos primero así que intenté abrir una consola virtual pero lo normal de CTRL-ALT-F1 no funcionó (¿Que diablos?). Tuve que reiniciar, hace una copia y reiniciar la instalación de nuevo. El menú daba la opción "Instalar Windows XP" y la seleccioné.

Entonces hubo un extraño mensaje que decía "Acuerdo de Usuario Final" y tuve que aceptarlo para continuar. No había oído nunca de algo como esto en Linux así que leí la mayor parte del largo texto. No me está permitido distribuir este producto y no haré copias a mis amigos. Era de cualquier forma el extremo opuesto de otra licencia de la que había oído que se llama GNU GPL. Después de aceptarla con F8 la instalación continuó. Windows no reconoció que tenía particiones ext3 y reiserfs en mi sistema y me dijo que había encontrado un "sistema de archivos desconocido". Siempre había pensado que eran estándares pero puede que estuviese equivocado. Había una opción de borrar todo el disco duro e instalar WinXP y la elegí. La próxima cosa curiosa fue que Windows no crea una partición separada para mis preciados datos y sólo crea una gran partición del sistema. "Puede que Windows tenga un sistema de archivos de alta seguridad que haga backups automáticos en caso de pérdida de datos" pensé. Como yo tenía un disco relativamente grande no pude seleccionar Fat32 y tuve que optar por NTFS. Tardó un rato formatear el disco.

8

Desafortunadamente no pude seleccionar paquetes de una lista como siempre hago en Linux - Windows seleccionó todo él solo. Los únicos ajustes que pude hacer fue introducir la fecha correcta del sistema, mi usuario y algo llamado clave de registro. Esta era un número de 25 dígitos que tuve que introducir manualmente antes de que la instalación continuase. Después de otro reinicio, Windows estaba finalmente listo y funcionando - o casi. Windows quería activarse primero. Durante este proceso Microsoft intenta acceder a una web y verificar los datos de registro. ¡Ni de coña! Lo cancelé y Windows me dijo que tenía un periodo de prueba de 30 días después del que tendría que registrarme. ¡Vaya mierda!

La nueva interfaz de usuario apareció y empecé a olvidar todas las dificultades iniciales. Era un poco raro que no hubiese una pantalla para poder iniciar sesión con el usuario por defecto para el trabajo diario. Por el momento estaba en modo administrador y tenía acceso de root. Eso me hizo sentir incómodo porque mi hermana pequeña tendría los mismos privilegios en ese sistema. Tampoco había opción para ajustar los permisos de los archivos (algo como chmod) manualmente y esto podría ser otro riesgo para una estación de trabajo. Busqué el material de la documentación del sistema para empezar a ajustar mi nuevo sistema como quería pero no pude encontrar nada usable (F1 realmente no ayuda). De repente, un horrible pop-up amarillo apareció en la esquina derecha al fondo de la pantalla. Decía algo como "Nuevo dispositivo encontrado." Una ventana en el medio de la pantalla me dijo que tenía que insertar el CD del controlador del dispositivo y pulsar en "Continuar". Al principio no sabía lo que era pero de repente me dí cuenta de que un controlador de dispositivo era algo como un módulo. Me acuerdo que venía un CD con mi impresora y lo encontré en una caja en el ático. Pulsé en "Continuar". Mi nuevo sistema me advirtió que el controlador del dispositivo no había pasado el test de compatibilidad de hardware y que debería probar otro controlador. Estaba un poco asustado de darle a "Continuar" pero finalmente me decidí a hacerlo y - todo fue perfectamente. Estaba un poco irritado porque el estúpido mensaje me cabreó pero no tenía tiempo para quejarme. Después de eso instalé todo el hardware y estaba preparado para navegar.

No había cortafuegos ni anti-virus instalado y me sentí un poco inseguro cuando entré por primera vez en la web. Estuve navegando durante dos minutos más o menos antes de que recibiese un mensaje de "Al Dick" que me ofrecía una ración-durante-seis-años de Viagra. Dejando a un lado que no necesito ese tipo de cosas (¡de verdad!) era increíblemente cabreante. Encontré un how-to en la red para desactivar esos mensajes. El Internet Explorer no tiene filtro de popups y parece atraer publicidad y después de quince minutos mi barra de tareas parecía un campo de batalla de spam. Tuve que cerrar todas las ventanas manualmente. Mi antiguo navegador Firefox traía posibilidad de pestañas incluida pero parece ser que IE tiene sus propias reglas y estándares de navegación. Pero eso fue sólo el principio: Cuando quise chatear con mis amigos descubrí que Windows Messenger no soporta ICQ, AIM, TOM ni Jabber. Tenía forzosamente que crear una llamada cuenta de MSN para continuar pero me negué. Cuando quise mirar un DVD nuevo que había comprado en Francia Windows Media Player me dijo que no podía usar mi dvd en el PC debido al llamado "código de región". Estaba algo confuso acerca de todo esto y le pregunté a un amigo que debía hacer. Me dijo que hay transferencia de datos desde mi PC con Windows directamente a Microsoft con el objetivo de comprobar mis especificaciones de hardware y hacer un chequeo de autenticidad de mi software. Estaba indignado. Estaba pagando un montón de dinero para tener un sistema estable y seguro que respetase mi privacidad y no una basura charlatana con fallos abierta a los demás como la puerta abierta de un granero. Quise echarle un ojo al código fuente para ver si esas recriminaciones eran correctas pero no pude porque ¡no había código fuente incluido! No quiero hablar de la llamada "jerarquía de archivos" de XP donde los ficheros de configuración del sistema son accesibles vía C:\Windows\system en vez de /etc. No quieres saber lo que es la desfragmentación (no se necesita nada así en un ordenador con Linux), no hablaré del penoso terminal llamado "command" ni del porqué no deberías nunca abrir archivos adjuntos de los emails con Qutlook Express.

Después de que el sistema se colgase cuando quería quemar un CD con el programa de grabación simplón incluido al mismo tiempo que hacía un análisis en una hoja de cálculo con la miserable alternativa a OpenOffice de Microsoft llamada "Office XP" que me había costado otros 119€ (Lo conseguí un poco más barato ya que soy un estudiante) puse todo otra vez en la bonita caja verde y se lo devolví a la tienda. El mismo día instalé Linux otra vez como crítica a un sistema operativo monousuario, medio verde llamado Windows XP que puede que esté preparado para el escritorio en cinco años. Hasta entonces estoy a gusto con mi libertad con BSD, OpenSolaris y Linux.

Fuente en Inglés del artículo <http://matthias-endler.de/?p=41>

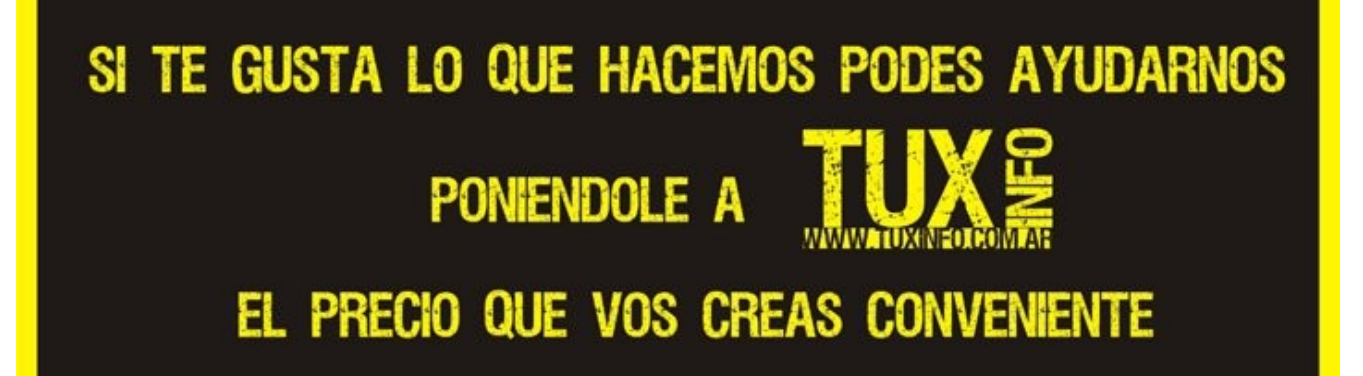

PODES REALIZAR TUS DONACIONES MEDIANTE<br>TARJETA DE CREDITO **0 EN DIFERENTES MEDIOS DE PAGOS RAPIDOS** 

#### TU AYUDA SIRVE PARA QUE PODAMOS SEGUIR

Informate en: www.tuxinfo.com.ar

#### **GOOGLE CHROME. ¿Simplemente un navegador más o el principio del fin?**

**A**sí es amigos, desde la inclusión de Internet Explorer 4 en Windows 98, nunca un navegador web causó tanto revuelo en el panorama informático mundial como el novísimo producto de google. desde su primer día las noticias acerca de sus virtudes (y falencias) han llenado la web y por eso aquí en Tuxinfo no somos ajenos a este nuevo fenómeno de la empresa de las gafas.

Acompáñenos en esta pequeña review sobre el nuevo integrante de las guerra de los navegadores.

El día 2 de septiembre el gigante de las búsquedas liberó al mundo su primer beta de Chrome (Sólo en versión para Windows), el navegador web que llegó para ponerle las cosas aun más difíciles a las actuales soluciones en navegadores web, estamos hablando, claro está, de Mozilla Firefox, Opera e Internet Explorer.

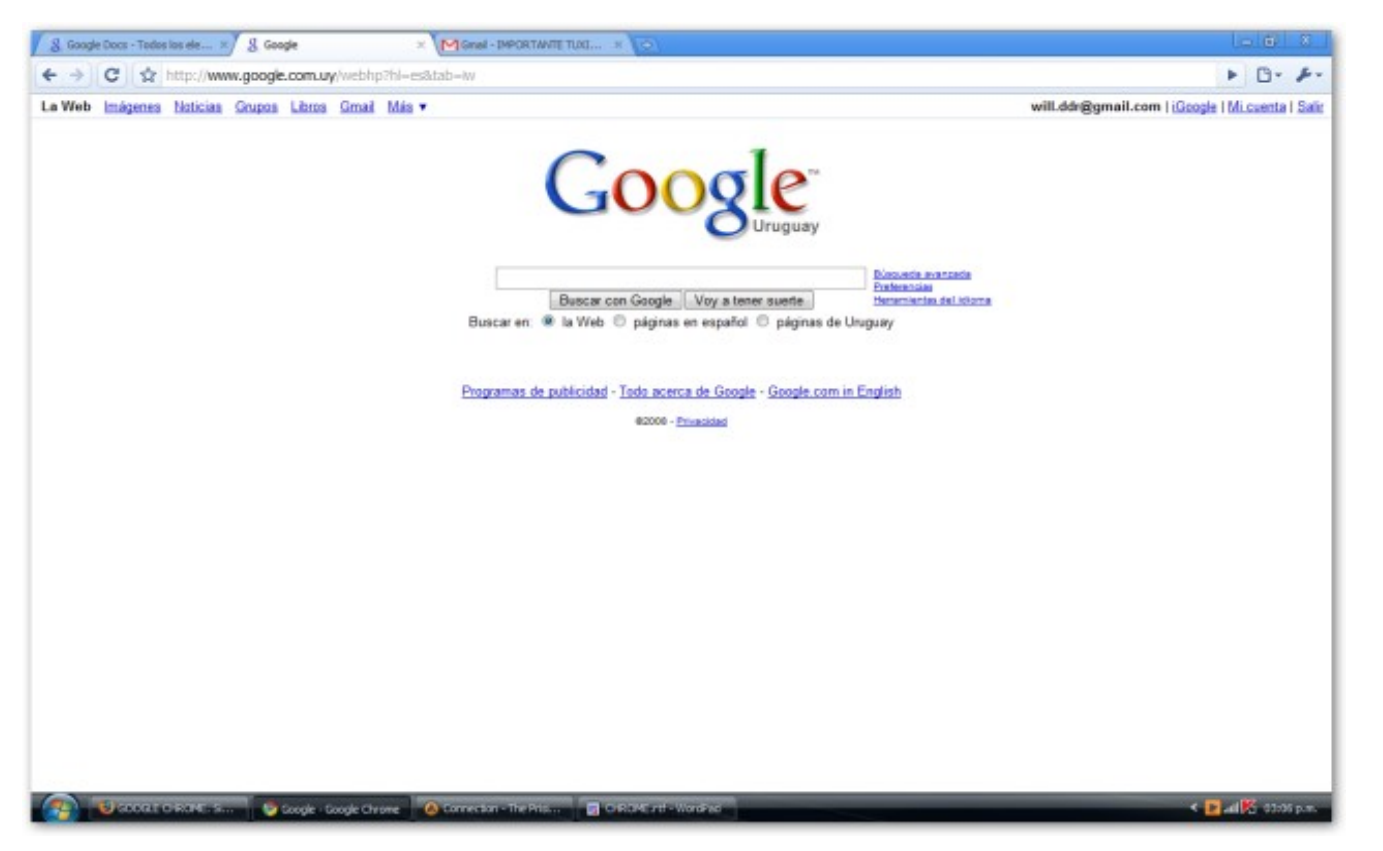

INTERNET

11

*La apariencia de Chrome es muy minimalista y eso es de apreciarse muchísimo.*

#### **LA VIDA 2.0, ¿el nuevo SO está en la red?**

Actualmente nos encontramos en un mundo en el cual muchas de las tareas que antes hacíamos gracias al sistema operativo y a sus aplicaciones, hemos pasado a hacerlas mediante servicios Web 2.0. desde el simple correo electrónico pasando por nuestro álbum de fotos, hasta nuestras bitácoras personales y demás han migrado hacia la web gracias a servicios como Flickr, Blogger, Youtube y un largo etcétera. Si se fijan muchos de estos servicios son brindados por Google, o sea que ya nos proveen con las aplicaciones, así que no es muy descabellado pensar que quieran darnos también un sistema operativo y de paso agrandar un poquito más su "pequeño" manejo de la información mundial generando así un gran ecosistema en donde tanto las aplicaciones como el sistema operativo son provistas por la misma empresa.

#### **OPINIONES DEL STAFF DE TUXINFO, ARIEL CORGATELI**

Chrome es un navegador que le falta mucho en comparación con Firefox, tiene una integridad muy buena con muchas aplicaciones, es más, se pueden desarrollar aplicaciones en base a él para que corra como nuestra única aplicación en nuestro sistema operativo, sea cual sea. Acá mismo es donde entra mi miedo, no quisiera en el futuro tener que estar hablando que Google es una empresa monopólica de la información como ya bien lo está demostrando.

En mi opinión todos deberíamos poder optar por las aplicaciones que deseamos utilizar y no una ser impuesta por una empresa.

Quizás mi reflexión es justamente una reflexión y no un comentario, sólo tengo un poco de terror de lo que se pueda hacer con nuestros datos y que además se apoderen de ellos más que en el mismo presente.

#### **DISEÑO**

La única palabra que se me ocurre al ver Chrome es minimalismo, inclusive (si es que se puede) más que en Safari. La interfaz de Chrome simplemente presenta una pestaña, debajo la barra de direcciones con tres botones en su lado izquierdo y dos más a la derecha con los cuales podremos acceder a los menús correspondientes, acertada fue la eliminación de la barra de menús que en mi experiencia a no ser para organizar alguna vez mis sitios favoritos, mirar el historial o guardar una página prácticamente yo no la uso, este minimalismo junto a sus colores azulados le dan un aire muy Web 2.0, en este aspecto podemos darle a Google "pulgares arriba" por no llenarnos la pantalla de opciones a veces innecesarias si lo único que vamos a utilizar son nuestras aplicaciones web, esto me trae a la mente las palabras de Linus Torvalds cuando dijo "El sistema operativo debe ser invisible a los ojos, tú no tienes que saber que está ahí solo tienes que utilizar las aplicaciones" en Chrome prácticamente lo único que ves es la página en la que estás parado ya que el 5% de la pantalla está ocupado por la aplicación.

Ademas el manejo de pestañas es muy intuitivo, por ejemplo podemos "sacar" una pestaña hacia afuera de la ventana principal y transformarlo en otra ventana aparte, también podremos hacer el proceso inverso, algo grato es que podemos arrastrar una pestaña de Firefox y pegarla a Chrome, cosa que por desgracia no podremos hacer inversamente, y antes que pregunten... no se puede hacer esto con IE 7 :P

Otro aspecto muy interesante es que la barra de direcciones hace las veces de cuadro de búsqueda de "Sugerencias Google" tal cual lo hace la nueva barra de direcciones en Firefox 3.

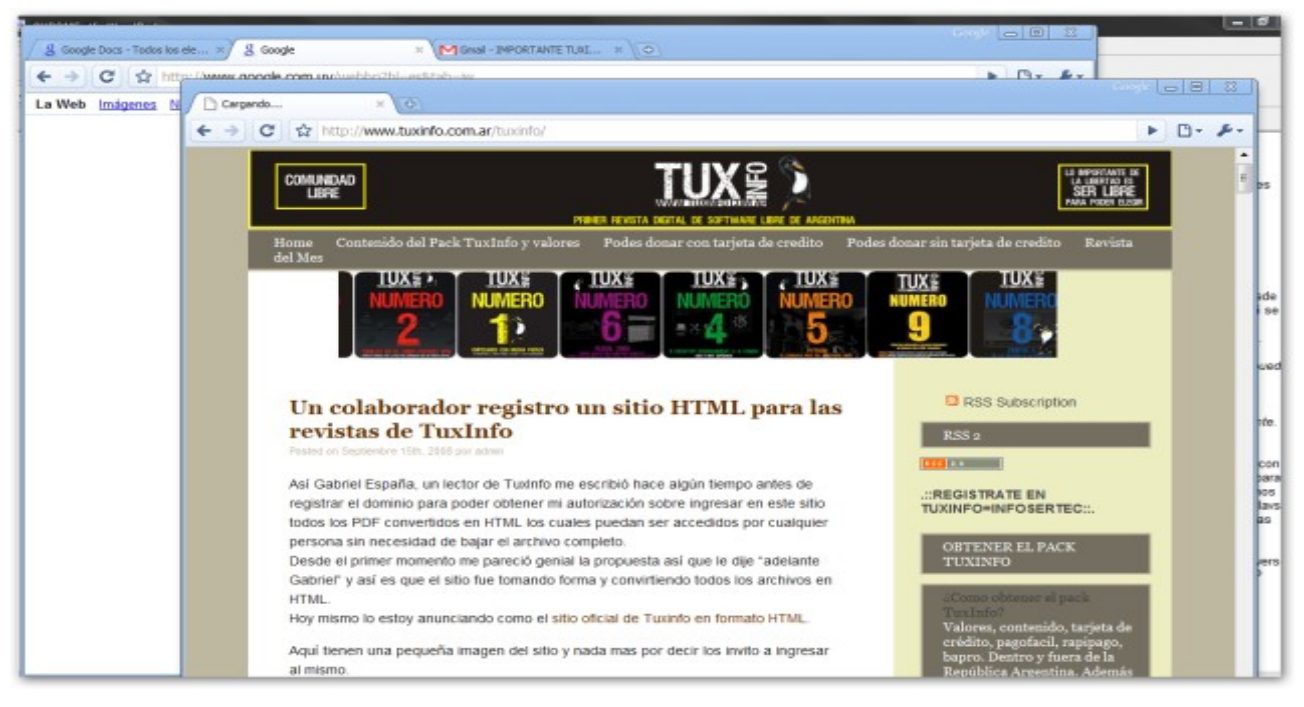

*El manejo de las pestañas es otra de las ventajas en Chrome*

# INTERNET

#### **OPINIONES DEL STAFF DE TUXINFO, FRANCO RIVERO**

Cuando me enteré de la salida del nuevo navegador de Google, no pude resistir la tentación de probarlo en forma inmediata. Luego de realizar varias pruebas llegué a la conclusión que si bien tiene algunas fallas que a priori no le dan una buena imagen como los problemas en la EULA y la cantidad increíble de bugs registrados luego de que fuera liberado. También creo que demostró las intenciones de Google de acortar la brecha existente entre el escritorio e internet, y en tal sentido pienso que va por buen camino, recordemos que estamos en presencia de una versión beta que aún puede crecer, más con las salidas de nuevas versiones del mismo.

Para terminar, no puedo dejar de pensar que la frutilla del postre es coronar a Chrome como un navegador integrado para Android (el novísimo sistema para celulares de Google) ya que parece estar diseñado para él por la poca cantidad de recursos que consume y por su alta velocidad.

#### **ESTABILIDAD Y VELOCIDAD**

Basándose en Webkit el motor de renderizado que utiliza Apple en Safari (que a su vez se creó mejorando el motor KHTML del Proyecto KDE), junto con el poderoso y veloz motor Javascript V8, Google ha creado uno de los Browsers más rápidos que existen en el mercado sobre todo en lo que respecta a páginas en los cuales el Javascript abunda, como puede ser Gmail por ejemplo. Según sus creadores, Chrome es el doble de rápido que IE8 y Firefox 3 en aplicaciones con alto contenido Javascript

Es grato que aunque sea un software en estado Beta (y conociendo Google, lo será por largo tiempo) el tiempo de respuesta ha sido muy alto inclusive con muchas pestañas abiertas, esa materia pendiente de la gente de Mozilla parece que Google ha sabido salvar con honores, aun consumiendo más recursos en algunas ocasiones.

El diseño multihilo brindado por Gears, hace que si una pestaña dejase de responder no afectaría al resto de la aplicación pudiendo "matar" la pestaña como si de un proceso se tratase, es más, exactamente eso es lo que hace Chrome, tratar a cada cosa como un proceso diferente e independiente del resto, cosa que dejamos en evidencia al abrir el "administrador de tareas" mediante el botón derecho del mouse en la ventana de título.

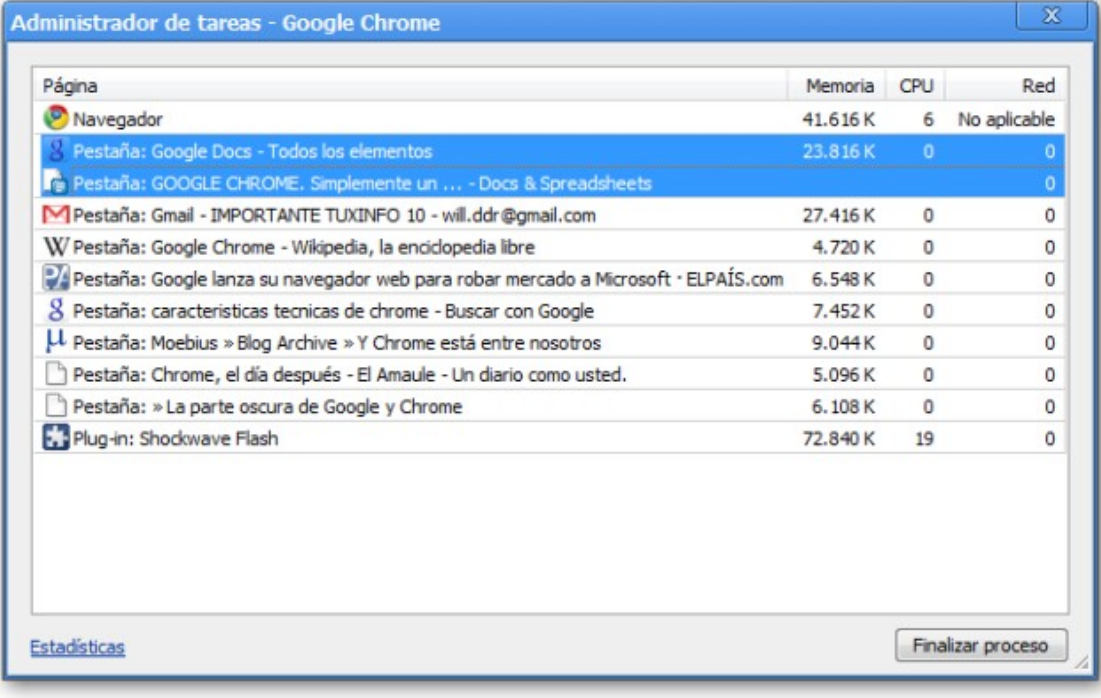

*Aquí podemos apreciar el manejador de recursos incluido en Chrome, es impresionante lo rápido que responde el navegador inclusive con muchos procesos corriendo en*  simultáneo<br>**13 Nuww.tuxinfo.com.ar** 

## **THEFT EXPL** INTERNET

#### **REPERCUSIóN MUNDIAL**

Si estuviéramos frente a *"un navegador más"* quizás no estaríamos haciendo un nota sobre él (o quizás si), además que no tendría tanta repercusión como la que ha tenido, pero el hecho es que este hijo de "La Bestia" hacen que se levanten voces alrededor del globo y no todas estas son voces de ánimo, muchísimas personas ven a Chrome como la pieza clave que posicionará a Google como el dueño definitivo de la vida digital presente y futura, y creo que algo de razón tienen, aunque habiendo otras maneras de hacer nuestras actividades diarias siempre podemos decirle a Google *"gracias pero yo ya tengo mis programas"*.

Otra gran piedra con la que se han tenido que encontrar es su propia EULA (Acuerdo de licencia de uso) en su primera versión que decía más o menos lo siguiente según mi interpretación: "Si usas Chrome todo lo que hagas nos pertenece!!!!" WHAT!!! eso es igual a que nos cobren por caminar o respirar... la cosa es que Google dijo que fue un "pequeño" Oops! y lo solucionaron de inmediato modificando dicho acuerdo.

Además, días pasados se regó por internet la noticia de que Alemania se oponía al uso de Chrome, aquí tiene un fragmento de la nota:

"La autoridad alemana de seguridad en materia de tecnología de la información (BSI) ha advertido a los consumidores contra el uso del nuevo navegador de Google, 'Chrome', recomendando usarlo de forma limitada.

"Google Chrome no debe utilizarse para uso general", dijo Matthias Gaertner, un portavoz de la autoridad federal, en el diario 'Berliner Zeitung'.

'Chrome' es "práctico", pero su uso es "crítico", porque se encuentra en una fase de prueba, no es maduro y porque Google pretende almacenar toda la información", dijo el portavoz.

Cuando un consumidor utiliza 'Chrome', el gigante de Internet Google puede leer las direcciones consultadas. "Por razones de seguridad técnica, la acumulación de datos por un proveedor plantea problemas", aseguró Gaertner."

#### **OPINIONES DEL STAFF DE TUXINFO, EMILIANO PISCITELLI**

No lo use mucho, porque todavía no está para Linux, sólo lo vi en las máquinas del instituto donde doy clases, y lo que puedo decir por lo poco que lo vi, es que me pareció por un lado bueno el tema que no tiene tantos menús en la parte superior y eso está bueno porque da más amplitud de pantalla, después lo noté rápido para iniciar, y que el tema de las formas de las pestañas me parecieron bastante parecidas a las de IE 7.0.

#### **NO SoLO PARA WINDOWS EH?**

Lo que sorprendió desde el día del lanzamiento es que sólo existe en versión Windows XP y Vista... No Linux, no Mac... no sé ustedes pero a mí eso me parece mal, si Google como empresa "Cool" que está en contra de la maldad y todo el cuento de marketing que siempre nos hacen, nos obligan a usar un sistema operativo privativo y propietario para usar uno de sus productos, yo digo "gracias pero no, gracias" al parecer las próximas versiones podrían ser multiplataforma, pero por ahora nos tenemos que conformar con emularlo vía Wine (1.1.4) o utilizar el método de Crossover que recientemente liberaron un pack con el cual podremos utilizar Chrome en Mac y Linux a través de su software Crossover-Chronium, más información en <http://www.codeweavers.com/services/ports/chromium/>

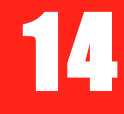

| $x \sqrt{\phi}$<br>New Tab                                        |                                                                                                    |                                      |                                                                                                    |
|-------------------------------------------------------------------|----------------------------------------------------------------------------------------------------|--------------------------------------|----------------------------------------------------------------------------------------------------|
| $\leftarrow$ $\rightarrow$ C $\Omega$                             |                                                                                                    |                                      | 깊이<br>$B - F -$                                                                                                    |
| For quick access, place your booknarks here in the booknarks bar. |                                                                                                    |                                      | Other bookmarks                                                                                                    |
| Most visited<br>C CodeWeavers - Your Home                         | Vine HQ                                                                                                   | Home (Chromium Develope              | Google                                                                                                    |
| <b><i><u>ALCOHOL</u></i></b>                                      | pina n<br>diama 2010 a<br><b>CAP ON</b>                                                                   | <b>CALL Bank</b><br>وبيس             | <b>Searches</b><br>Search your history                                                                                                    |
| To perCay 28pm<br><b>POWER</b>                                    | $-111$<br>9488-<br><b>STATE</b><br>Strays-<br><b><i><u>ELEVANDO</u></i></b>                               | the 24 day for Security 1997 and the | <b>Recently closed tabs</b><br>YouTube - Broadcast Yourself                                                                                                    |
| A. Slashdot: News for needs.                                      | 22 Digg - All News, Videos, &                                                                             | YouTube - Broadcast Your.            | About Google Chrome                                                                                                    |
| <b>MICHAELERY CO</b><br><b>Graph</b><br><b>B</b> PARK STATE       | 四<br>渊<br>÷<br>٠<br>$\sim$<br>THE R. P. LEWIS<br><b>COCHE</b><br>×<br>-81<br>$\sim$<br><b>Alternative</b> |                                      | Google Chrome                                                                                                    |
| Show full history >                                               |                                                                                                    |                                      | Copyright @ 2006-2008 Google Inc. All Rights Reserved.<br>Portions of this software were licensed from third parties as described at:<br>http://www.google.com/support/chrome/bin/anewer.py?anewer=100336 |
|                                                                   |                                                                                                    |                                      | Developer Build 21<br>Mozilla/5.0 (Windows) U, Windows NT S.L; en-US) AppleWebliz/525.13 (KHTML,<br>like Gedas) Version/3.1 Safari/525.13                                                                 |
|                                                                   |                                                                                                    |                                      | Update server not available (error : 1)                                                                                                    |

*Chrome corriendo en Linux gracias a Crossover-Chronium*

#### **CONCLUSIóN**

Al parecer Google sigue en su carrera imparable para hacernos adictos a sus servicios pero ahora lo hacen de una manera bastante más eficaz, implementando una solución rápida y agradable en cuanto a navegadores web, si bien tiene toneladas de bugs, por su carácter beta, lo único que queda es ver cómo reaccionan las demás empresas ante este "cachetazo" sobre todo Microsoft dado que de un tiempo a esta parte Internet Explorer ha devenido en "el navegador que se usa para bajar Firefox la primera vez que se instala Windows". Por el lado de Mozilla creo que no debe de dormirse en los laureles si no quieren ser los Netscape del Siglo XXI perdiendo aplastantemente contra una solución que su única ventaja real es estar amparado por una empresa multimillonaria como lo es Google, lo bueno de todo esto es que el código fuente de Chrome es abierto por lo tanto las demás empresas pueden dar un buen uso de él (o no), lo que desemboca en que todos podamos tener navegadores más rápidos y más compatibles en entre sí (Microsoft toma nota por favor!)

INTERNET

15

ARTÍCULO ESCRITO EN GOOGLE DOCS UTILIZANDO CHROME PERO TERMINADO EN WORDPAD DEBIDO A QUE CHROME ME COLGÓ EL PROCESO :P :P :P

**William Sandoval [will.ddr@gmail.com](mailto:will.ddr@gmail.com)**

## **is**

#### **Soluciones openSource** con soporte real

Implementación de Soluciones Open Source

Capacitación y Soporte en Español

Integración y/o reemplazo de plataformas propietarias

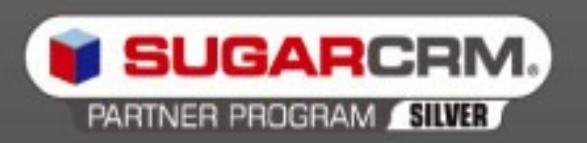

SugarCRM - Único Partner Oficial en la República Argentina

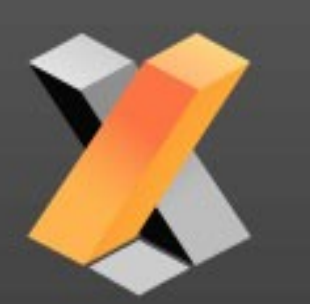

openXpertya ERP - Único Partner con categoría Socio Global en Latinoamérica

Oficina Comercial: Adolfo Alsina 425 - Piso 5 - Of. "A" - Ciudad Autónoma de Buenos Aires Tel +54 11 4342-2110

www.disytel.com

#### **Informe "FreeDom Software Day" desde La Plata, la Matanza**  (Pcia de Buenos Aires) **Neuquén**

**En este informe tres integrantes de la revista, sumado a integrantes de la empresa SUN Microsystems realizamos un informe lo suficientemente completo como para que ustedes puedan tener una visión más fluida de lo que aconteció en día del software libre el pasado 20 de septiembre, en donde de forma personal me encontré realizando dos charlas en la Universidad Nacional de la Plata (Pcia. de Buenos Aires) acompañado de Ezequiel Claramut, y Emiliano Piscitelli.**

Luego desde SUN Microsystems tenemos dos coberturas, una desde la Universidad de la Matanza y la otra desde la otra punta del país, Neuquén.

Por supuesto que el FreeDom Software Day se celebró en 25 localidades de Argentina y muchos otros países estuvieron festejando este día como se lo merece explicando temas referidos al software libre en general.

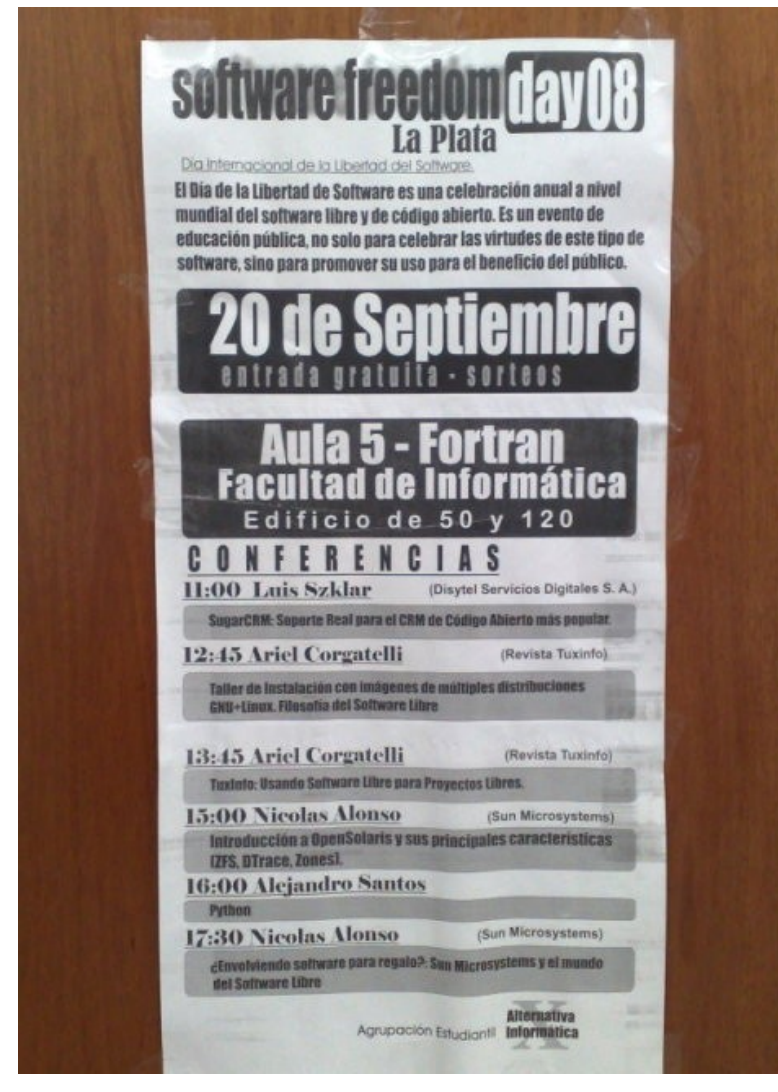

NOTA DE TAPA

18

De mi parte sólo puedo contarles sobre las charlas que brindé, ya que ademas de viajar a la Ciudad de la Plata en la Provincia de Buenos Aires, brindé dos charlas seguidas con un total de 2:30hs sin parar de hablar, como es muy normal en mí, siempre y cuando no me corten hablo mucho más.

La primera de ellas se dedicó completamente a quitar el miedo a instalar GNU/Linux en una PC para la cual llevé tres instalaciones capturadas pantalla por pantalla en donde mostré de forma más que detallada como proceder ante cada situación que suele sobrevenir en cualquier momento.

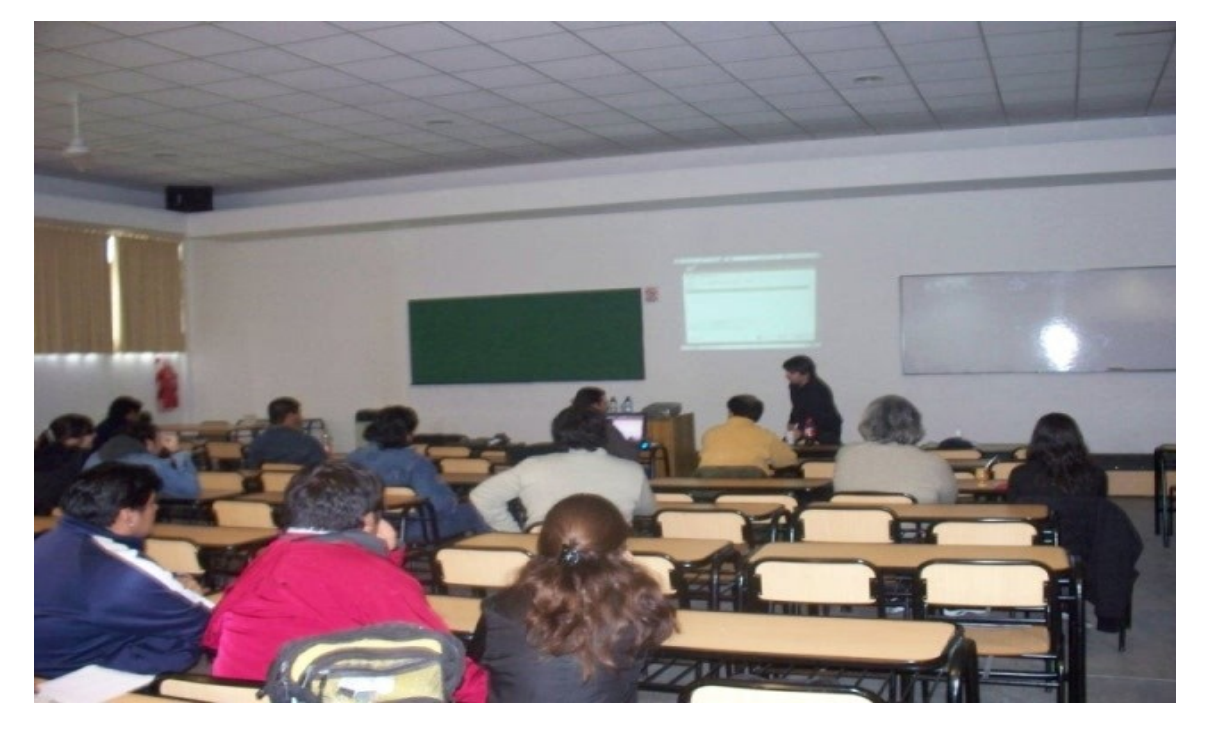

Ubuntu 8,04 fue la primer instalación, luego mandriva 2008, para cerrar con Fedora. La primer instalación fue más que interactiva ya que los asistentes hacían preguntas como también me explicaban sus experiencias propias con lo cual se hizo bastante larga y productiva, comenzamos con Mandriva y de forma casi automática la charla se desvirtuó un poco hacia política del software libre, metodologías del software libre, el tema preferido de las licencias "piratas" de otros sistemas operativos y tantas cosas. Continuamos con la charla para terminar la primer fase con fedora, siempre viendo las diferencias entre cada distro.

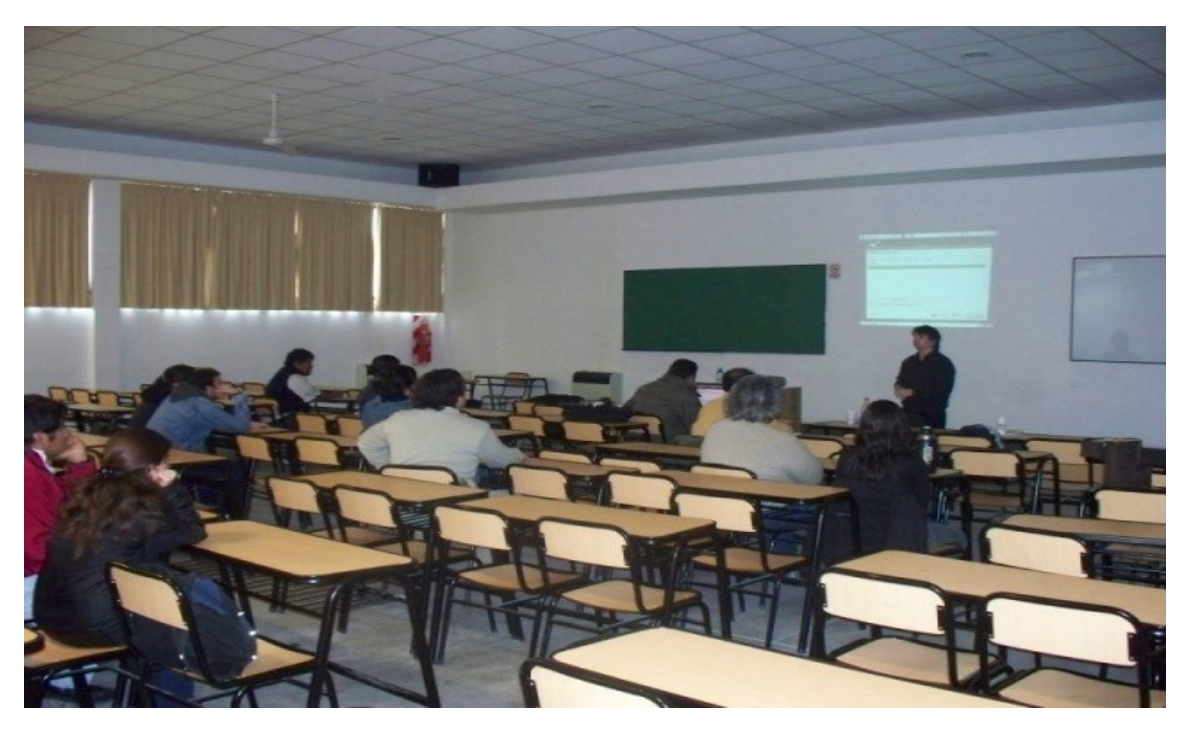

La segunda charla estaba enfocada a Tuxinfo, directamente y como llevar adelante un proyecto libre, les expliqué de alguna manera como fue mi experiencia en este campo y en el campo de todos mis proyectos, se puso más que interesante la misma y debatimos mucho no solo de TuxInfo, sino de proyectos de desarrollo.

Para terminar cerramos la misma con algunas comparaciones entre software privativo y software libre.

Luego de eso repartí algunas revistas que tenía en mi armario, DVDs, y Cds entre todos los asistentes, nadie dejó de llevarse algo.

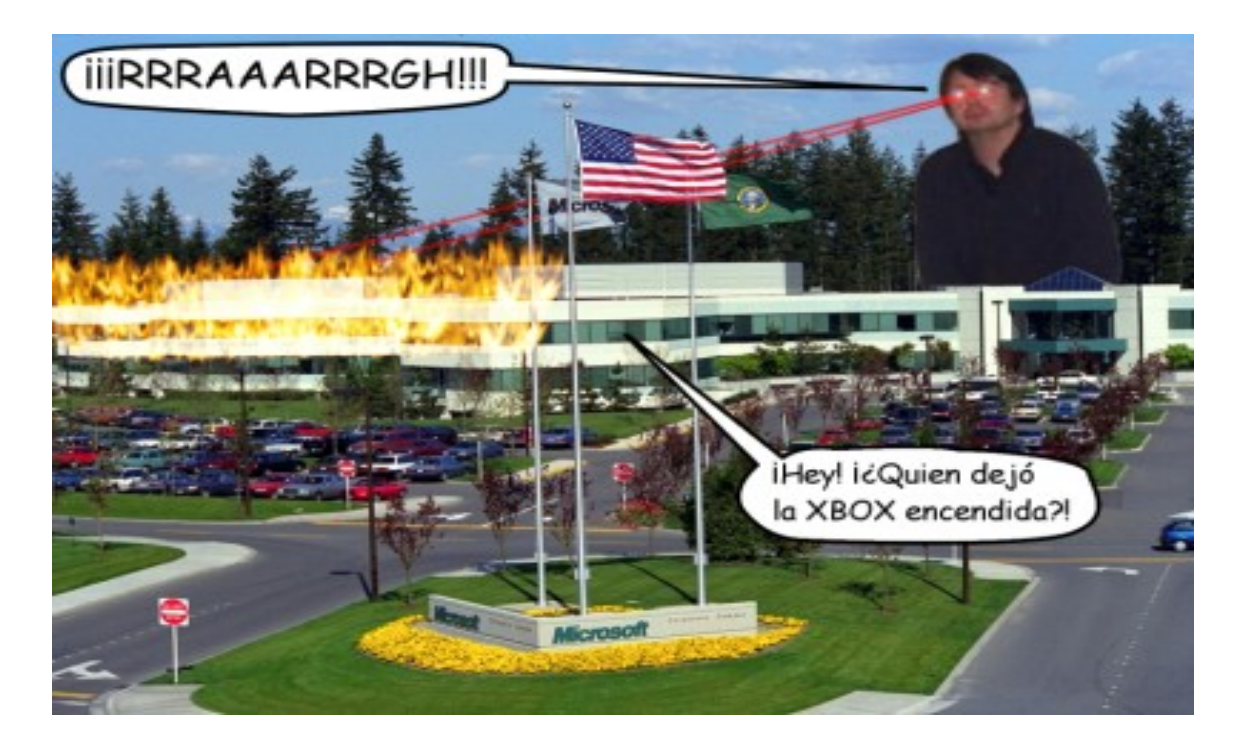

Nos tomamos las fotos clásicas de cada evento y pasadas las 16:00 hs. me retiré a comer y reunirme con dos amigos como lo son Ezequiel y Emiliano.

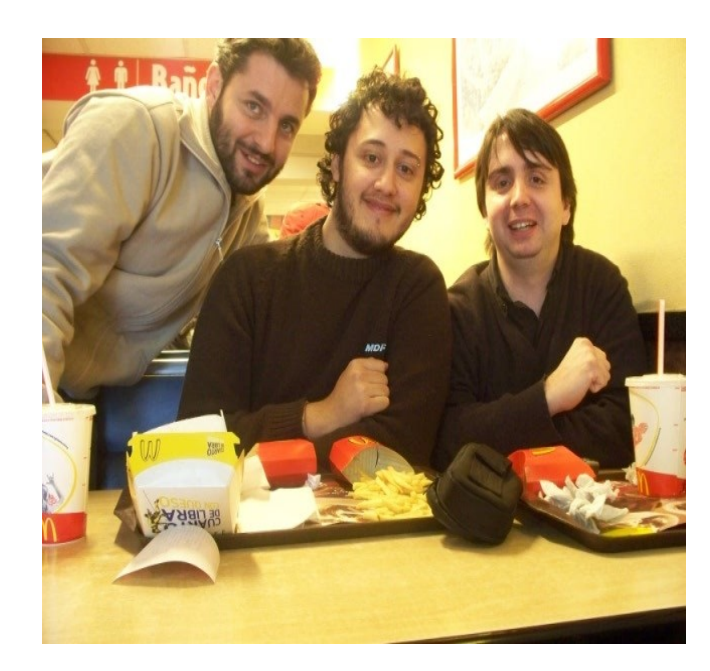

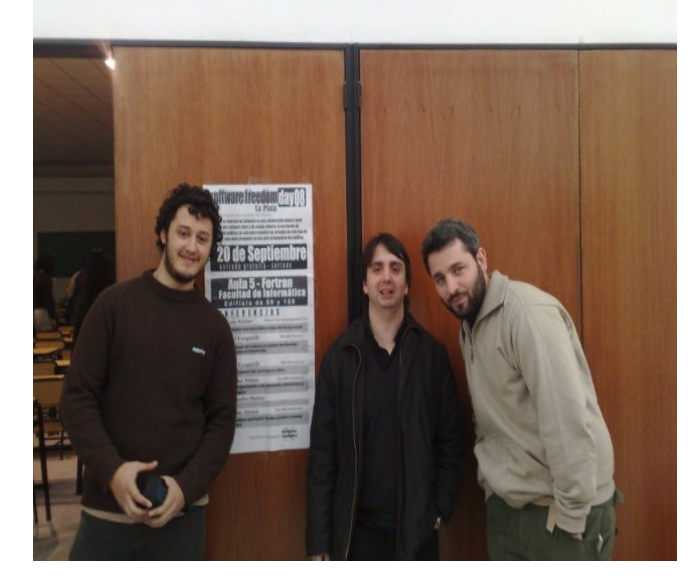

Esta fue mi experiencia, muy buena, mucho interés, ya no tuve que explicar tanto qué es Linux, qué es GNU, por qué el software libre, y la mayoría de los asistentes ya tenían corriendo Linux en sus Pcs con lo cual las charlas fueron interesantes.

#### www.tuxinfo.com.ar

Esta fue mi experiencia, muy buena, mucho interés, ya no tuve que explicar tanto qué es Linux, qué es GNU, por qué el software libre, y la mayoría de los asistentes ya tenían corriendo Linux en sus Pcs con lo cual las charlas fueron interesantes.

Desde mi lugar, agradecimientos a los organizadores en La Plata, Alejandro René Fernandez Blanco y Angel Vilte y por supuesto a los representantes de la Universidad quienes nos dieron un excelente espacio para estar presentes de forma confortable.

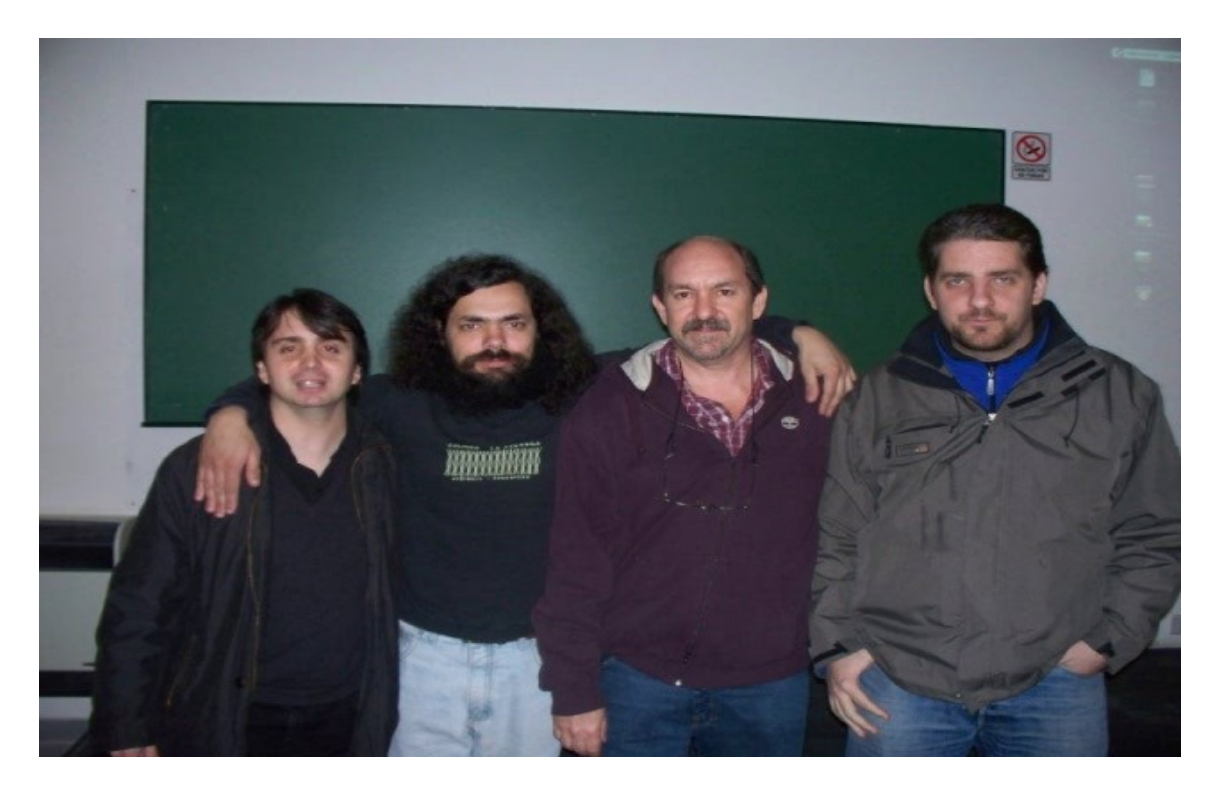

Los que deseen escuchar todo el audio de mis charlas pueden descargarse el archivo MP3 desde el siguiente enlace

NOTA DE TAPA

20

Y ademas pueden descargar el programa número 14 de Infosertec Tv en donde ingresamos el informe en video desde la Ciudad de la Plata [\(www.infosertec.tv](http://www.infosertec.tv/) )

*Ariel M. Corgatelli*

#### **Informe de Ezequiel Claramut**

Con motivo de festejo del "FreeDom Software Day", el pasado 20 de septiembre se ha organizado en la ciudad de Buenos Aires, Argentina así como también en varias partes del país y del mundo varios eventos que tienen como motivo promover el uso del software libre. TuxInfo no podía dejar de estar presente, de manera que estuvo cubriendo a fondo el evento realizado en la ciudad de La Plata, Buenos Aires, Argentina.

El Día de la Libertad de Software es una celebración anual a nivel mundial del software libre y de código abierto. Es un evento de educación pública, no solo para celebrar las virtudes de este tipo de software, sino para promover su uso para el beneficio del público. En la ciudad de la Plata el evento fue realizado en la facultad Nacional de Informática, coordinada por el presidente del centro de estudiantes Ángel Vilte.

En la facultad de informática desde temprano se preparaban las charlas y conferencias que se iban a realizar, la apertura del mismo se realizó a las 11 de la mañana, pero desde temprano ya se veía gente interesada en la primer charla brindada en la jornada. La primera conferencia fue brindada por Luis Zyklar, representando a la gente de SugarCRM (Soporte Real para el CRM de Código Abierto más popular).

La charla fue larga y completa durando más de una hora y media, abarcando todas las virtudes de ¿por qué SugarCRM puede facilitarnos la organización dentro de una empresa?, mostrando las virtudes que esto lleva y hasta dando casos de éxitos que el día de hoy son beneficiados por este sistema, una charla provista de muchas preguntas y respuestas brindadas por parte de Luis a gente que utilizaba el servicio, como personas en la sala que pretendían contratarlo.

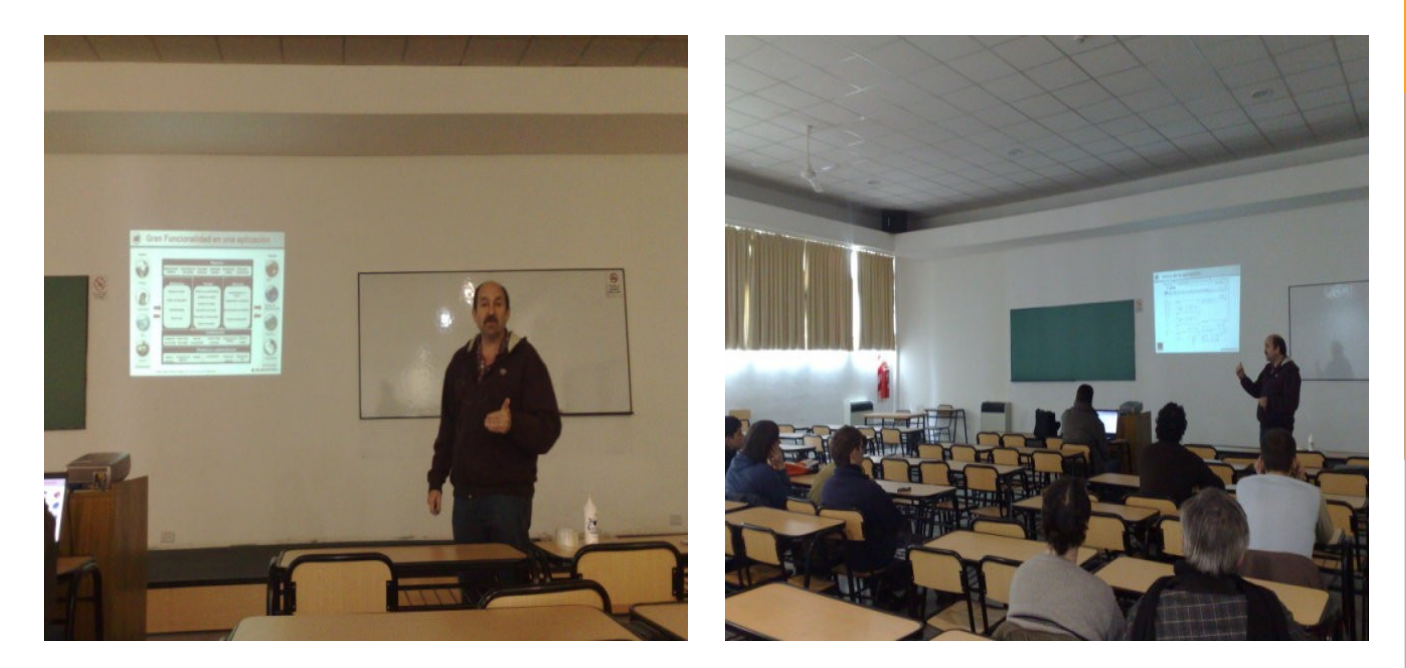

La segunda charla estuvo a cargo de Ariel Corgatelli, y tenía como principal objetivo mostrar a la gente nueva el por qué del Software Libre, qué ventajas tiene, cómo nace, qué es y en qué nos beneficia.

Mientras se daba la charla, Ariel iba enseñando como instalar distintas distribuciones para aquel que recién estaba empezando en el mundo del software libre, respondiendo las dudas que iban surgiendo a lo largo de la instalación, de manera de enseñarle a cualquier principiante como lograr instalar una distribución paso a paso sin trabarse en ningún momento y demostrándole que no hay por qué tener miedo al instalar Linux.

La charla fue muy variada, si bien los objetivos eran los nombrados, preguntas y respuestas de parte del público hicieron que se abarcaran todo tipos de temas, desde las virtudes de Linux como las desigualdades con Microsoft, ventajas y desventajas, mitos y realidades, realmente una charla muy entretenida abarcando todos los rincones que posee la informática, con una participación impresionante del público, donde luego de más de dos horas, uno pudo irse informado, con un nuevo pensamiento y sin miedos a instalar cualquier tipo de distribución.

La próxima charla empezó al segundo que terminó sobre las instalaciones de distribuciones, ya que también fue brindada por Ariel Corgatelli, a diferencia de la anterior esta tenía como principal objetivo promover el uso del software libre, la idea era mostrarle a la gente un caso de éxito como es TuxInfo [\(www.tuxinfo.com.ar.](http://www.tuxinfo.com.ar/) Una revista online realizada totalmente con herramientas libres.

Ariel logró dar las pautas para que un proyecto nunca muera en el intento, y logre un éxito rotundo y esperado. La forma de administrarse, los objetivos a tener en cuenta, la forma de trabajar, cómo hacer que la gente se enganche y puedan conseguir gente participante de su propio proyecto, y por supuesto lo más importante, todo realizado con una simple computadora y herramientas totalmente libres.

21

NOTA DE TAPA

El final de la charla tuvo sorpresas, Ariel empezó a repartir CD de distribuciones para poder instalar y probar, además de revistas sobre Linux, una forma realmente muy buena de entrar a los nuevos usuarios, que por ahí no tienen acceso a Internet para descargarse su propia distribución.

La próxima fue brindada por la gente de Open Solaris y estuvo a cargo del señor Nicolás Alonso, el principal objetivo de esta charla fue mostrar las características más importantes que posee Open Solaris como ser ZFS, DTrace, Zones, etc.

Nicolás repartió folletos a la gente antes de empezar la charla, de manera de motivar un adelanto de lo que se venía, en los folletos uno podía ver muchas cualidades de la gente de Open Solaris, otros proyectos a tener en cuenta y ofertas de estudio desde su empresa, de manera de poder capacitar a la gente interesada. Una charla muy motivante e interesante, que duró aproximadamente una hora.

Ya para esto eran más de las 16:00hs pero la gente no quería perderse la próxima charla, una de las más buscadas por estudiantes y gente recién recibida con mentes creativas, o gente ya con conocimientos pero con ganas de aprender cada día más, todos esperaban la charla realizada por el señor Alejandro Santos, nadie quería perderse la charla sobre Python.

La charla duró solamente una hora, pero fue suficiente para atrapar a todo el mundo en este lenguaje cada vez más nombrado…

Nos mostró sus ventajas, sus facilidades, como casi todo programa en Linux que está escrito en Python, la facilidad con la que resuelve ciertos aspectos de la programación, y hasta pudimos ver la forma de realizar un juego en Linux, mostró parte del código fuente de su juego y pudimos ver cómo en verdad uno puede lograr cosas fabulosas de una manera sencilla y rápida, siempre, claro está, que uno tenga ganas de aprender y practicar.

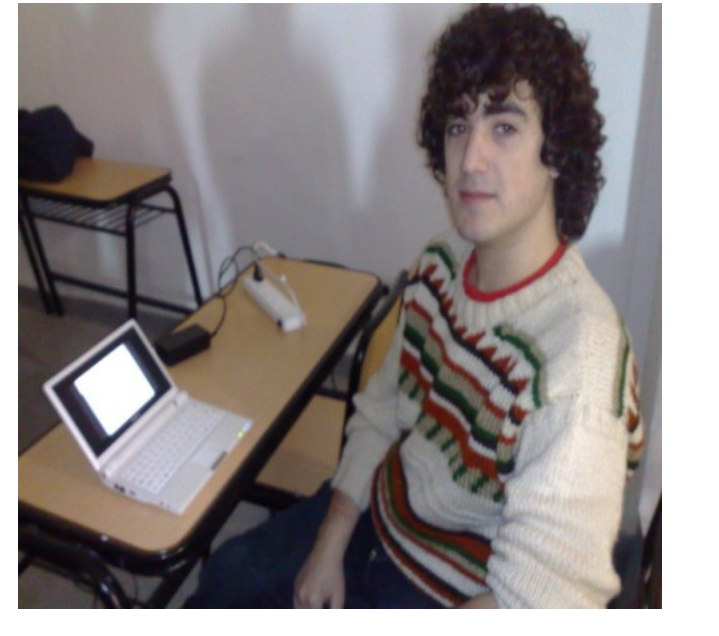

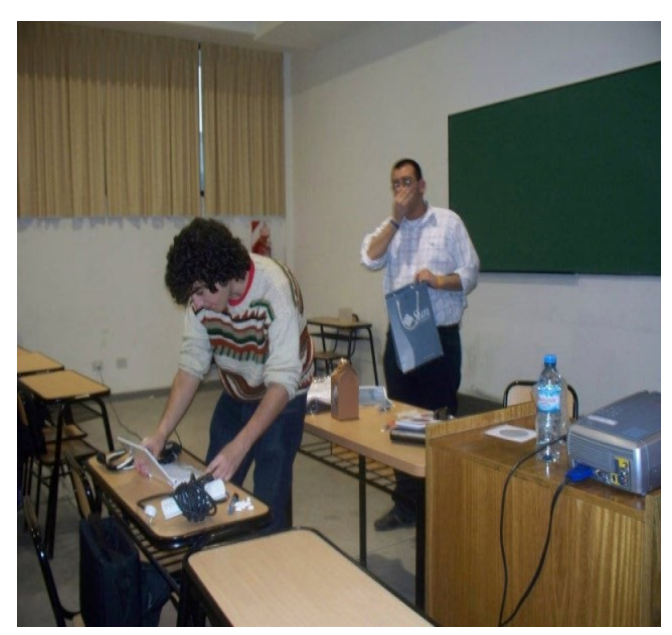

La última charla estuvo a cargo nuevamente de Nicolás Alonso y trató sobre Sun Microsystems y su código abierto, la charla se basó prácticamente en Java, pero tuvo tiempo para mostrar estadísticas de lo que logró crecer Sun desde la liberación de su código, la cantidad de proyectos que tiene Sun entre sus manos, la forma en que se organizan y el por qué de su éxito.

Una charla muy interesante, que demuestra una vez más que la liberación de código y el Software Libre hacen posible el éxito y que no es necesario cerrar el código y vender licencias para que uno pueda progresar en la informática.

NOTA DE TAPA  $\equiv$ 

El final nuevamente tuvo sorpresas, Nicolás nos hizo anotar nuestros nombres en unos papelitos, y de una gran bolsa sacó muchos regalos para repartir, entre ellos se encontraban buzos y remeras de Sun, lapiceras y fibrones, CD de instalación y hasta un mate se podía ganar uno por tan solo participar de la fabulosa charla brindada.

A todo esto ya eran más de las ocho de la noche, la gente se fue retirando contenta con las manos llenas gracias a los regalos ofrecidos, con una nueva mentalidad, y con nuevos conocimientos, con una cabeza mas "libre" y menos "cerrada", las jornadas habían terminado.

Ariel demostró que se puede crecer en un proyecto sin tener gasto alguno, Luis nos mostró una fabulosa herramienta que hace posible la coordinación de todos nuestros proyectos y clientes, así como la gente que para nosotros colabora o tenemos a cargo, y por último, Nicolás mostró un sinfín de aplicaciones realizadas por la gente de Sun que a nivel mundial tienen una utilización impresionante y funcionan perfectamente en todos los aspectos.

Una vez más se demostró que el Software Libre es posible, que no todo es dinero, que no todo es privatización de ideas, de código y recursos, y que cuando se tienen ganas no existen barreras.

#### **Informe de Emiliano Piscitelli**

Aquí me encuentro, nuevamente asistiendo a un evento de Software Libre, (que dicho sea de paso me gustan mucho) en este caso fue en el marco del Software Freedom Day, el mismo se realizó en 25 ciudades de todo el país, y yo tuve la suerte de poder asistir a uno de esos eventos. En mi caso fue en la ciudad de La Plata, más precisamente en la Facultad de Informática perteneciente a la Universidad Nacional de La Plata.

Llegué aproximadamente cerca de las 14:00hs, ya que venía de trabajar y no pude asistir antes de ese horario, el evento había empezado cerca de las 11:00 am, al llegar me encuentro que estaba dando la charla mi amigo Ariel Corgatelli (Director de esta Revista), que dicho sea de paso daba dos charlas juntas y por el horario tendría que haber empezado la segunda, pero eso no fue así, ya que estaba recién por la mitad de la primera (y una vez que arranca Ariel no lo para nadie! ; ) ). La primera estaba titulada como: "Taller de Instalación con imágenes de múltiples distribuciones GNU+Linux. Filosofía del Software Libre. ", en esta charla, Ariel mostró con varios slides muy bien armados, las diferentes instalaciones paso por paso de: Ubuntu y Fedora, esta misma fue la charla que se extendió por mucho tiempo, el tema daba mucho para debatir y aparte obviamente que entre tema y tema salían otros como por ejemplo: la política de Microsoft en las Universidades, la facilidad de instalación de una y otra distribución, el programa WGA (Windows Genuine Advantage) de Microsoft y hasta se habló que algunas impresoras conviene comprarlas nuevas antes que reponerle los cartuchos. Como podrán ver se habló de muchos temas, y esto fue lo que llevó a extenderse más de lo habitual, pero una vez terminada la misma, la siguiente charla también la daba Ariel, así que no había drama que alguien lo apurase ; ). Esta segunda charla fue " Tuxinfo: Usando Software Libre para Proyectos Libres", en la misma se charló desde los inicios de este proyecto hasta la actualidad, los cuales tuve la suerte de poder vivirlos todos. En la sala nos encontrábamos 2 colaboradores de la revista: Ezequiel Claramunt y yo. Este tema interesó bastante a los asistentes, ya que muy pocos fueron los que se retiraron de la sala entre charla y charla.

Terminadas las charlas de Ariel fuimos a hacer el obligado almuerzo, ya que para esa hora teníamos bastante hambre, fue así que nos dirigimos hacia algún local de comidas rápidas, Ariel, Ezequiel y yo, allí aprovechamos para charlar de todo un poco y aprovechando que había llevado la notebook, pasamos los vídeos y fotos de la charla al pendrive de Ariel, dicho sea de paso que me retó porque al parecer omití algunos archivos ; (. Terminado el almuerzo volvimos con Ezequiel a las charlas que se darían a continuación, estas serían: " Introducción a OpenSolaris y sus principales características (ZFS, DTrace, Zones).", "Python" y por último la que cerraría el evento sería "¿Envolviendo software para regalo?: Sun Microsystems y el mundo del Software Libre", las mismas estaban dictadas por Nicolás Alonso (OpenSolaris y Sun Microsystem) y Alejandro "Alejolp" Santos (Python). Llegamos un poco tarde, ya que enganchamos la última charla, pero por suerte llegamos para los sorteos, Ezequiel y yo nos fuimos de allí con un manualcito de OpenSolaris y una copia en cd del mismo.

#### En conclusión:

Primero que nada me gustaría felicitar a Alejandro René Fernández Blanco, quien fue el que organizó este evento y tantos otros aquí en la ciudad de La Plata, la verdad me gustó mucho el ambiente que se armó, mucha gente interesada en el Software Libre y muy buena onda por sobre todo. Infomes generados y gentilmente cedidos

por los embajadores de SUN Microsystems en Argentina [http://blogs.sun.com/Argentina\\_ambassado](http://blogs.sun.com/Argentina_ambassador0/)r )

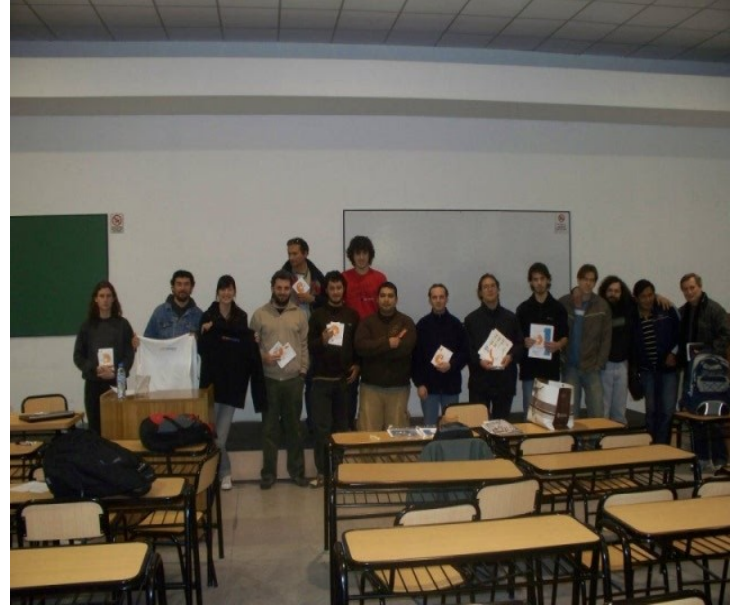

#### **SFD '08 UNLaM (Universidad de la Matanza) Juan Daniel Perez**

El Sábado 20 de Septiembre se realizó el festejo del Software Freedom Day (SFD) en la Universidad Nacional de La Matanza. Al evento se sumaron chicos de esta y otras casas de estudio y algunos profesores.

Las actividades comenzaron a las diez y media de la mañana y finalizaron cerca de las cuatro de la tarde. Se dieron charlas de Introducción a OpenSolaris 2008.05, SAMP (OpenSolaris + Apache + MySQL + PHP / Python / Perl), Demos de Java en NetBeans y una introducción al SFD y al Software Libre.

Quiero agradecer a la universidad por brindarnos el espacio para realizar el evento y por ayudarnos en la organización, a Paola, Federico y Luis López que colaboraron en el evento y su difusión, y a todos los presentes que si seguíamos dando charlas se quedaban! un público excelente!!.

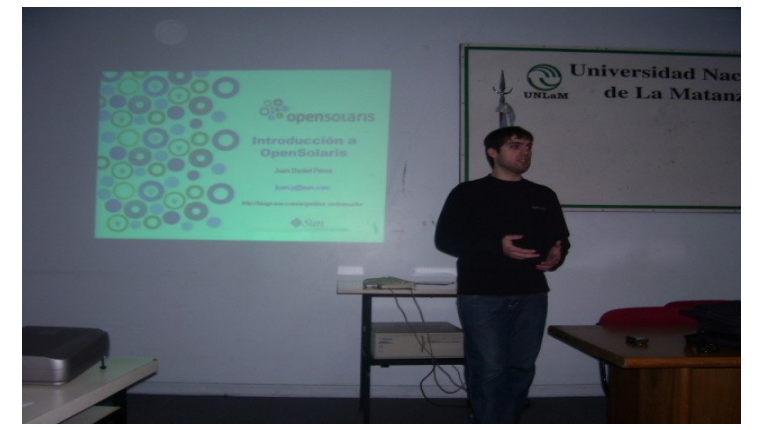

# NOTA DE TAPA

25

#### **Software Freedom Day Neuquén Silvana Soledad Canuto Canete**

El sábado 20 de Septiembre pudimos festejar el SFD en la Universidad Nacional del Comahue. A pesar de ser sábado hubo mucha concurrencia (35 personas, si no conté mal). Luego de acomodarnos y poder superar los obstáculos de electricidad, Eduardo Grosclaude (más conocido como "el oso") comenzó la jornada abriendo un debate sobre licencias, open source y software libre, explicando similitudes y diferencias y qué nos interesa obtener con todo esto, donde surgió una propuesta por parte del LUGNA (grupo de usuarios de Linux de [Neuquén\) de armar un grupo de estudio sobre licencias de softw](http://linux.org.ar/pipermail/lugna/2008-September/006219.html)are Os-Libre [\[http://linux.org.ar/pipermail/lugna/2008-September/006219.html](http://linux.org.ar/pipermail/lugna/2008-September/006219.html)

Fue muy buena la participación de todos. Tuvimos la oportunidad de conocer a Sergio Martinez, que forma parte del equipo de desarrollo de una empresa local que no sólo utiliza herramientas de software libre sino que también produce software libre, y mientras él nos contaba su experiencia nos dimos cuenta que hace falta "cultivar" un poco más a la gente sobre esto, y así surgió la idea de hablar sobre el software libre en la radio para tratar de alcanzar ese objetivo (excelente idea!!!!). Así, entre mates y opiniones dio inicio la jornada de charlas.

Luego, di una introducción a OpenSolaris, explicando las características más sobresalientes de este Sistema Operativo. Al finalizar la charla pude entregar los cd's y minibooks a todos los interesados en probarlo. Quiero agradecer a todos por su interés y por escucharme :)

Posteriormente, Eduardo Grosclaude presentó su charla de Máquinas Virtuales. Una muy interesante exposición sobre qué son y para qué sirven las máquinas virtuales, algunas formas de virtualización, donde mostró en vivo y en directo cómo se puede virtualizar un disco e instalar una sistema operativo, creando particiones y demás (hubo momentos críticos jeje). Excelente, como siempre.

Finalmente, su charla sobre estrategias de Alta Disponibilidad para servidores fue el broche de oro que dio fin a la jornada. "Un lujo total" fue una de las opiniones que me llegó.

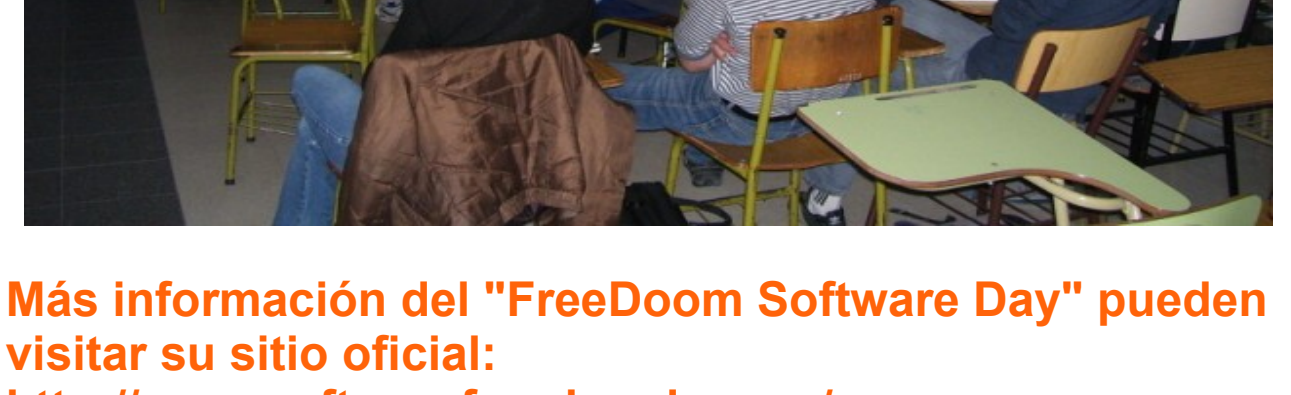

**<http://www.softwarefreedomday.org/>**

#### **Reproductores para Gnome**

**En los tiempos de hoy, donde el almacenamiento de datos crece constantemente es normal tener muchos GigaBytes de música almacenada, la digitalización de la música es cada vez mayor, y por supuesto se necesita de un buen organizador de música para ayudarnos a mantener todo organizado y controlado.**

En Linux siempre se ha dicho que Amarok es el gran rey de los reproductores/organizadores de colecciones, y no lo discuto, es simple, completo, estable, bonito, posee todas las características necesarias para ser un perfecto reproductor, pero tiene un inconveniente, por lo menos para determinados usuarios, y es que este reproductor usa y abusa de la librería QT, por lo tanto es nativo del escritorio KDE.

Por supuesto, uno puede instalar las dependencias en su escritorio Gnome, y correr el reproductor, pero hoy vamos a mostrarle una alternativa más simple a esta, hoy les vamos a presentar cuatro reproductores y organizadores realmente muy buenos para el escritorio de Gnome.

#### **Exaile:**

Un reproductor con un aspecto muy sencillo, al iniciar la aplicación nos pregunta si queremos armar nuestra colección en esos momentos, nos preguntará la ubicación de nuestra música y automáticamente realizará un completo análisis de todas las carpetas y archivos.

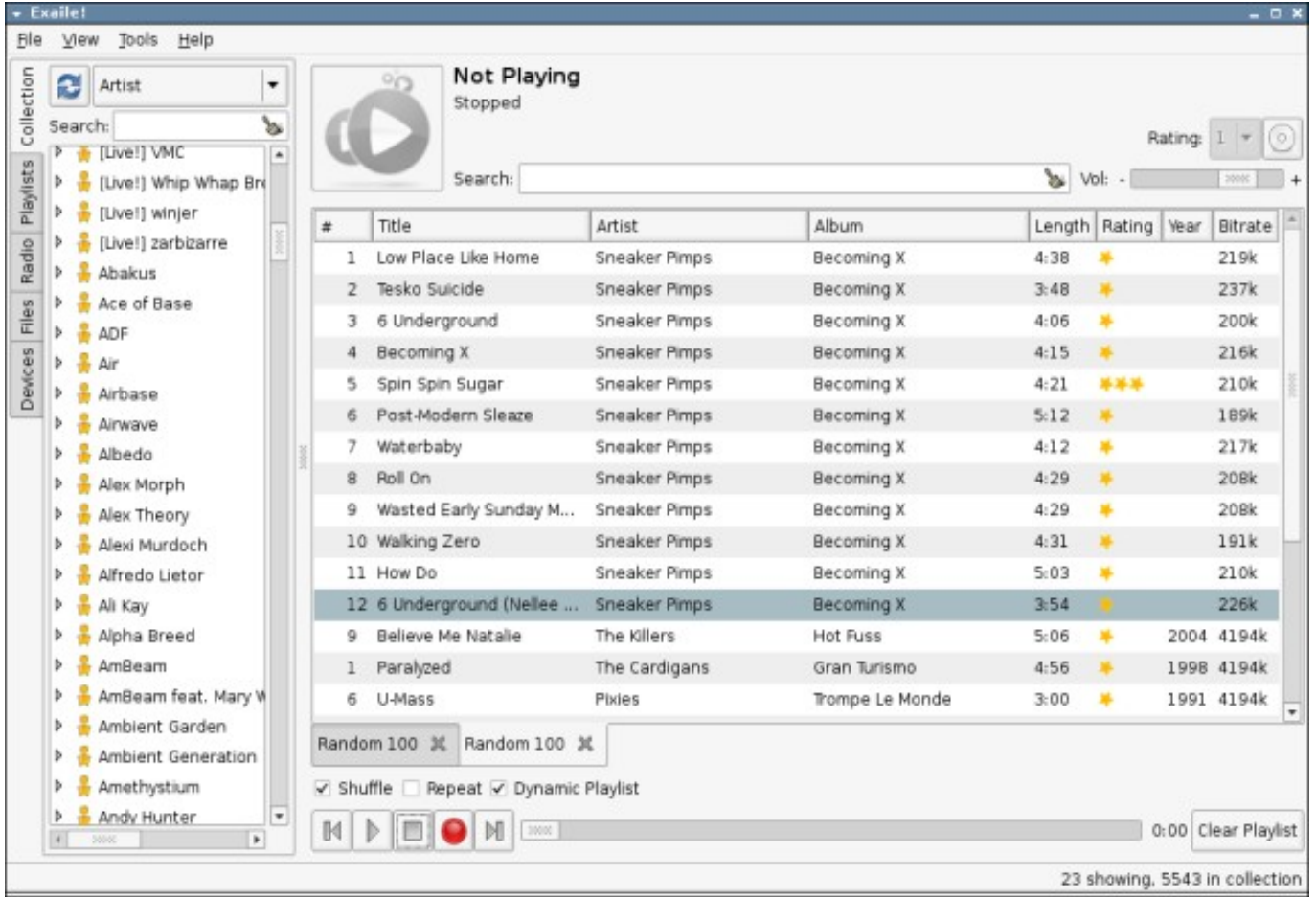

26

MULTIMEDIA 

Podemos armar listas de reproducción inteligente, pudiendo escuchar las canciones más reproducidas, 50 canciones aleatorias, favoritas (ranking), o simplemente 100 canciones al azar.

Entre la colección podemos buscar diferentes temas, tanto por Autor, como por Artista o inclusive por género. Nos permite guardar direcciones de radio e incluso permite obtener nuestros podcast preferidos desde Internet y escucharlos en el momento.

Permite ocultar el reproductor en la barra de tarea, brinda además información en pantalla sobre la música que estamos escuchando al empezar cada tema.

Una de las mayores virtudes de Exaile son sus plugins, permitiendo sincronizar algún Ipod, mostrar información en algún Dock, empezar un tema determinado a una hora específica de manera de alarma, Plugins para el Gaim o Pidgin para mostrar en el status qué tema estamos escuchando en ese preciso momento, enviar música a través de Bluetooth y hasta un mini Mode, que entra perfecto en la barra de tareas y nos permite manejar la lista de reproducción desde ahí mismo, como ven la variedad es inmensa, ya que poseemos más de 25 plugins para agregarle al reproductor.

Otra virtud es la posibilidad de descargar las tapas de los CD desde Internet, así como descargar la letra y hasta las partituras de la canción, permitiendo obtener una información completa de nuestra colección de música en el instante.

Además, posee una solapa que nos permite navegar por nuestro directorio, permitiendo agregar un tema o una carpeta que no sea de nuestra colección de una manera fácil y sencilla.

Como verán Exaile es una de las mejores opciones a Amarok, posee todo lo necesario en una interfaz totalmente simplificada, fácil de usar y encontrar, sus plugins son muchísimos por lo que hay variedad para todos los gustos, sin lugar a duda una opción para tener en cuenta.

#### **Banshee**

Este reproductor es un poco más simple que Exaile, y lamentablemente tengo que empezarlo con un punto negativo, no logré hacer una búsqueda de mi colección de música, permite una fácil interacción con las listas de reproducción, permite crear/eliminar/modificar las mismas, pero en ningún lado logré decirle "estos son mis archivos, guardame una colección".

Las búsquedas de los archivos son en las propias listas, y no pueden incluirse a todas las listas, este es para mí el punto más negativo que podemos darle a Banshee.

Posee lector de Podcast, uno puede darle la URL para la suscripción y el mismo buscará los capítulos y los descargará automáticamente a la computadora. Además tenemos una serie completa de radios que uno puede escuchar vía on line desde la computadora.

Permite minimizar la aplicación a la barras de tareas junto al reloj y desde ahí manejar las funciones básicas del mismo, tanto como reproducir, poner en pausa, adelantar o retroceder una canción.

Tiene soporte directo para los Iphones, cosa que Exaile no tenía, a este había que instalarle unos plugins adicionales, en bashee no hay que hacer nada, ni instalar cualquier plugin, uno conecta su Ipod en la computadora y solo sincroniza toda la música del mismo.

### 27

Para la gente que compra música OnLine tiene algo realmente muy bueno, que cuando uno reproduce una canción nos da información sobre los artistas que tienen el mismo género que la música reproducida, y con un simple click podremos ir directamente hasta la página para poder adquirir esta música o aquella que cumpla con el mismo género.

Otra utilidad bien realizada en Banshee es la posibilidad de grabar nuestros propios CD de música, ya sea en formato mp3 como en datos o en audio para escuchar en los equipos convencionales. Realizando automáticamente la conversión de los mismos, es decir que si nosotros tenemos una colección con archivos en MP3 y le decimos que queremos algunos archivos para grabar en un CD de audio el programa los convertirá automáticamente al formato WAV y luego los grabará en un CD.

También podemos decirle al programa que genere 80 minutos aleatorios de música y que lo grabe en un CD, o que genere 750 MB para grabarlo en un CD en forma de mp3 o datos, dándole como parámetros a la selección los temas más reproducidos hasta el momento, los de mayor ranking asignado o simplemente aquellos que nunca hemos escuchado o grabado.

Además posee la habilidad de digitalizar nuestro CD de música y pasarlos directamente a la computadora en el formato que nosotros queramos, ya sea OGG, WAV o mp3.

Su aspecto es realmente muy bonito y queda bien integrado con el escritorio de Gnome, Todas las ventanas tienen su proporción justa para tener todo ordenado y visible para el usuario.

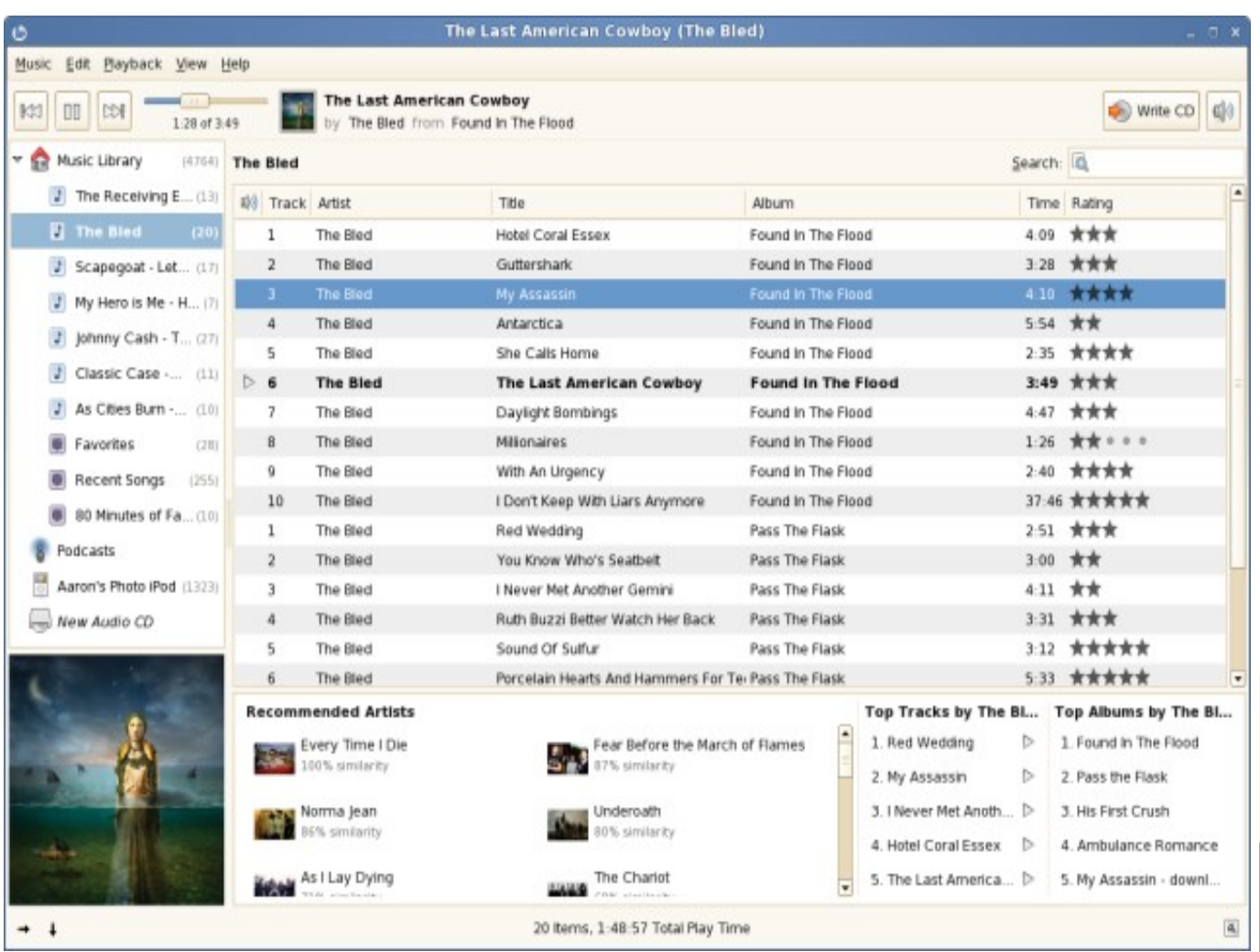

28

Como verán Banshee no es tan poderoso, o mejor dicho, no es tan potente como Exaile a la hora de indexar toda nuestra colección de música, pero tiene complementos y funciones que no son muy vistas en un reproductor de música, como son grabar CD de música o ripear datos directamente a la computadora, De esta manera Banshee es una opción ideal para aquellas personas que les gusta tener todo integrado en una sola aplicación, y no tener que abrir 2 o 3 aplicaciones distintas para realizar las distintas tareas que necesita con el tratado de su música.

#### **Listen**

Este reproductor empezó al igual que banshee con el pie izquierdo, pero esta vez es algo más serio, ya que hacer funcionar el reproductor me llevó mucho trabajo.

No sé bien cuál será el error, pero si pude lograr dar con la solución, resulta que listen no abre si tenemos determinados temas instalados en nuestro escritorio Gnome, por decirles una cosa, yo tenía un tema instalado llamado aurora, y el reproductor no abría, me tiraba un error diciendo "TypeError: pixbuf should be a GdkPixbuf"

¿La solución ? tuve que cambiar mi tema gráfico, poniendo uno nativo de Gnome para poder probar y darles un panorama sobre este reproductor, algo realmente molesto. Por supuesto el bug ya lo he mandado a la gente de Listen, ya que navegando por la red, uno encuentra varios casos como el mío. Esperemos que para cuando ustedes lean esto el problema esté solucionado.

Ahora si, pasemos a analizar el reproductor....

A simple vista este reproductor posee una interfaz muy sencilla, y tenemos la posibilidad de cambiarla, eligiendo entre cuatros modos posibles, desde una interfaz reducida, donde solamente nos muestra la canción que esta pasando y la carátula, una normal mostrando también la lista de reproducción, la vista completa, donde nos muestra en el medio del reproductor algunos atajos,con un buscador para la lista de reproducción, y un modo más, llamado "fiesta" donde lo único que hace es sacarle los bordes de la ventana para hacerlo más bonito.

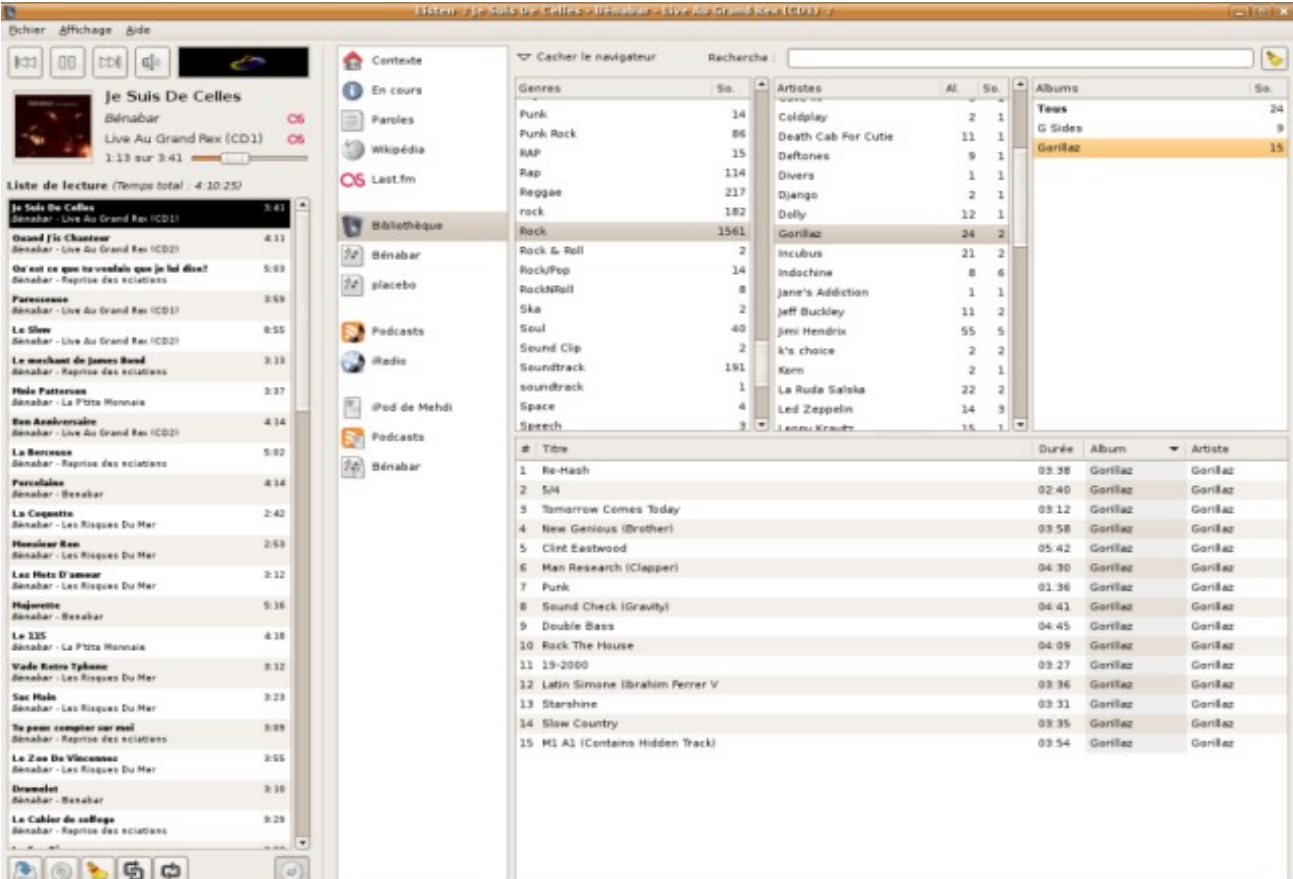

29

MULTIMEDIA 

Para administrar nuestra música nos permite hacer un análisis completo de nuestra colección, realiza una base de datos con una velocidad impresionante, y podemos acceder a toda nuestra música con un buscador realmente poderoso.

Entre las formas de búsqueda podemos buscar ya sea por género, como por álbum o artista, pero lo que hace realmente muy cómodo a listen es la posibilidad de visualizar los tres criterios al mismo tiempo, de manera que yo escribo lo que deseo buscar y no importa lo que sea, Listen nos lo va a dividir en tres secciones, las coincidencias del género, las coincidencias del artista y las del álbum.

Permite crear además listas de reproducción inteligentes, dándole parámetros como pueden ser las menos escuchadas, aleatorias, las que coincidan con una duración predeterminada o simplemente las que más escuchamos, realizando listas realmente muy rápido y con un filtro muy poderoso, o simplemente podemos crear listas agregando directorios ya que nos da un navegador de archivos incluido en una sección permitiendo agregar archivos de una manera cómoda y rápida.

Permite minimizarse al área de tareas, permitiendo también pausar un tema, adelantarlo o retrocederlo de manera sencilla, mostrando información por cada tema nuevo que empieza, como ser nombre, artista y duración.

Posee soportes para Podcast permitiendo darle las direcciones de suscripciones y configurando un tiempo en el cual buscará la presencia de podcast nuevos, descargándolos automáticamente en un lugar determinado por nosotros.

También posee radio Online, pudiendo tener configurado las radios más visitadas por nosotros en una lista ordenada, donde con hacer simplemente un click se conectará y empezará a reproducirla.

Otras opciones muy útiles que posee Listen son la de descargar la carátula directamente desde Internet, ya que al reproducir un tema nos muestra la carátula del CD que contiene el tema que estamos escuchando.

Posee conexión directa con wikipedia en varios idiomas, incluido el español, y con hacer solamente un click buscará información sobre el artista que estamos escuchando (obviamente hay que poseer conexión a internet).

Incluso también nos da la posibilidad de visualizar la letra de la canción, siempre y cuando esta esté cargada, obviamente.

Mucha gente dice que Listen es el mejor sustituto para Amarok, y no veo por qué no pueda serlo, a mi parecer le faltan algunos detalles en cuanto a lo visual, ya que hay poco espacio para las búsquedas y la navegación por archivos y posee algunos bugs visuales que son un poco molestos. Igualmente está continuamente en producción, y los desarrolladores han prometido incorporar ripeado de Cd, grabación de los mismos y hasta compartición de música vía DAAP.

#### **Rhythmbox**

El último reproductor de música que vamos a analizar es Rhythmbox. El mismo es a mi parecer, lo más parecido a Amarok que he visto. La ubicación de las cosas está en el mismo lugar que en Amarok, el buscador, la carátula del cd, las opciones de reproducción, etc.

Entre sus cualidades podemos ver una organización perfecta de las cosas, todo tiene su espacio indicado, y todo combina muy bien con todo, en el centro podemos ver casi todo ocupado por la lista de reproducción, y a la izquierda vemos algunas opciones para navegar

## por nuestra colección y algunos agregados que más adelante hablaremos.<br>
WWW.tuxinfo.com.ar

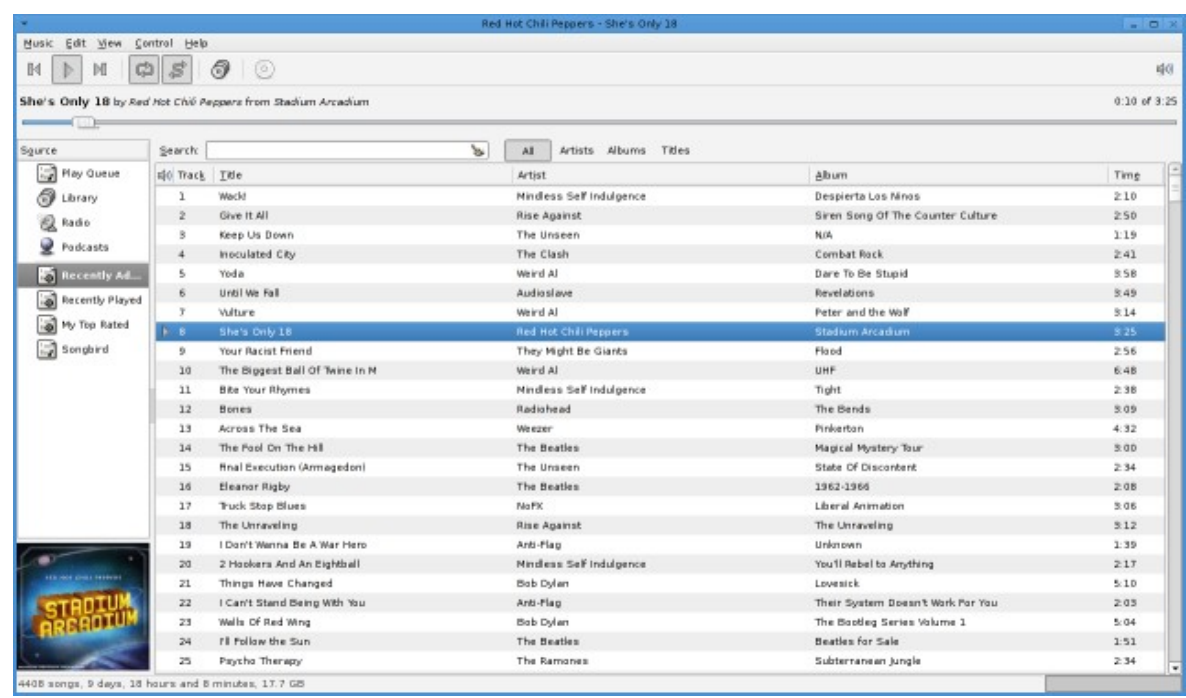

Entre sus virtudes podemos analizar toda nuestra biblioteca de música, de una manera fácil y sencilla, permite el manejo de listas, pero no de una forma inteligente como los anteriores reproductores. Si bien podemos crear listas con los últimos agregados y los mejores puntados, no tenemos esa opción que diga "los que nunca escuché" "los que más escucho" "aquellos que cumplan tal género" etc ...

Posee lector de Podcast y radios Online, permitiendo agregar la suscripción y descargar automáticamente los capítulos, informándonos cuando exista alguno nuevo para ser escuchado o descargado.

Nos da la posibilidad de grabar los CD de la lista que estamos escuchando en el momento, de una manera fácil y cómoda, pero sin la posibilidad de elegir el formato, por lo que pude ver y probar lo que realiza es una conversión a WAV de lo que estamos escuchando y lo graba directamente en ese formato, de manera que si queremos grabar algo directamente en mp3 no podríamos.

Tiene dos tiendas online, donde uno puede adquirir música de una manera fácil, con un catálogo mostrado directamente en el reproductor, sin la necesidad de entrar con nuestro navegador o de utilizar un programa externo para adquirir la música que nos gusta.

También tenemos algunos complementos agregados a la aplicación, como ser por ejemplo LIRC, un perfecto plugin para manejar el reproductor con algún control infrarrojo de algún equipo de música, otro plugin para reproducir las letras de las canciones, compatibilidad con los Ipod, ripear un CD de música en distintos formatos, etc.

Algo que no me gustó realmente de este reproductor es el hecho de que para minimizarlo a la barra de tareas hay que hacer click en ese mismo lugar, ya que si cerramos la aplicación esta no se minimizará a la barra sino que se cerrará sin siquiera preguntarnos si realmente queremos cerrarla. Lo mismo que al minimizarla desde la ventana misma se irá a las aplicaciones que tenemos abiertas, pero no al reloj oculta sin molestarnos. Algo medio molesto para acostumbrarse, ya que uno está acostumbrado a cerrarla o minimizarla y que se vaya automáticamente al reloj.

Como verán es un reproductor muy sencillo, pero que posee todas las tareas necesarias para ser un reproductor, además, a mi parecer, Rhythmbox apuesta sus fichas a la apariencia, ya que mucha gente lo ve como el Amarok y ya con eso suma muchísimos puntos para la gente que no puede vivir sin el reproductor de KDE.

Una vez más pudimos demostrar que en Linux existen opciones y que solamente es cuestión de buscar alternativas a un programa determinado, que si bien Amarok es un gigante en música existen otras opciones iguales o incluso más potentes que él, sin mezclar nuestro escritorio con librerías de KDE.

#### **Ezequiel Claramunt**

### [exequiel.1986@gmail.com](mailto:exequiel.1986@gmail.com)<br>**WWW.tuxinfo.com.ar**

# GAMES LINUX

#### **JUEGOS WINDOWS EN TERRITORIO DEL PINGüINO.**

**El universo de los juegos de código abierto está en plena expansión, distintos proyectos nacen día a día, y a medida que pasa el tiempo algunos toman calidad y nivel profesional. Desafortunadamente en el ámbito lúdico siempre hemos corrido con desventaja, las grandes compañías prefieren al sistema operativo más utilizado (la ventanita) quizás por ser el más aceptado, tal vez por ser más homogéneo a la hora de programar, cualquiera fuese la razón, la realidad es que hoy en día GNU no es considerado por la industria (con excepciones claro está) como una plataforma viable para los juegos.**

Por suerte de la mano de la comunidad y de algunas empresas, tenemos a nuestra disposición herramientas interesantes para poder correr muchos de estos títulos en nuestros queridos sistemas abiertos.

Hoy vamos a hablar básicamente de cómo implementar las API (Interfaz de Programación de Aplicaciones) Windows en ambientes UNIX, más precisamente Linux, aunque muchas de estas soluciones se encuentran disponibles para Mac y BSD, aunque no es un misterio que todos estos programas partan de una misma base, el proyecto WINE.

**WINE** [www.winehq.com](http://www.winehq.com/) , con 15 años a cuestas y con su ultima versión (1.2 al momento de escribir esta líneas) es sin duda uno de los proyectos de código abierto más ambicioso que existe, su misión tal como lo mencionan en el sitio oficial:

"Wine es una implementación de código abierto de la API de Windows en la parte superior de las X, OpenGL , y Unix."

"Piense en Wine como una capa de compatibilidad para ejecutar programas de Windows. Wine no requiere Microsoft Windows, ya que es una alternativa totalmente gratuita de la implementación de la API de Windows que consta de código 100% no-Microsoft, sin embargo, Wine opcionalmente puede usar DLLS nativas de Windows si están disponibles. Wine proporciona un conjunto de herramientas de desarrollo para portar código fuente de Windows para Unix así como un cargador de programa, lo que permite a muchos programas sin modificar de Windows ejecutarse en x86 basado en Unix"

Para instalar este programa basta con revisar los repos de su distribución y ver si está disponible, en caso que no la encuentren o quieran la última versión, en el sitio podrán descargar los binarios para las distros más conocidas, así como también el código fuente para su correspondiente compilación. El próximo paso es ejecutar el comando "winecfg" con el cual nos abrirá el panel de configuración de Wine.

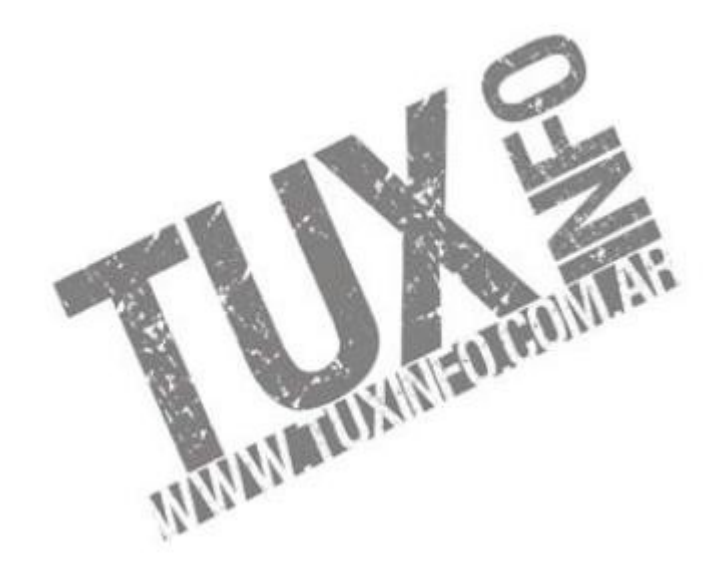

32

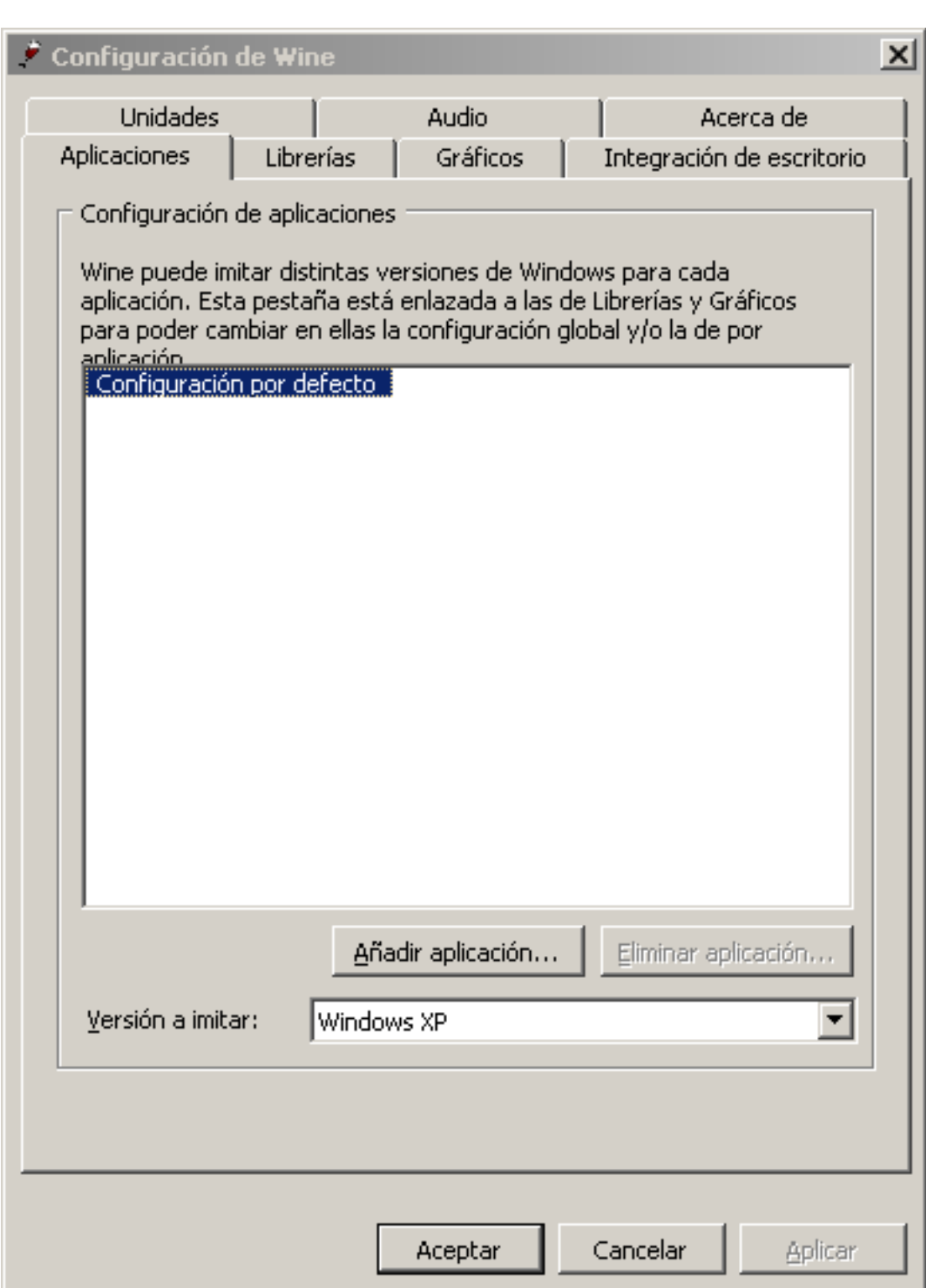

*El panel de configuración de Wine, desde él podremos modificar distintos parámetros de dicha aplicación*

El panel está dividido en varias solapas, siete para ser preciso, a continuación detallaremos un poco cada opción.

**Aplicaciones**: La primer pestaña nos permite configurar qué tipo de versión de Windows va a "emular" cada vez que iniciemos una aplicación Win32, es sabido que algunos programas funcionan mejor con diferentes versiones, un ejemplo de ello es el archiconocido cliente P2P "Ares" que funciona mejor al emularlo bajo WindowsME que con XP, para que una determinada aplicación obvie la configuración general y utilice una propia podremos agregarlas mediante la opción de "Añadir Aplicación" para luego modificar los parámetros a gusto.

#### www.tuxinfo.com.ar

GAMES LINUX  $\frac{1}{2}$ 

Librerías: como su nombre lo indica aquí podemos suplantar las famosas "dll" emuladas por Wine por otras nativas de Windows o deshabilitarlas si nos causan inconvenientes.

**Gráficos:** Esta pestaña es bastante interesante, dado que aquí podemos cambiar dramáticamente el rendimiento de una aplicación que haga uso exhaustivo de los recursos gráficos mediante la activación o no de los Pixel y Vertex Shaders, esto siempre y cuando nuestra placa de video soporte dichas tecnologías, además podremos cargar nuestra aplicación dentro de un "escritorio virtual" como así también configuraremos el control de las ventanas de las aplicaciones a ejecutar.

**Integración de Escritorio**: Mucha gente se pasa por alto esta opción (me incluyo) y realmente es muy útil luego de acostumbrarse a ella. Aquí tendremos la posibilidad de enlazar la ruta de las carpetas más conocidas de Windows (Mis Documentos, Escritorio, Mi Música, etc...) a los directorios donde nosotros almacenamos nuestros documentos diariamente. Otra opción es la de poder cambiar el tema gráfico de las ventanas y la tipografía tal y como lo hacemos desde Windows en las propiedades de Pantalla.

**Unidades:** Aquí podemos decirle a Wine donde enlaza nuestros dispositivos de almacenamiento, sean discos duros, pen drives, o unidades ópticas, como también directorios que queremos que sean montados como una unidad.

**Audio:** Las opciones se limitan a elegir y configurar la salida de audio para nuestras aplicaciones, siendo posible elegir entra ALSA, OSS, ESD entre otros.

Y por último, la clásica opción de "Acerca de..."

#### **EJECUCIóN DE PROGRAMAS**

Luego que Wine está instalado y configurado en nuestro sistema, podremos probar escribiendo en una consola:

*"wine /ruta de la aplicación/nombre de la aplicacion.exe"*

en el mejor de los casos tendremos nuestra aplicación ejecutándose como si estuviéramos en Windows, en caso contrario tendremos que indagar un poco sobre la compatibilidad de Wine con dicha aplicación, un error clásico que podemos cometer es el de ejecutar aplicaciones que ya están instaladas en nuestra partición de Windows, para asegurarse la máxima compatibilidad instalen la aplicación mediante Wine para no tener problemas de librerías, entre otros. Para eso ejecutan la instalación del programa mediante Wine:

*wine /ruta del archivo de instalación/setup.exe (o install.exe o lo como se llame)*

En la mayoría de las distribuciones populares al instalar un programa mediante Wine el mismo queda instalado en nuestro menú de aplicaciones en un sub-menú llamado Wine. En el caso que usen KDE o Gnome pueden crear un acceso directo en el escritorio, cuando les pida el comando de activación deberían escribir lo siguiente:

*wine "/ruta de la aplicación/ejecutable.exe"*

Como último comentario acerca de Wine, si quieren saber si la aplicación que usan está soportada o no, pueden comenzar revisando la base de datos de Wine en el sitio <http://appdb.winehq.org/>

donde tendremos ordenados por diversos criterios (alfabéticos, popularidad, compatibilidad) una gran cantidad de aplicaciones Windows, demás está decir que cualquiera puede colaborar a engrosar esta lista enviando sus experiencias con Wine.

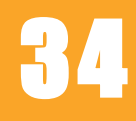

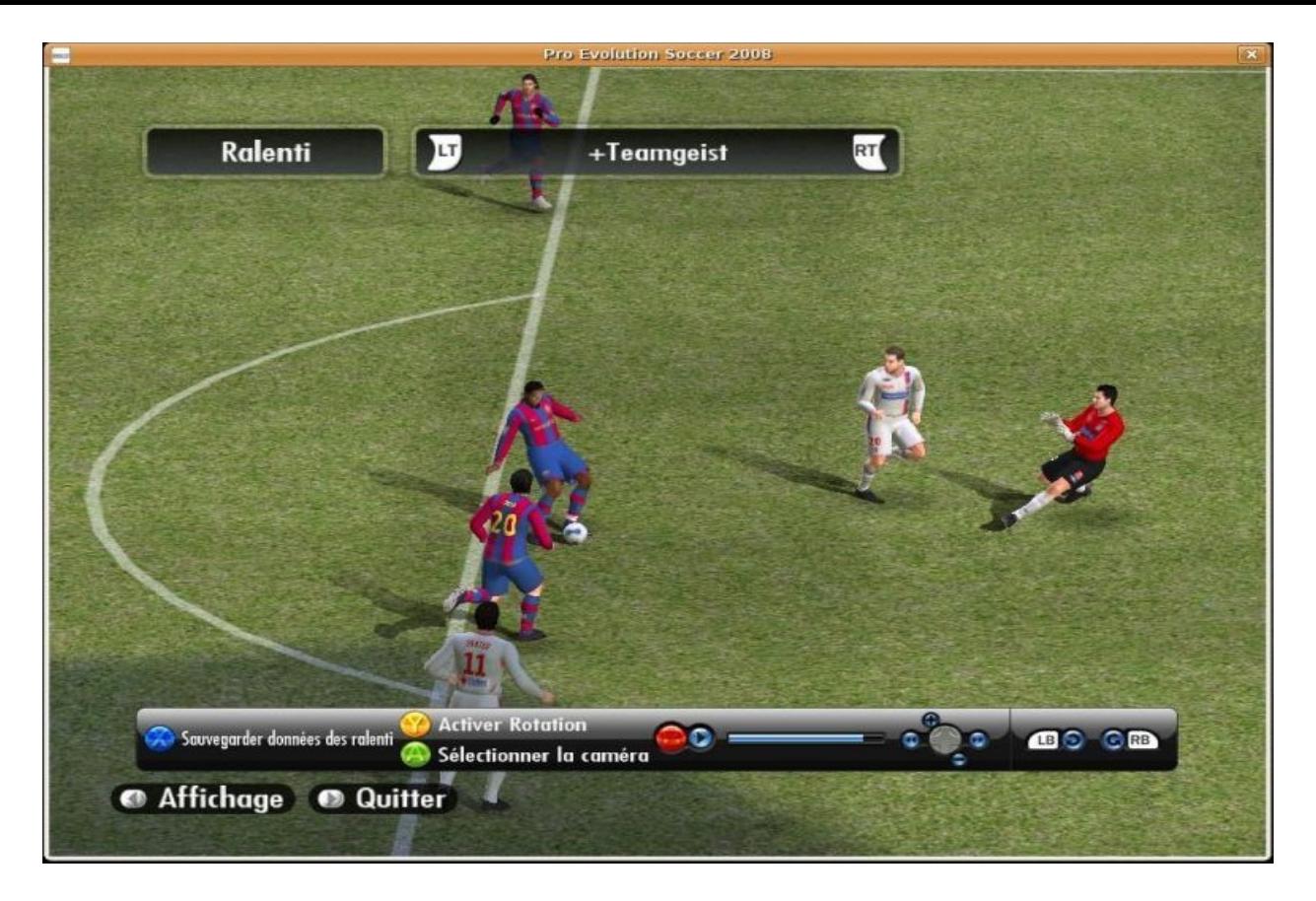

*Con Wine podremos disfrutar de títulos modernos como Winning Eleven 2008, eso si, la velocidad en muchos casos será un poco inferior que en Windows*

**CEDEGA** <http://www.cedega.com/start/>: Anteriormente llamado WineX este proyecto de la firma Transgaming Technologies goza de muy buena salud, al estar muy relacionado con el proyecto Mandriva entre otros. En este caso nos encontramos con un producto de características propietarias, aunque basado en Wine como dijimos anteriormente, ¿cuál es la diferencia con este? Bueno para empezar al comprar el paquete Cedega obtenemos soporte para las aplicaciones catalogadas como Premiun, además las configuraciones serán mucho menos engorrosas ya que mucho lo hará la propia aplicación. Algunas características técnicas son:

Vertex Shaders Pixel Shaders DirectX 9.0c Soporte de Joystick Soporte para protección anti-copia (SecureRom, SafeDisc)

Algunos de los títulos mejor soportados: Diablo II Warcraft III Max Payne y Max Payne 2 **Sacrifice** Medal of Honour: Allied Assault Grand Theft Auto III & Vice City Battlefield 1942 Guild Wars World of Warcraft Elder Scrolls IV: Oblivion Battlefield 2142 Madden 2007 Age of empires II

# GAMES LINUX

### Starcraft Broodwar **WWW.tuxinfo.com.ar**
Idas y venidas de su licencia: Transgaming utilizó el código de Wine mientras fue licenciado bajo el MIT que no especificaba una forma exacta en la cual los proyectos derivados de otros fuesen licenciados, aprovechando este "agujero legal" Transgaming toma el código de Wine y lo hace propietario y sólo ofrece algunas partes de su código a través del sistema CVS, cosa que luego quitara también, cuando el proyecto Wine es re-licenciado bajo la LGPL Transgaming ya no puede "abusar" de Wine y comienza su etapa como "fork" propietario de Wine, el tema es que hace poco Transgaming volvió a tomar el código Wine y como se especifica en la licencia LGPL, han sido publicadas sólo las modificaciones hechas al código de Wine.

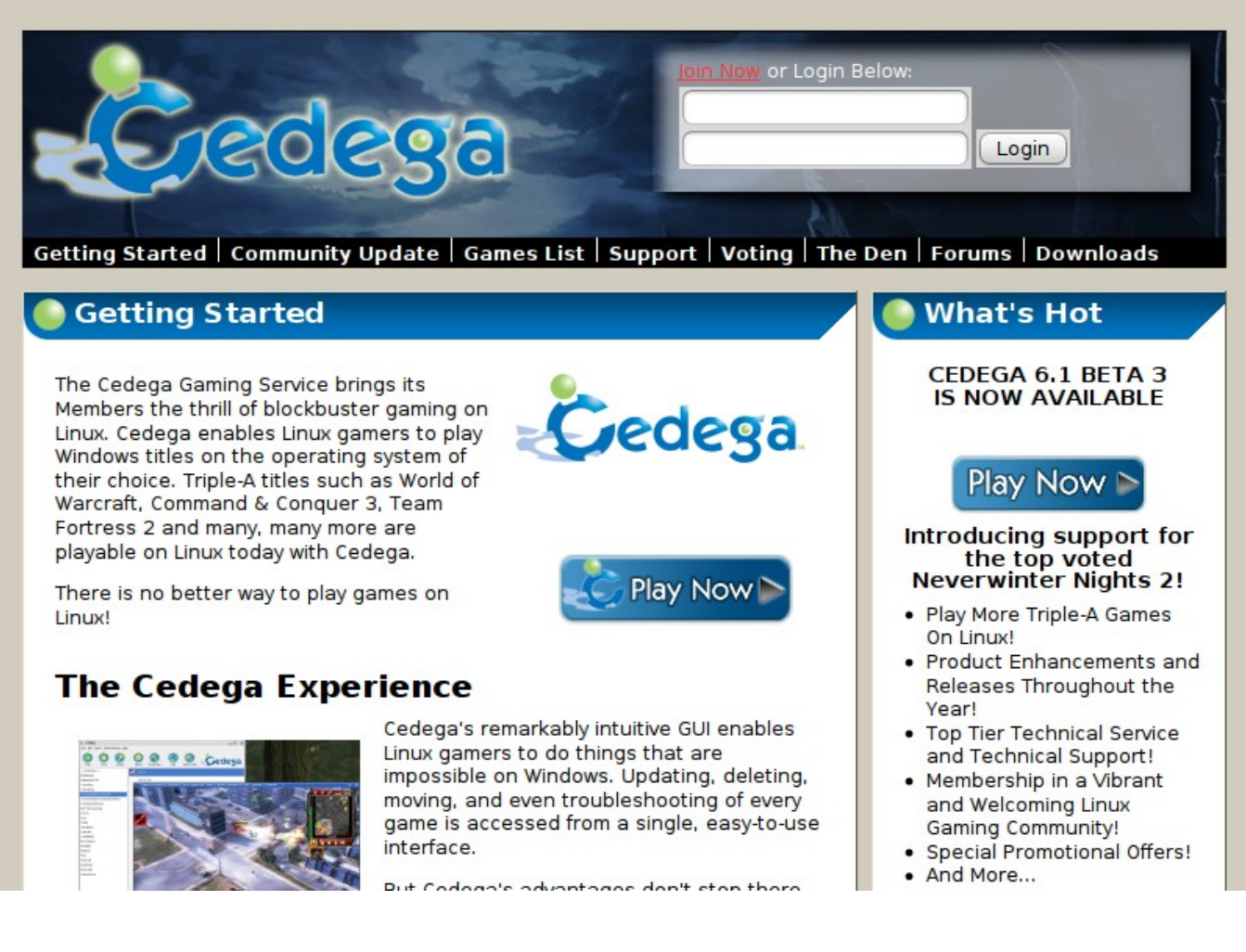

### *La página oficial del proyecto Cedega*

**Instalación y activación**: Aquí la cosa es bien sencilla, desde el sitio principal podemos registrarnos por una módica suma (USD45 por 12 meses o 6 meses a USD 25) y automáticamente obtendremos el binario de nuestra distro comercial favorita. En el caso que tengamos una versión vieja vamos a ver el proceso de instalación de un motor nuevo y nuevos "Games Data Discs" que vendrían a ser un "Service Pack".

Primero abrimos Cedega y vamos a Tools/Run Setup Wizard, la primera pantalla nos dará la bienvenida al sistema y nos hará un resumen de los pasos a seguir para la correspondiente configuración de Cedega.

36

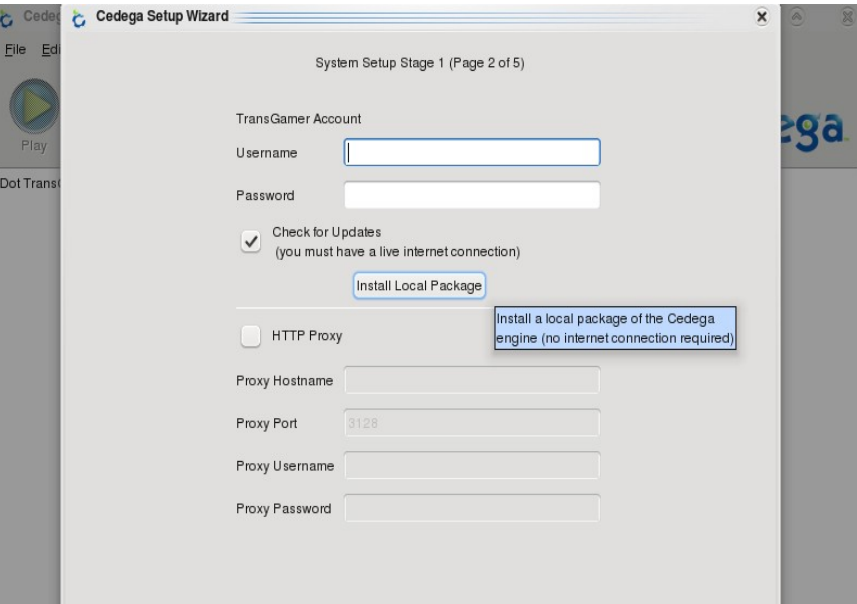

*Aquí además de poder conectarse a los servidores de Transgaming para bajar en línea actualizaciones y otros, seleccionamos la opción "Install Local Package"*

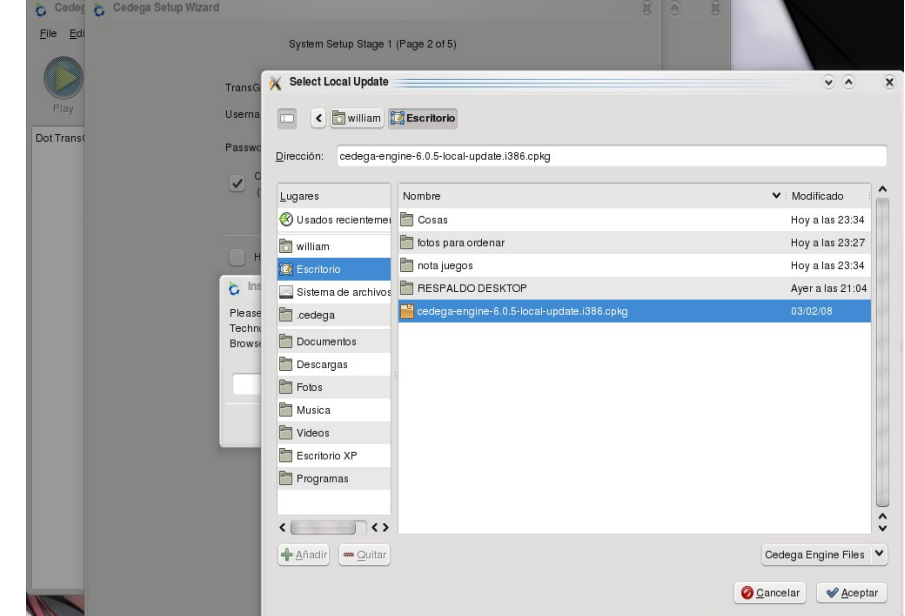

*Elegimos el paquete de actualización que bajamos, en nuestro caso corresponde a la versión 6.0.5.*

 $\begin{array}{ccc}\n & 0 & 0 \\
 & 0 & 0\n\end{array}$ 

 $D \times Z$ 

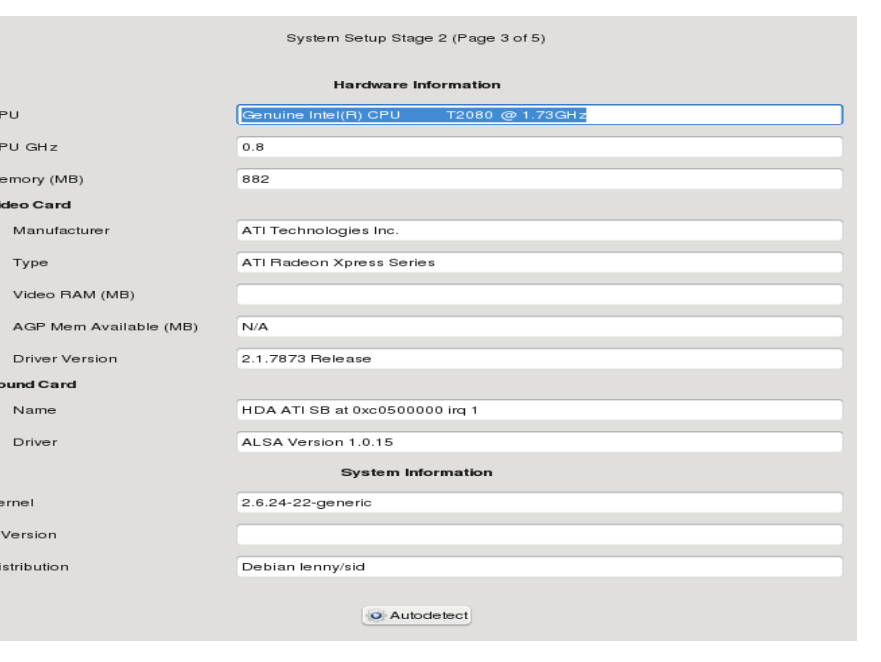

*La siguiente pantalla nos dará un resumen bastante detallado de nuestro sistema y nuestro hardware*

37

*Luego tendremos que hacer determinados test de audio y video para comprobar que nuestro sistema sea suficiente para correr mínimamente Cedega.*

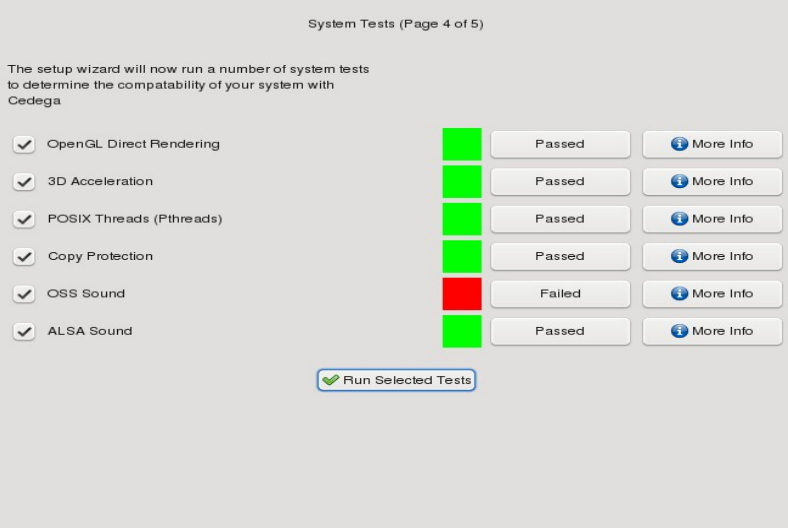

GAMES LINUX

38

Luego de esto podremos instalar Juegos mediante el asistente con que contamos desde el menu/install.

Cabe aclarar que Cedega es una muy buena opción para todo aquel que no quiere complicarse la vida con configuraciones y no tiene problemas en pagar una pequeña membresía anual por ello.

**Crossover Games:** De la firma CodeWeavers creadora de CrossOver Office, nos llega Crossover Games, un sistema bastante parecido a Cedega pero que tiene la particularidad de estar portado a MacOSX lo que le puede garantizar un ingreso grande dado el hecho que tampoco existen títulos nativos para el SO de Apple, en el sitio oficial podremos bajar un Trial por 15 días y si nos convence podremos comprar la licencia por un valor de USD 39,95.

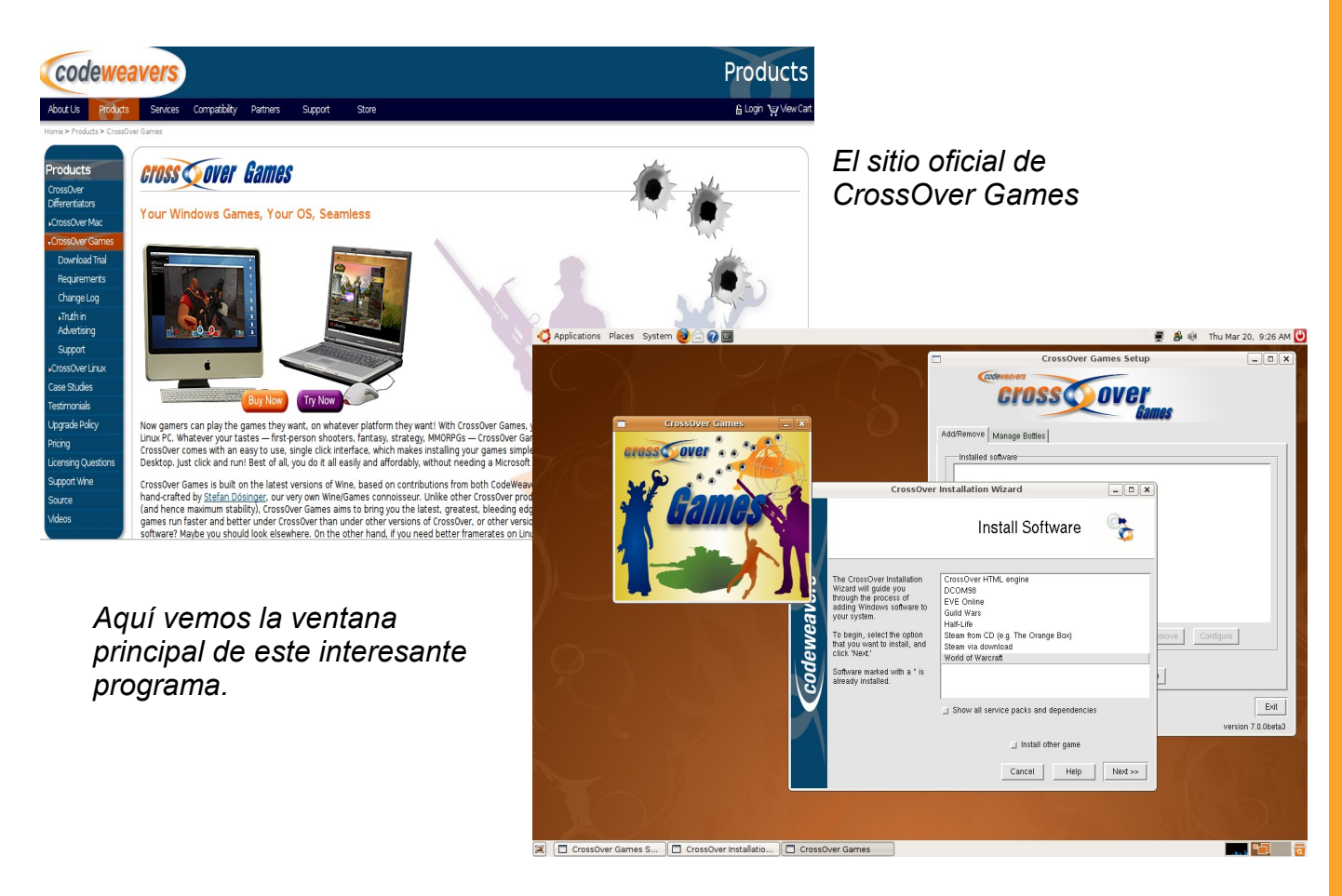

### **WINE-DOORS**

En este caso tenemos una aplicación gratuita, totalmente gráfica, que como lo indica en su sitio nos permite la instalación de algunos juegos y programas de Windows en Linux, el principal atractivo es que se maneja como si fuera un administrador de paquetes (como synaptic por ejemplo) mostrando una lista de las aplicaciones a instalar como también la calificación de popularidad de las mismas.

La instalación de Wine-doors es bastante sencilla, en el caso de ser usuarios de Ubuntu, haremos lo siguiente:

Primero instalaremos las siguientes dependencias:

```
Wine 
cabextract, tar, gzip, bzip, unzip, orange 
python-gnome2-desktop >= 2.16 
python >= 2.4 
python2.4-cairo >= 1.2.0 
libcairo2 >= 1.2.4 
python-libxml2 
python-glade2
```
Luego ingresamos a [http://www.wine-doors.org/wordpress/?page\\_id=3](http://www.wine-doors.org/wordpress/?page_id=3) y elegiremos el paquete correspondiente a nuestra distro (en nuestro caso Ubuntu) y lo instalaremos como cualquier ".deb"

ya sea mediante Gdebi o la línea de comandos.

Cabe aclarar que el autor nos comenta que en el caso de poseer una versión previa de Wine-doors, tendremos que desinstalarla primero, dado que han cambiado la estructura de los archivos de configuración, entonces antes de instalar la nueva versión tendremos que ejecutar el siguiente comando (Ubuntu, Debian):

sudo apt-get purge wine-doors

Luego podremos instalar la nueva versión (al momento de escribir estas líneas es la 0.1.2)

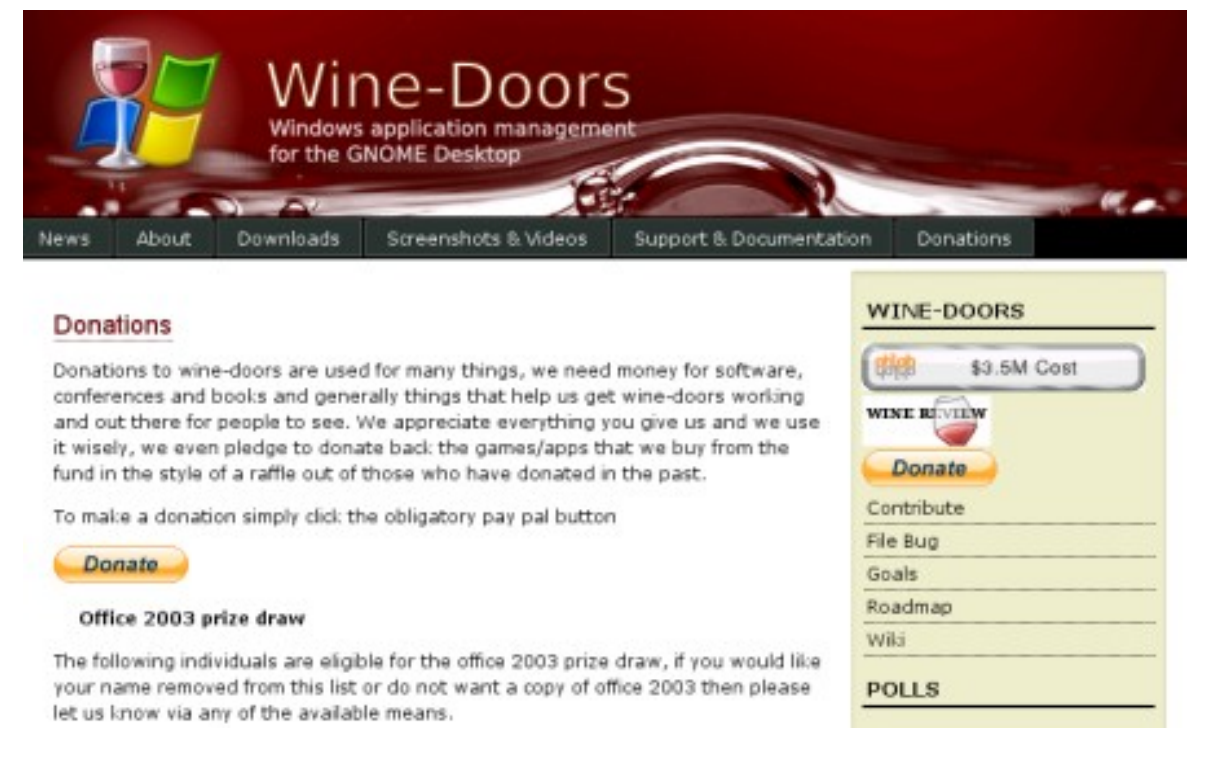

*El sitio de Wine-doors es bastante sencillo, además de las correspondientes descargas y capturas podremos también donar alguna moneda mediante el sistema PayPal.*

39

**La lista de programas a instalar se compone de la siguiente manera:**

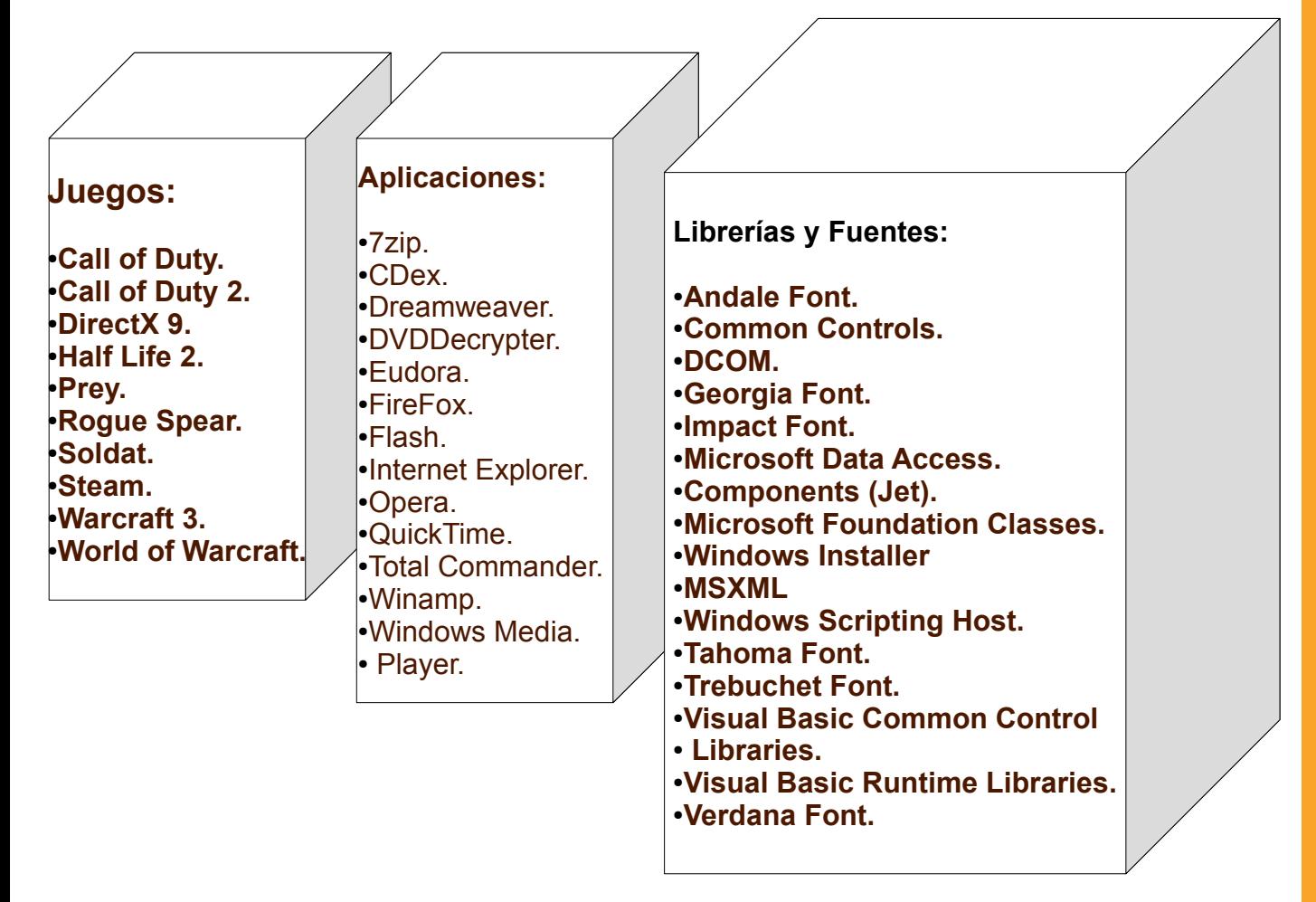

Como pueden ver tenemos una buena batería de aplicaciones para instalar en nuestro querido sistema operativo, además de contar con juegos de la talla de Call of Duty o World of Warcraft los cuales son referentes en el mundo de los "Gamers"

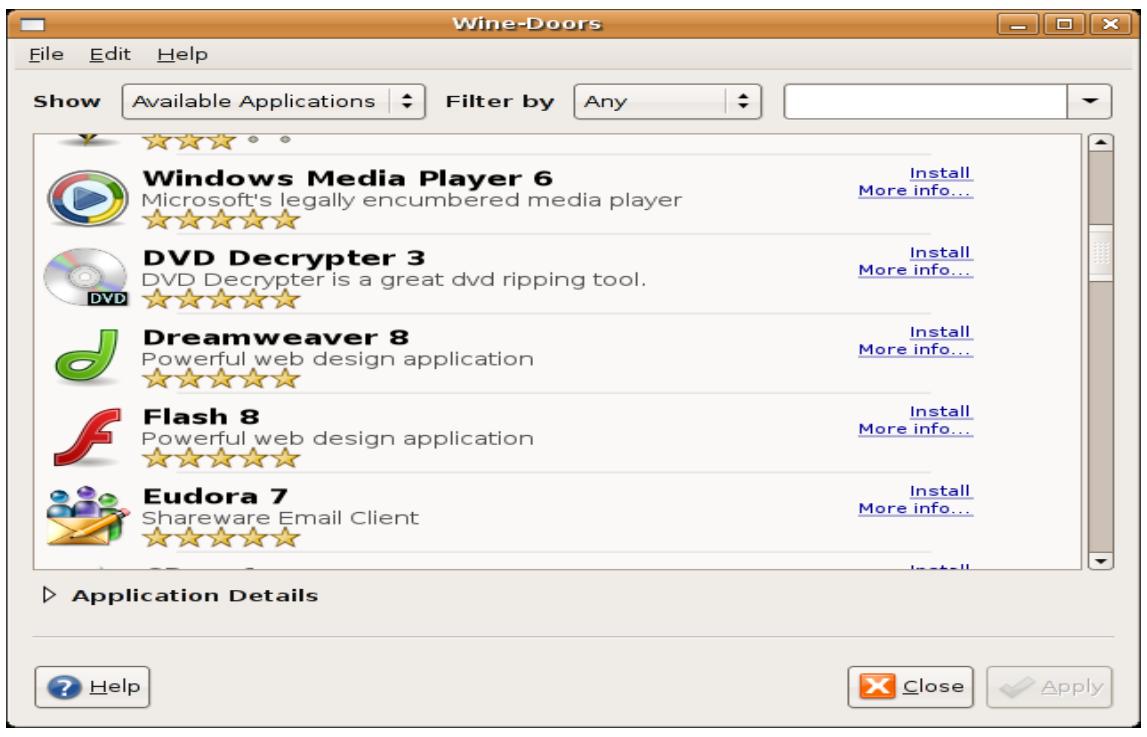

*La interfaz de Wine-Doors es muy estilizada y minimalista, utiliza las librerías pygtk para funcionar lo cual brinda una completa integración con el escritorio Gnome, aunque es posible correrlo en otros entornos como KDE.*

40

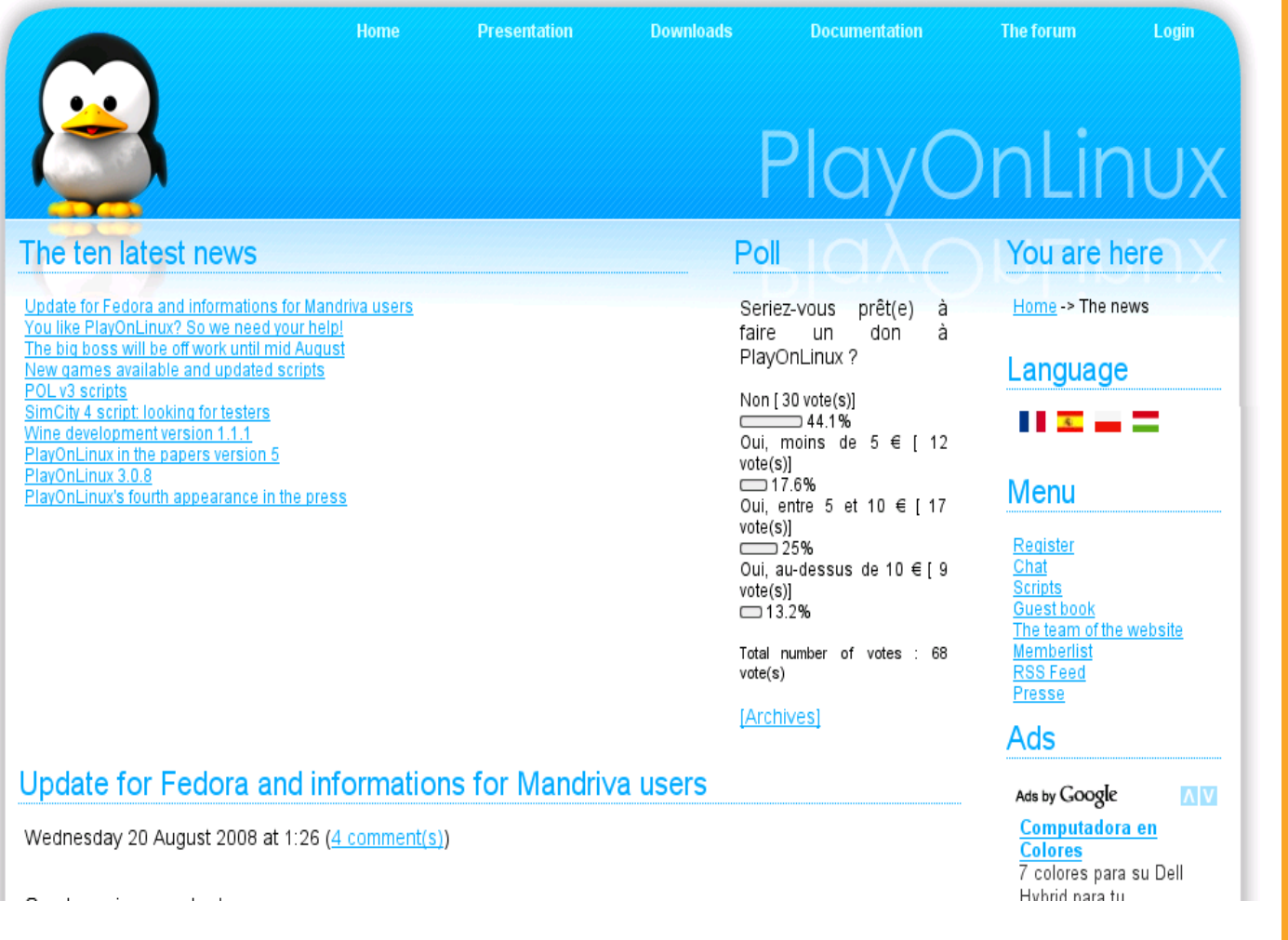

*En la página oficial del proyecto (multilingüe) encontraremos mucha información además de novedades y la correspondiente descarga de los binarios así como también los famosos scripts.*

Instalación: en el caso de usar Ubuntu la instalación es la siguiente:

```
sudo wget http://playonlinux.botux.net/playonlinux_hardy.list 
-O /etc/apt/sources.list.d/playonlinux.list
```

```
wget -q http://playonlinux.botux.net/pol.gpg -O- | sudo apt-key add 
-
sudo apt-get update
sudo apt-get install playonlinux
```
Con eso bastará para poder disfrutar de las bondades de este programa que entre otras opciones nos permite:

●Administrar diferentes versiones de Wine. ●Instalación de diferentes librerías y tipos de fuente ●Instalación de Scripts expandiendo las funciones originales

# www.tuxinfo.com.ar

41

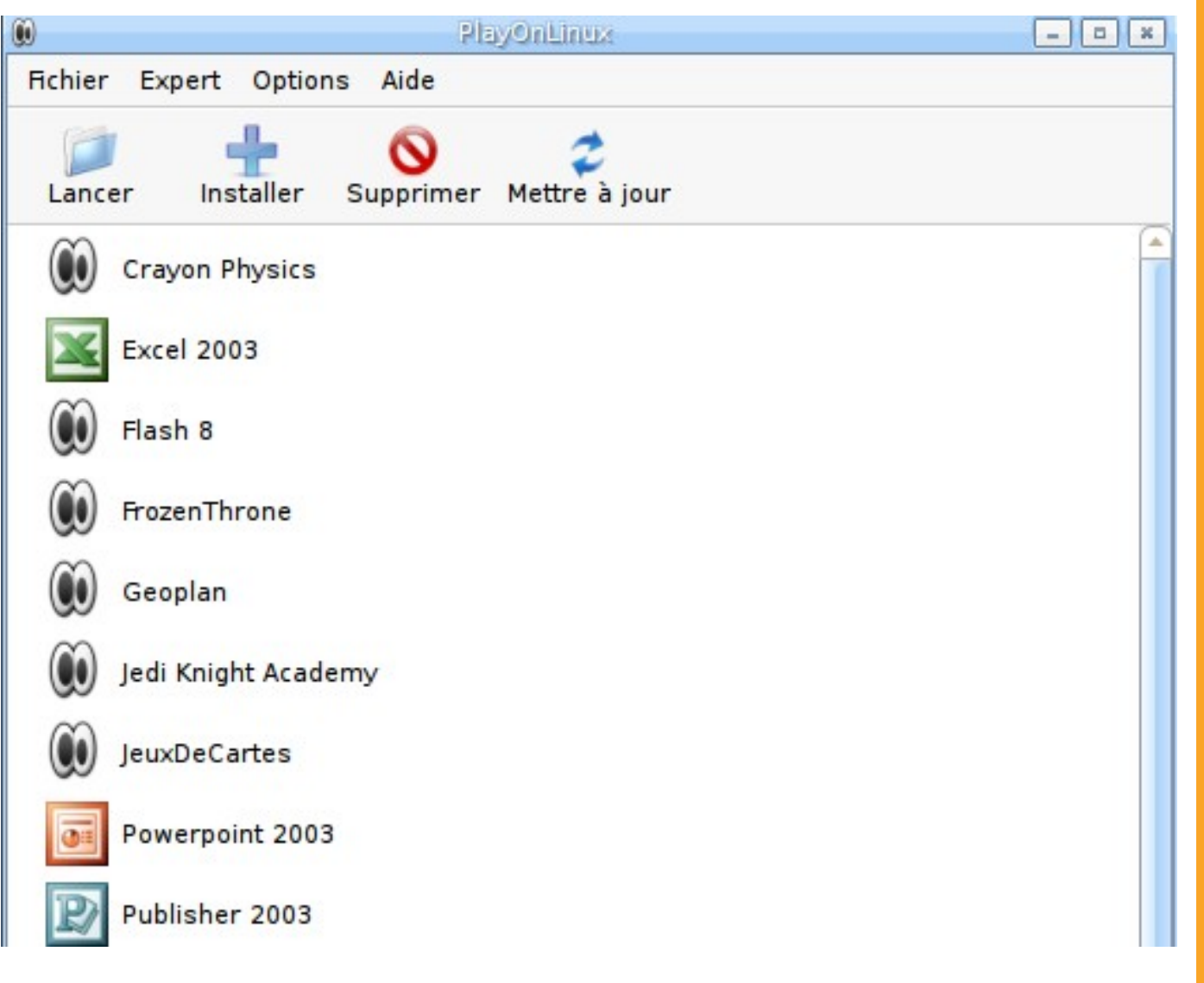

*La pantalla principal de PlayOnLinux, no se dejen engañar por la sencillez de su apariencia, este pequeño esconde opciones muy interesantes.*

Hemos visto a lo largo de estas páginas 4 maneras, algunas de pago y otras gratuitas, de poder ejecutar juegos de Windows en nuestro querido y "virus-free" GNU/Linux, ahora toca a cada uno ver cual se adecua a sus necesidades y comenzar a explotar nuestra PC con los excelentes títulos que podremos acceder, por lo menos hasta que se engrose un poco más el catálogo de juegos nativos para el pingüino.

Nos vemos el mes que viene!

**William Sandoval [will.ddr@gmail.com](mailto:will.ddr@gmail.com)**

# GAMES LINUX

# **Playdeb - El repositorio de juegos para Ubuntu**

El 1 de Septiembre se presentó Playdeb, que es el repositorio de juegos para Ubuntu. El repositorio obtiene los juegos de Getdeb.net, la ventaja es que puedes recibir actualizaciones automáticas de los juegos que tengas instalados.

En el sitio web del proyecto encontraremos una lista de juegos disponibles, algunos que vi son:

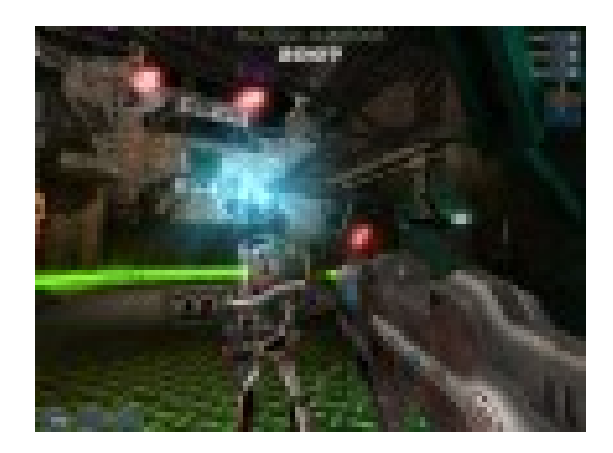

*Alien Arena 2007 - Un shooter donde usaron el motor gráfico del Quake y que no tiene nada que envidiar a los juegos de pago.* 

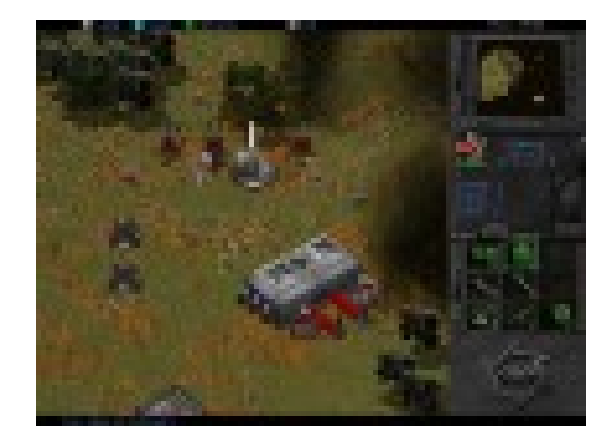

*Bos Wars - Un juego de estrategia en tiempo real muy parecido al mítico Starcraft.* 

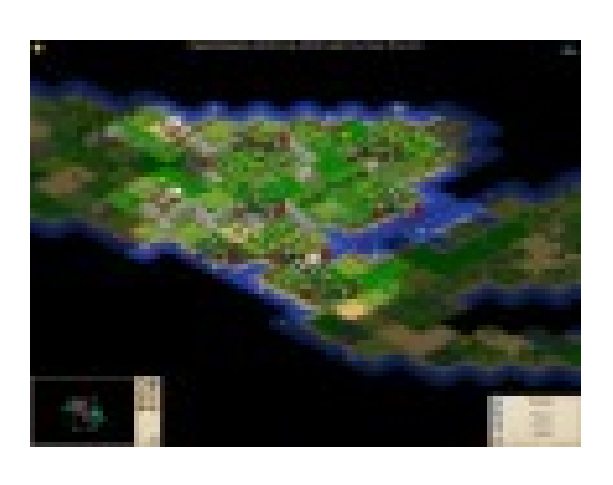

*Freeciv -Un juego de estrategia gratuito y de código abierto inspirado en la historia de la civilización humana. El juego empieza en la prehistoria y tu misión es llevar tu tribu de la era de piedra hasta la era espacial.*

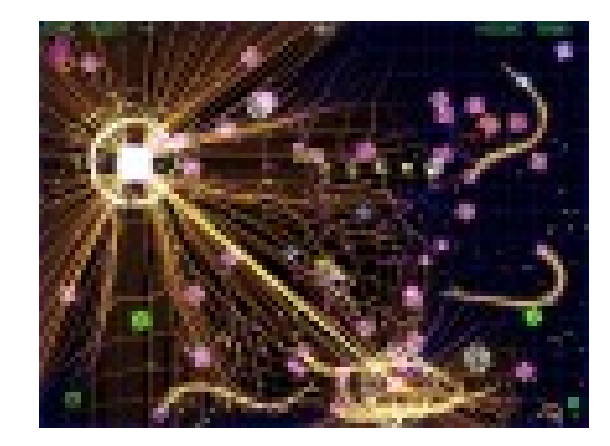

*GridWars 2 - Un juego que ahora está rompiendo records de descarga en la Xbox Live llamado GeometricWars pues hay una versión para Linux que no tiene nada que envidiar.* 

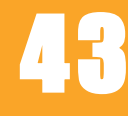

### **Estos son sólo algunos de los juegos que podrás encontrar en Playdeb.**

- El lector dice: Ok, ok ya me convenciste, pero ahora? *¿Cómo agrego el repositorio?* 

### **Muy fácil:**

*1.Vamos a Sistema> Administración> Orígenes del Software. 2.En la ventana que se abre seleccionamos la pestaña Software de Terceros. 3.Hacemos click en el botón Añadir. 4.Agregamos la siguiente línea apt: deb mirror://www.getdeb.net/playdeb-mirror/hardy/// hardy/ 5.Hacemos click en el botón Cerrar y luego sobre Recargar. 6.Ya tenemos instalado el repositorio.* 

Para instalar juegos podemos usar Synaptic o desde una consola con aptitude o apt-get.

Página oficial del proyecto: [http://www.playdeb.net](http://www.playdeb.net/)

**Moises Sakiyama (msakiya) [http://mix.pe](http://mix.pe/)**

# TENÉ TU SITIO WEB **EXPR**

Creá páginas ilimitadas. Tené tu dominio propio Cambiá diseño y contenido las veces que quieras

 $(011)$  5901 - 6366 / 6033 www.sitioexpress.com

44

45

# **Proyecto Maryan Linux**

**En esta oportunidad, conversamos con Marvin Ortega, quien está a cargo del desarrollo de la distribución Maryan Linux, la cual incorpora un novedoso escritorio Enlightenment. En la entrevista podrán informarse sobre los inicios del proyecto, sus metas y algo muy importante en el universo del Software Libre, como colaborar con ellos.**

**Franco Rivero**: Buen día Marvin, antes que nada, gracias por brindarnos esta entrevista para Tuxinfo. ¿Por qué no comenzás contando a nuestros lectores de qué se trata Maryan Linux y por qué decidiste comenzar con su desarrollo?

**Marvin Ortega:** Primeramente quiero aprovechar para saludar a todos sus lectores y agradecer la oportunidad de aparecer en su revista. Es todo un privilegio.

Le Cuento, Maryan Linux empezó hace poco más de 6 meses. La historia es algo complicada y tediosa. Pero puedo contarte que todo se dio por una diferencia con el equipo de desarrollo de Linux Mint. Así que decidí separarme de Linux Mint y desde entonces desarrollo de forma continua la distribución Maryan Linux con el novedoso ambiente de escritorio Enlightenment 17.

Tenemos como objetivo ser la distribución más funcional y veloz basada en Enlightenment 17.

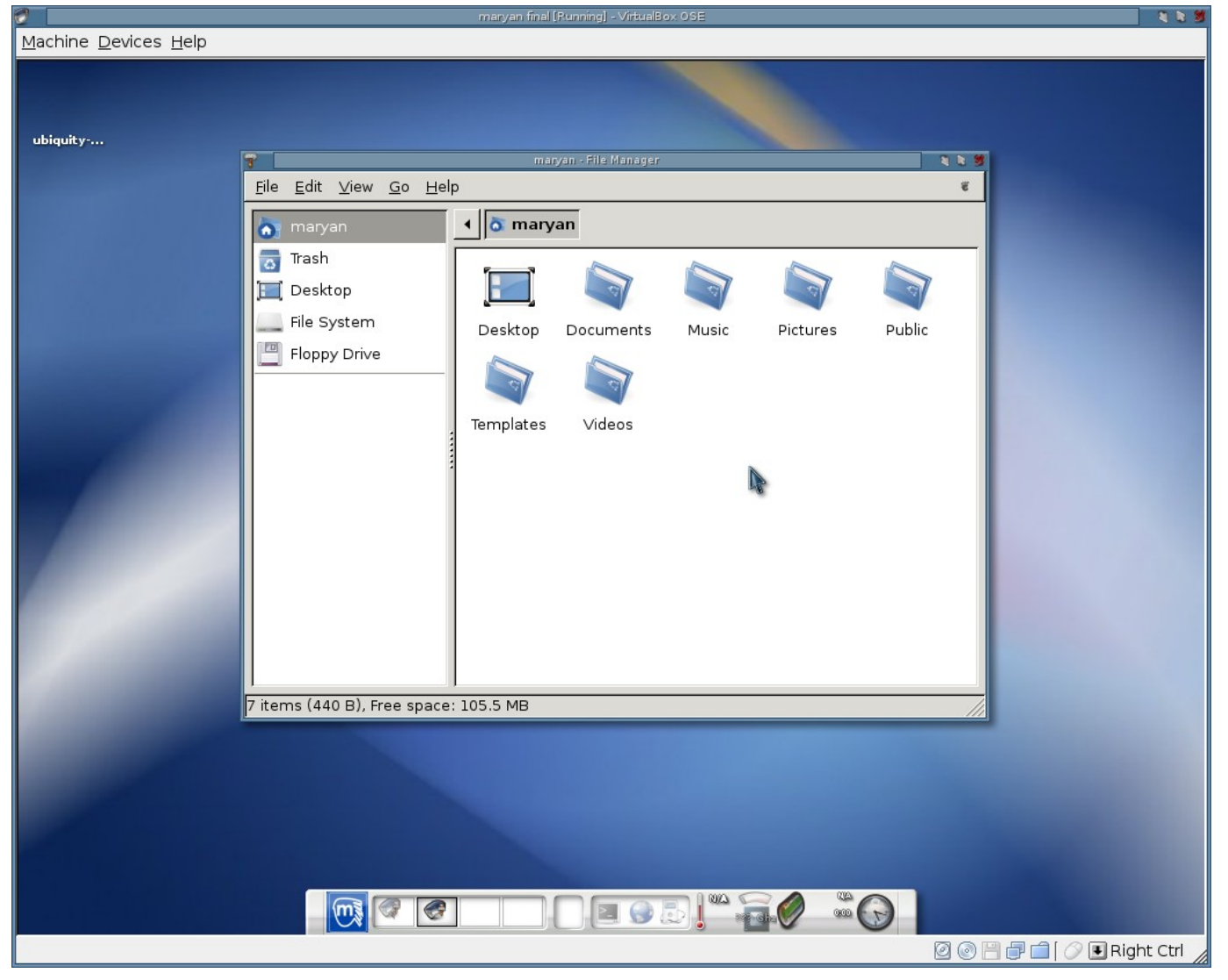

*El escritorio de Enlightenment en Maryan.*

46

**FR:** ¿Qué encontrará el usuario de Linux en la distribución?

**MO:** En verdad se sorprenderán cuando les cuente lo que incluye Maryan Linux por defecto en su liveCD.

Traemos a su disposición tres nuevos ambientes de escritorios que han sido previamente configurados por nosotros para que el usuario final no tenga ningún inconveniente en utilizarlos como escritorios cotidianos.

Estamos hablando de LXDE, Fluxbox y Pekwm. Dichos ambientes de escritorio son muy ligeros y consumen pocos recursos de su computador.

Acá les dejo la lista de aplicaciones disponibles por defecto:

*1.GNOME Do : Está integrado a E17. Es un lanzador de aplicaciones al estilo Mac Os. 2.GpicView: Es un visor de imágenes sumamente ligero*

*3.Gprename: Es un renombrador de archivos. El más potente, flexible y ligero en su campo*

*4.Klavaro: Es una aplicación para practicar mecanografía. Muy recomendado*

*5.Mousepad: Es el editor de texto por defecto. Es el sustituto de Gedit*

*6.Searchmonkey: Buscador de escritorio muy potente y eficiente.* 

*7.Tilda: Emulador de terminal. Se integra a la perfección con E17*

*8.Thunar: Es el administrador de archivos. Es el sustituto de Nautilus*

*9.Squeeze: Es el administrador de archivos. Sustituto de File-roller. Veloz, simple y eficaz Integrado a Thunar*

*10.ClawsMail: Cliente de correo alternativo a Evolution. ligero, con variadas opciones para configuración*

*11.Dillo: Navegador ultraligero, integrado con ClawsMail*

*12.Emesene: El mejor cliente chat para MSN*

*13.Gftp: Cliente FTP*

*14.Liferea: Lector de noticias Feed Rss*

*15.Gajim: Cliente chat para Jabber*

*16.Tansmission: Cliente bittorrent*

*17.Vinagre: Cliente para conexiones VNC*

*18.Audiotagtool: Herramienta para editar los tag de los archivos de audio*

*19.Soundjuicer: Extractor de pistas de audio*

*20.Brasero: Herramienta para grabación de CD/DVD*

*21.Totem: Reproductor de videos y películas*

*22.Abiword: Procesador de texto. Multiplataforma, soporta el formato ODF*

*23.Glabels: Aplicación para hacer tarjetas de presentación*

*24.Gnumeric: Hojas de calculo electrónica*

*25.Tasks: Gestor personal de tareas*

*26.Sound converter: Conversor de formatos de audio*

**FR:** ¿De qué manera trabajan?, digo, ¿Cómo está conformado el equipo y cada cuanto se lanzan las nuevas versiones?

**MO:** Actualmente el equipo está conformado por 8 miembros de diversas nacionalidades y culturas.

Quiero hacer hincapié en el hecho de que Maryan Linux está abierta cualquier persona, sin importar su raza, sexo, credo religioso o color de piel.

Nuestro lema es Enlightenment, Libertad y amistad.

Héctor Mata, español, Web master y coordinador

Héctor Pérez, español, moderador del foro en español

Daniel {Molom}, australiano, coordinador y jefe del equipo de arte

Agustín Verdegal, español, artista gráfico

Jose Andres Ramirez, costarricense, moderador del foro en español

José Rangels, español, artista gráfico

Juergen Ihlau {Neo67}, alemán, colaborador oficial

Marvin Ortega {Maty1206}, costarricense, Desarrollador principal, fundador y creador

**ENTREVISTAS ENTHAIRS INCORPOR** 

47

**MO:** Actualmente el equipo está conformado por 8 miembros de diversas nacionalidades y culturas.

Quiero hacer hincapié en el hecho de que Maryan Linux está abierta cualquier persona, sin importar su raza, sexo, credo religioso o color de piel.

Nuestro lema es Enlightenment, Libertad y amistad.

Héctor Mata, español, Web master y coordinador

Héctor Pérez, español, moderador del foro en español

Daniel {Molom}, australiano, coordinador y jefe del equipo de arte

Agustín Verdegal, español, artista gráfico

Jose Andres Ramirez, costarricense, moderador del foro en español

José Rangels, español, artista gráfico

Juergen Ihlau {Neo67}, alemán, colaborador oficial

Marvin Ortega {Maty1206}, costarricense, Desarrollador principal, fundador y creador

**FR:** ¿Existe una comunidad de usuarios de Maryan o aún es muy pronto para eso?, ¿Cuántas descargas ha tenido?

**MO:** Sí, afortunadamente hay unos 20 usuarios activos de esta distribución que suelen utilizar los servicios gratuitos que tenemos para los usuarios.

Actualmente existen dos comunidades soportadas para Maryan Linux: La de habla inglesa y la de habla hispana. Por lo tanto tenemos todos los servicios en ambos idiomas.

[http://www.en.maryanlinux.com](http://www.en.maryanlinux.com/)

[http://www.es.maryanlinux.com](http://www.es.maryanlinux.com/)

Tenemos funcionando perfectamente los foros de discusión y soporte técnico, wikis de documentación y galería de arte multi lenguaje. Además tenemos un canal oficial en Youtube con videos tutoriales para que los usuarios aprendan a usar y configurar Enlightenment 17.

3131 descargas de la versión beta del servidor de Neo67 xxxx descargas de la versión beta del servidor de Miguel Bouzada xxxx descargas de la versión RC del servidor de Neo67 xxxx descargas de la versión RC del servidor de Miguel Bouzada \*\*\* Más las descargas del torrent

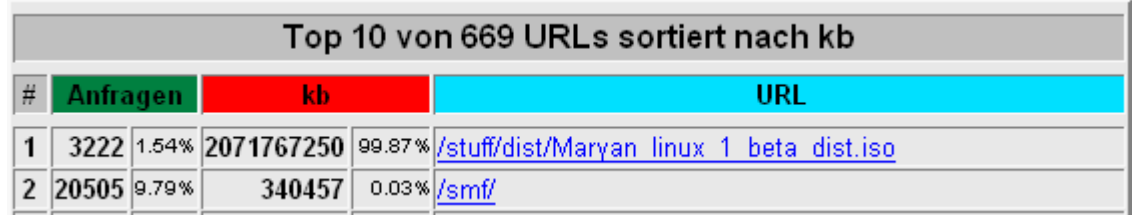

*Adjunto el gráfico con las descargas de un servidor.*

*FR: ¿Cómo pueden colaborar las personas interesadas?*

*MO: Actualmente tenemos muchas opciones para colaborar. Las personas que elaboren trabajos de arte pueden solicitar unirse al equipo de arte oficial de arte con el fin de optar por la opción de que incluyamos por defecto sus fondos de pantalla, iconos entre otros. También requerimos desarrolladores de aplicaciones en lenguajes C, C+, C++ y Ruby entre otros.*

*Aceptamos donaciones de cualquier tipo, tanto económicas como de hardware obsoleto, con el fin de optimizar nuestro sistema.*

*Más información acerca de como contribuir desde el siguiente enlace:* 

*[http://es.maryanlinux.com/wiki/index.php?title=%C2%BFC%C3%B3mo\\_contribuir%3F](http://es.maryanlinux.com/wiki/index.php?title=%C2%BFC%C3%B3mo_contribuir%3F)*

**ENTREVISTAS** コマコマニマニクト

**FR:** Por último Marvin, contanos ¿cuáles son los planes a futuro para Maryan?

**MO:** Para la edición 2.0 estaremos basando nuestro sistema en Debian Lenny. Por ello esperamos que los requerimientos mínimos de Maryan Linux sean aun menores que los actuales.

En la wiki tenemos los datos acerca de los requerimientos mínimos.

Esperamos incluir pronto nuevas mejoras al escritorio E17 utilizando las librerías nativas de este ambiente: ETK.

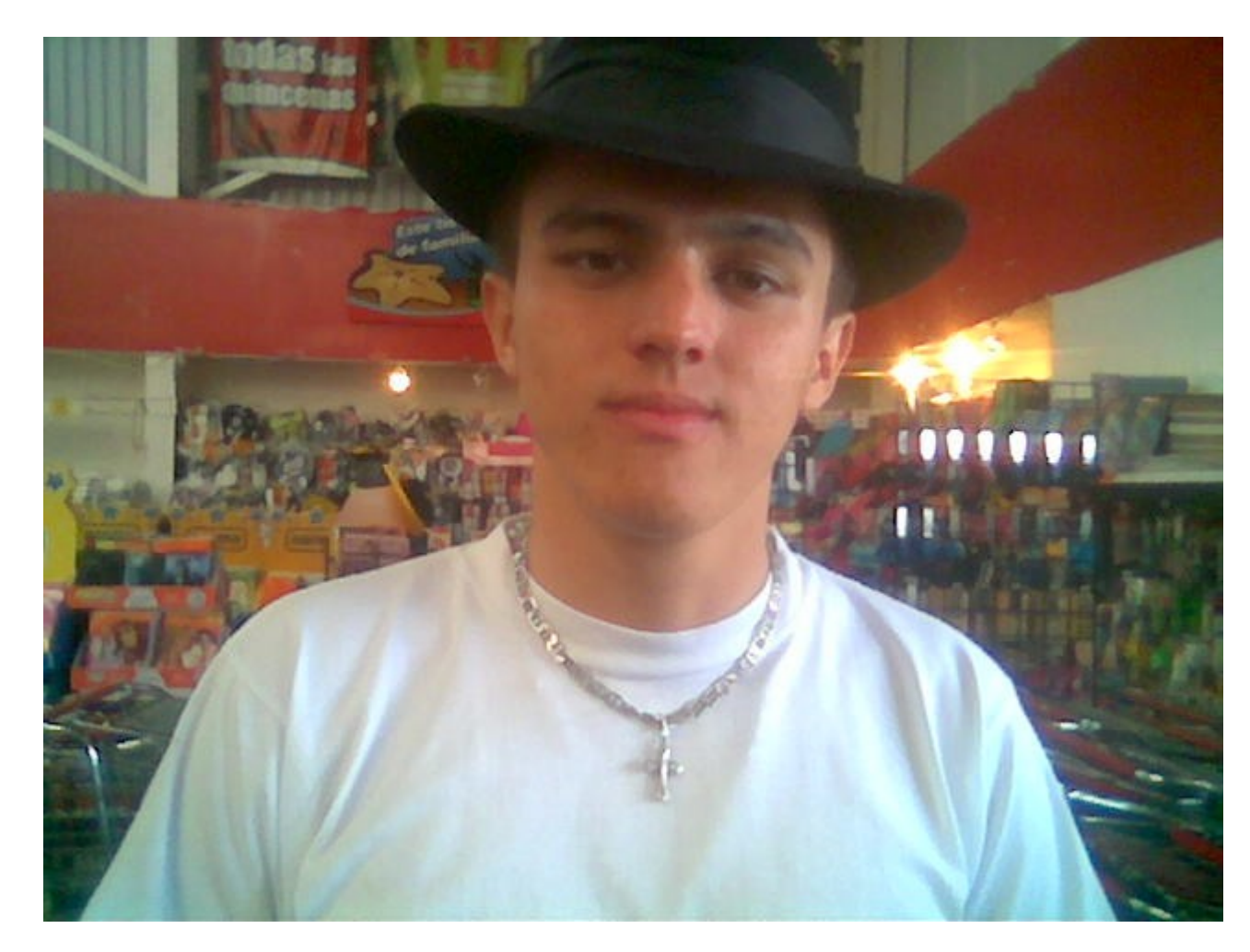

*Marvin Ortega desarrollador principal de Maryan Linux.*

Gracias por tu tiempo y dedicación en Tuxinfo.

Saludos cordiales

### **Conclusión**

Particularmente tuve la posibilidad de probar Maryan Linux en forma Live, y sencillamente me sorprendió la estabilidad y evolución del proyecto a sólo 6 meses de vida, espero que lo prueben ya que es una buena alternativa si les gusta el escritorio Enlightenment. Por otra parte, recuerden que desde Tuxinfo apoyamos cualquier emprendimiento y/o proyecto de Software Libre, ofreciéndoles desde las páginas digitales de nuestra revista un espacio para la difusión de los mismos, que sin dudas son los que alimenta esta hermosa comunidad colaborativa.

**Franco Rivero [franco@infosertec.com.ar](mailto:franco@infosertec.com.ar) [www.comlibre.blogspot.com](http://www.comlibre.blogspot.com/)**

# 48

### La espera terminó...

# The Kyoto Connection II

Descárgalo ahora...

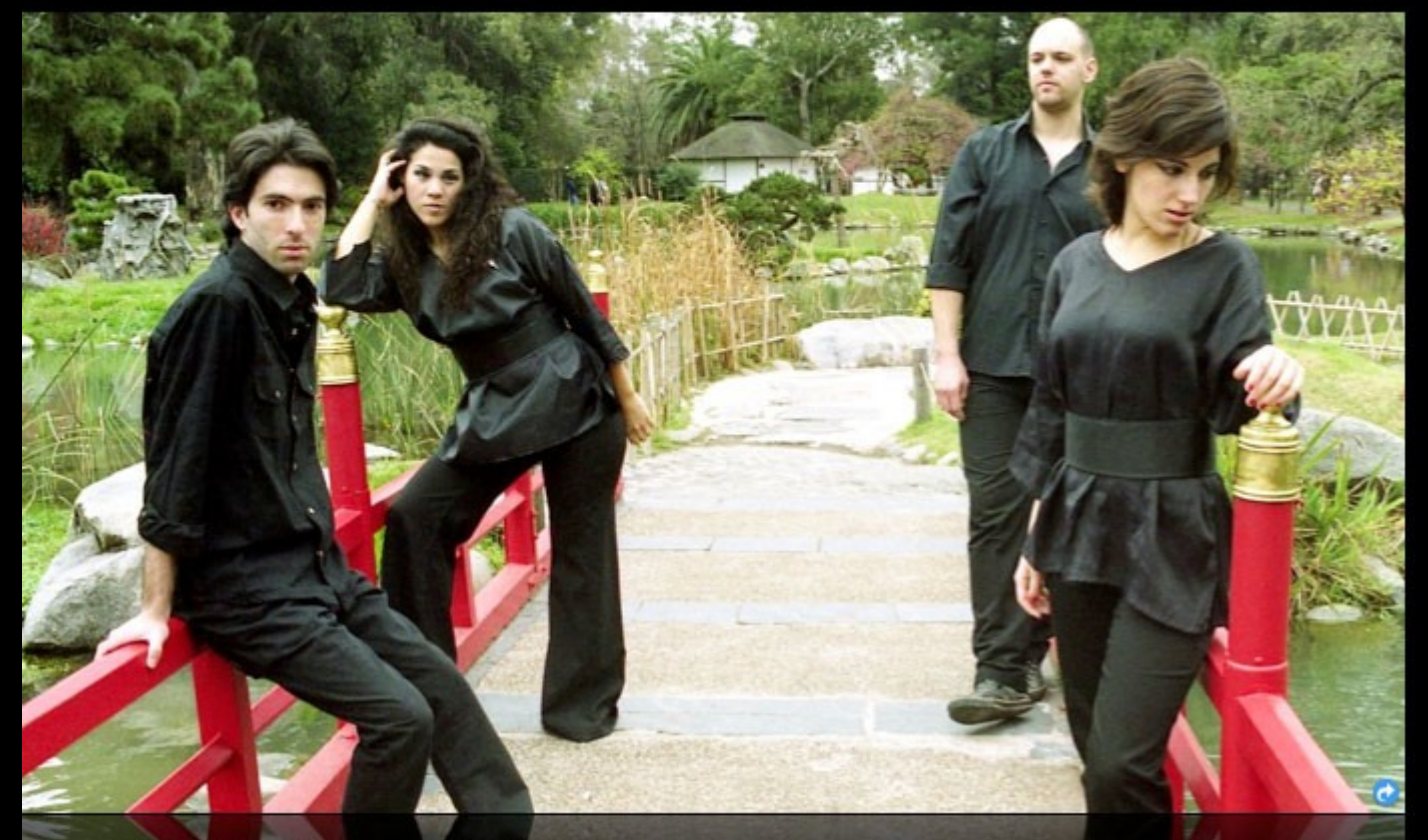

### Acerca de nosotros...

Somos "The Kyoto Connection" y hacemos una dulce mezcla de música electrónica con sonidos del Japón.

Hoy, estamos orgullosos de presentar la inmediata disponibilidad de nuestro nuevo álbum, "The Kyoto Connection II"

### Totalmente grátis.

### **Canciones**

- 1. Into the woods
- 2. Painting with lights
- 3. Let the sun in
- 4. The prisioner
- 5. Close your eyes
- 6. Samurai Spirit
- 7. Nothing left to do 8. To the sunrise
- 
- 9. Right time, wrong universe.
- 10. Epilogue

### La banda...

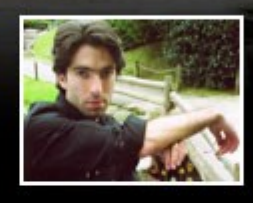

Facundo Arena

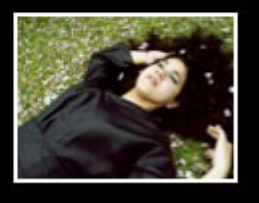

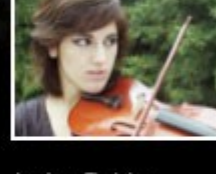

Jesica Rubino

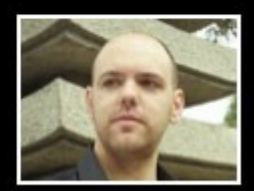

Marian Benitez

Rodrigo Trado

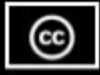

Descárgalo ahora, desde www.thekyotoconnection.com

50

# **Desde Tuxinfo nos acercamos a un ciber que sólo tiene equipos GNU/Linux corriendo en sus Pcs**

**Ariel Corgatell**i – Marcelo, antes que nada a nuestros lectores seguramente les gustaría saber el motivo por el cual decidiste llevar adelante la migración completa a Linux en tu comercio.

**Marcelo -** Este ciber abrió sus puertas usando Windows de la forma en que muchísimos usuarios de software comercial, en países del tercer mundo como éste, usa el software privativo y del modo en que todos (por ahí exagero, pero sólo un poquito) los cibers lo usan, pero un día se me presentó una disyuntiva que me planteó un problema ético.

Como no quise caer en la gran hipocresía nacional de criticar públicamente aquellas prácticas que después se realizan privadamente y alejado de la mirada de los otros, busqué una alternativa que me permitiera continuar trabajando sin traicionar mis principios.

Como ya era usuario particular de linux desde hacía un tiempo y conocía el tema del software libre, el cambio a GNU/linux era la salida lógica.

Lo único que me hacía dudar era la respuesta de los clientes debido a que en general es un usuario, el de los cibers, que carece de conocimientos básicos y es poco proclive a que se le cambien cosas.

Investigando en la red encontramos el Ciberlinux cuya interfaz está pensada para que se vea como Windows. Lo probé con clientes en una pc por unos días y funcionaba 10 puntos y la respuesta de la gente fue buena y esto me decidió a dar el salto.

Y debo decir que estoy muy satisfecho por haber tomado esa decisión.

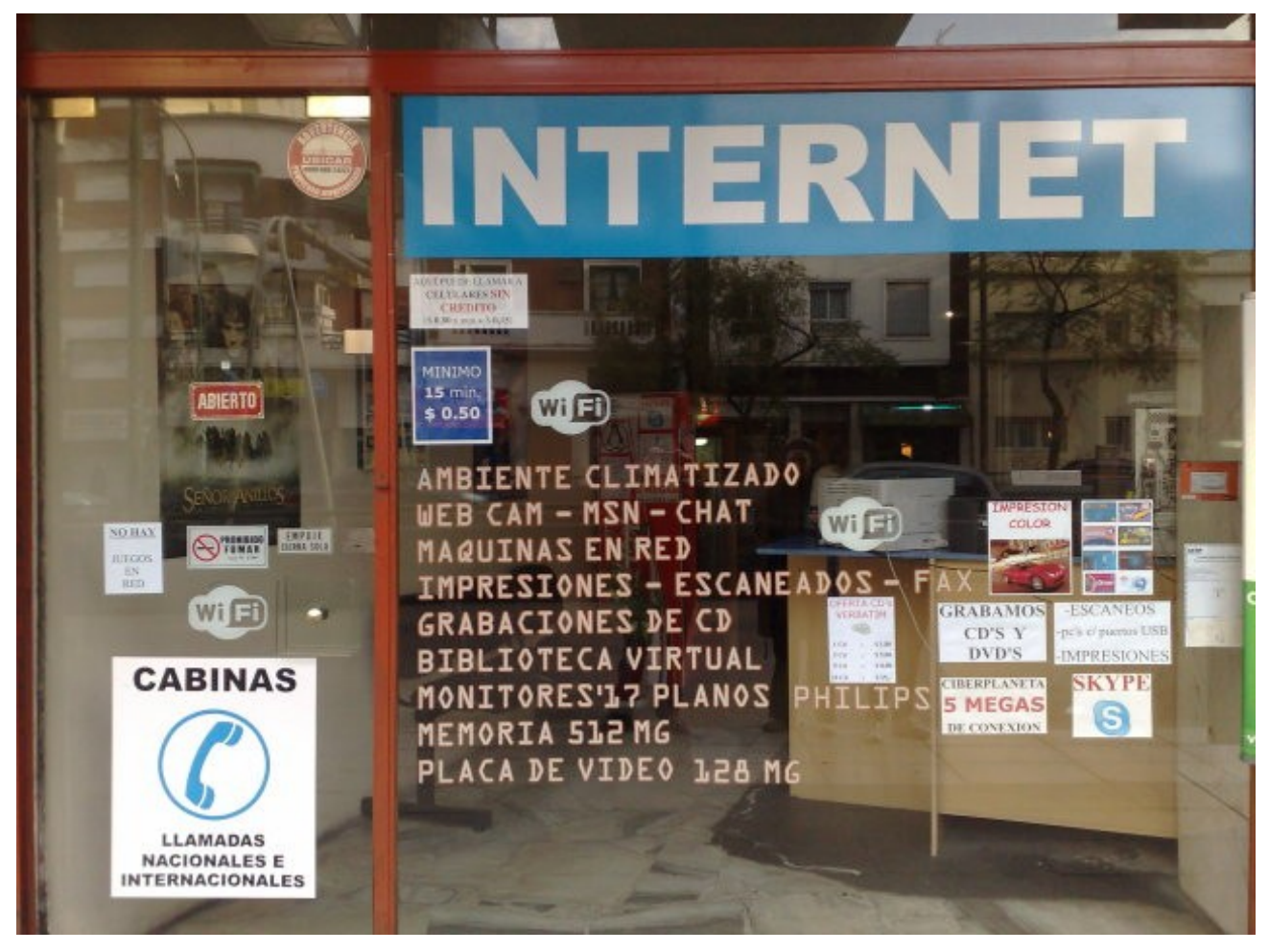

**ENTREVISTAS ENTREVIST** 

**Ariel Corgatelli -** Contanos un poco cómo se conforma la red de equipos.

**Marcelo -** En Ciberplaneta tenenos un total de 24 máquinas disponibles al público, todas con GNU/Linux, donde utilizamos Ciberlinux como sistema operativo. Estas máquinas, son controladas desde una pc server con win XP (con licencia) donde utilizamos el programa CBM de control (software libre), con 2 impresoras (una color y otra b/n) a donde imprimen las máquinas de uso del público. A su vez, todas las pcs poseen para la navegación, un control de contenido para adultos mediante una clave, que es administrado por un proxy (un debian con squid y firewall) y tenemos 3 cabinas telefónicas con servicio voIP. Todo esto, con una conexión de 5Mb hacia internet.

**Ariel Corgatelli -** ¿Cómo se llevó adelante la migración, qué distribución Linux están utilizando los equipos. Quién llevó adelante la migración

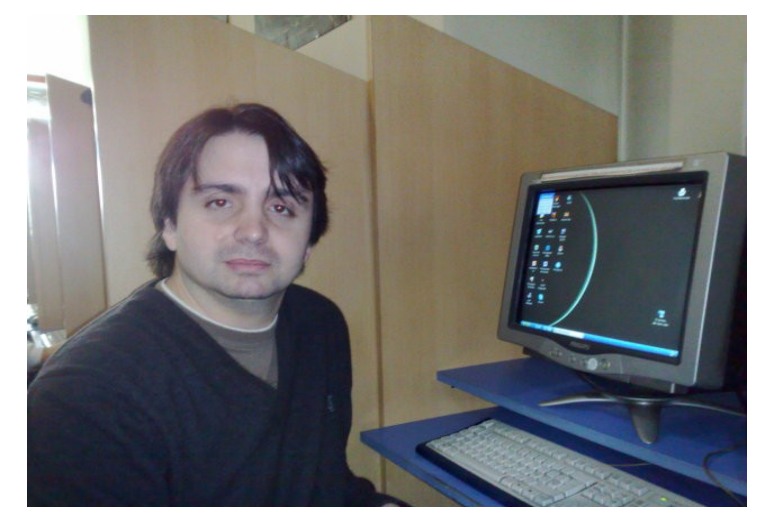

**Marcelo -** La migración se completó en el transcurso de 2 días.

.

El trabajo lo realizó Marco Antonio de Hoyos quien administra el sitio tecnicoslinux y es también el artífice de Ciberlinux que está basado en Ubuntu con kde.

**Ariel Corgatelli -** Ahora lo más importante, ¿Cómo lo tomaron tus clientes cuando vieron que no estaban usando Windows?

Marcelo - La reacción del público ha sido buena, después de todo Ciberlinux está preparado para que el usuario del S.O. más conocido y usado hasta ahora, no note grandes diferencias. A los típicos programas de manejo en internet se agregó un completo paquete de oficina, el OpenOffice, con planillas de cálculo, presentaciones, procesador de textos, que nada tienen que envidiarle al software propietario. También hay programas de retoque de imágenes, edición de audio, edición de video, diseño de páginas web, y más.

Con esa semejanza en el uso y nuestro modo de atención y acompañamiento de aquel cliente que no maneja cotidianamente una pc, hizo y hace que la gente no se sienta dejada sola frente al eventual pequeño inconveniente que se le pueda presentar.

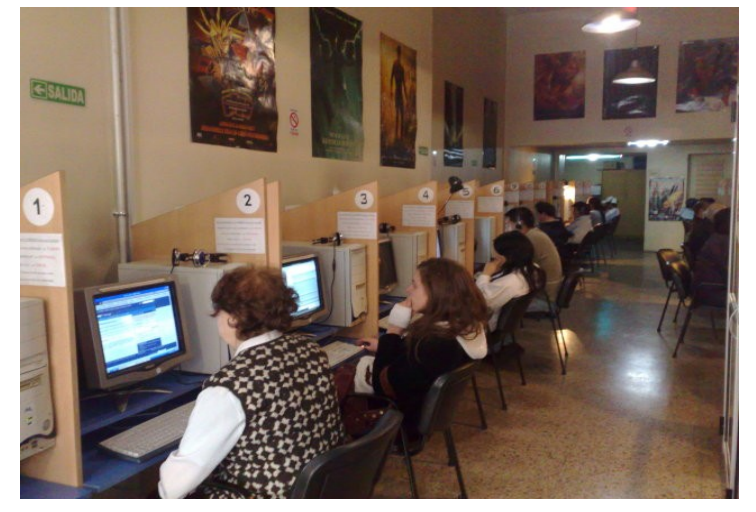

**Ariel Corgatelli -** Tuviste trabajo adicional con ellos en base a la migración.

**Marcelo -** Se plantean algunas cuestiones del tipo ¿Cómo se hace la arroba? Para eso puse un cartel bien grande en la pared sobre el monitor de cada pc indicando el "altGR + q" como solución a esto.

Otra es: ¿Dónde encuentro el disquete o el pendrive?

Pero más allá de esto las dudas que se plantean son las sencillas cuestiones que de otros modos se plantearían con Windows, porque tienen que ver con el poco entendimiento del usuario promedio en los cibers de lo básico en el manejo de un sistema operativo.

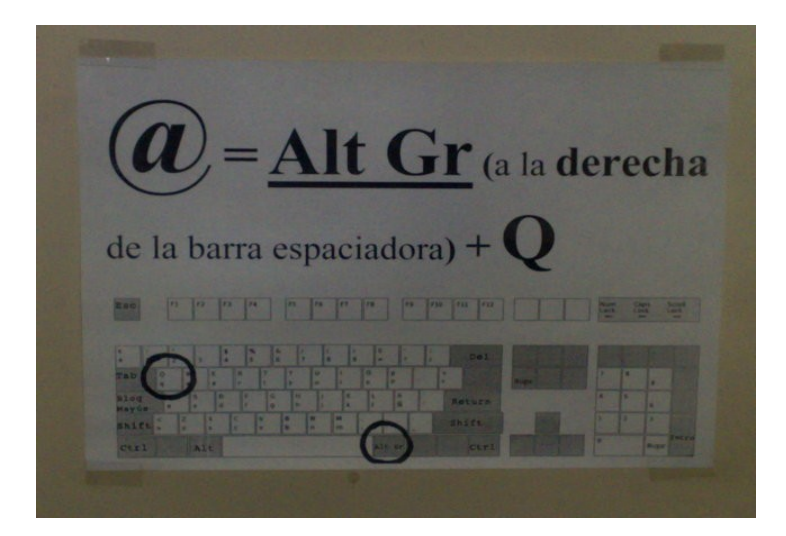

**Ariel Corgatelli -** Contanos esa anécdota que seguro deberás tener del usuario fanático que se levantó y se fue cuando vio que no era su sistema preferido?

**Marcelo -** Recuerdo que apenas hicimos la migración hubo un cliente que se fue gritando ijiaguante Windows!!! ... hoy lo tengo de cliente cotidiano y maneja lo que necesita sin inconvenientes ni dudas :)

**Ariel Corgatelli -** Y por último, más allá del ahorro económico que sentiste, ¿se pudo observar algún otro cambio ya sea operativo, de mantenimiento o de otra índole?

**Marcelo -** El gran cambio que sentí fue en la tranquilidad de estar usando software legal, ESE es un gran alivio, no lo duden.

El mantenimiento requiere menos atención que Windows porque Ciberlinux es muy sólido y robusto y una gran ventaja en GNU/linux es la de no verse afectado por virus o spywares con lo que se quita esa gran carga de mantenimiento que hace que en Windows se tenga que lidiar con problemas de virus que afectan el rendimiento de la pc.

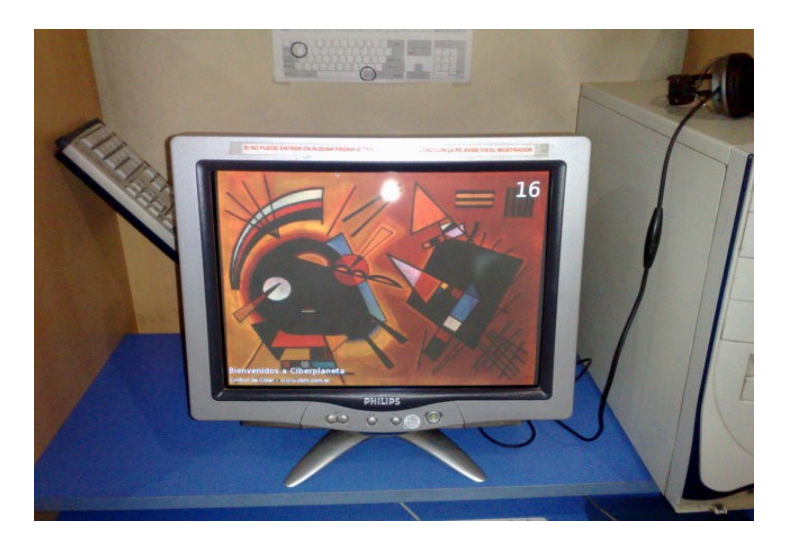

52

**ENTREVISTAS** ロスコスロン

53

**Ariel Corgatelli -** ¿Algunas palabras finales? ¿Algo que quieras decirle a cualquier persona que se encuentre en la misma situación que vos estuviste?

**Marcelo -** A quien se vea en una situación similar le diría que le dé una oportunidad a este sistema operativo, que si tiene alguna duda entonces que haga un cambio paulatino que migre de 4 o 5 pcs y vaya viendo como la gente se va amoldando y en poco tiempo podrá tenerlas todas "libres" y trabajar en paz.

Por último quiero invitar a tus lectores a que se acerquen al ciber en Av. Santa Fe 5162 Cap. Fed. o que visiten su sitio web en http://ciberplanetaxxi.com.ar donde podrán ver entre otras cosas algunas capturas de pantalla de Ciberlinux.

*Mil gracias Marcelo por tu tiempo.* 

*De nada Ariel, gracias a ustedes por el interés.*

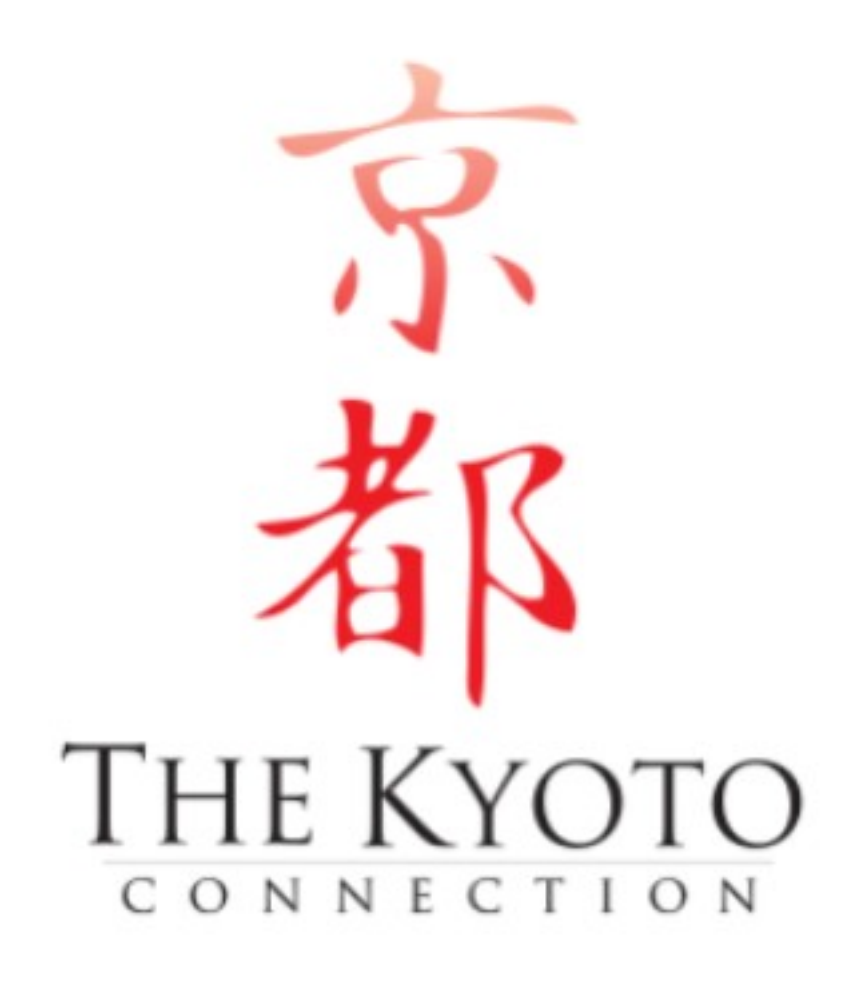

# **LaboXpress Distribuciones Alternativas**

**Sin lugar a dudas una de las tareas que más disfruto en mi vida Linuxera es probar toda distro que se me cruce y me parezca interesante, algo que sólo la libertad de la licencia GPL puede ofrecernos, en tal sentido hoy en esta sección temática de Tuxinfo les recomendaré muchas distribuciones alternativas que quizás no sean tan conocidas, pero en algún punto tratan de abrir un poco el mercado de distros.** 

### **Linux Mint**

Una alternativa con Sabor a Menta!

URL: [http://www.linuxmint.com](http://www.linuxmint.com/)

Quizás dentro de nuestra lista de alternativas, Linux Mint sea la más conocida, esto se debe básicamente a que ha cobrado muchos usuarios y ha crecido mucho en los últimos meses, ¿Por qué?, bueno en realidad Linux Mint es una distribución basada en Ubuntu 8 muy recomendada para aquel usuario que se quiera iniciar en el mundo de Linux o, por qué no, para aquellas personas que luego de instalar el sistema no quieran estar dos horas instalando codecs y drivers de todo tipo, esto sucede porque Linux Mint incluye todo en un solo CD (al menos la versión Main con Gnome). Además puedo afirmar que la distribución incorpora uno de los escritorios más interesantes que he visto en los últimos tiempos con tonos verde menta combinados con negro que realmente sienta muy bien. Como si fuera poco Linux Mint incorpora aplicaciones propias que hacen que tareas como la configuración e instalación de aplicaciones sean un juego de niños (si, como leen).

Además de la versión con Gnome como GUI, también podemos optar por una versión con KDE y otra con XFCE para computadoras de bajos recursos.

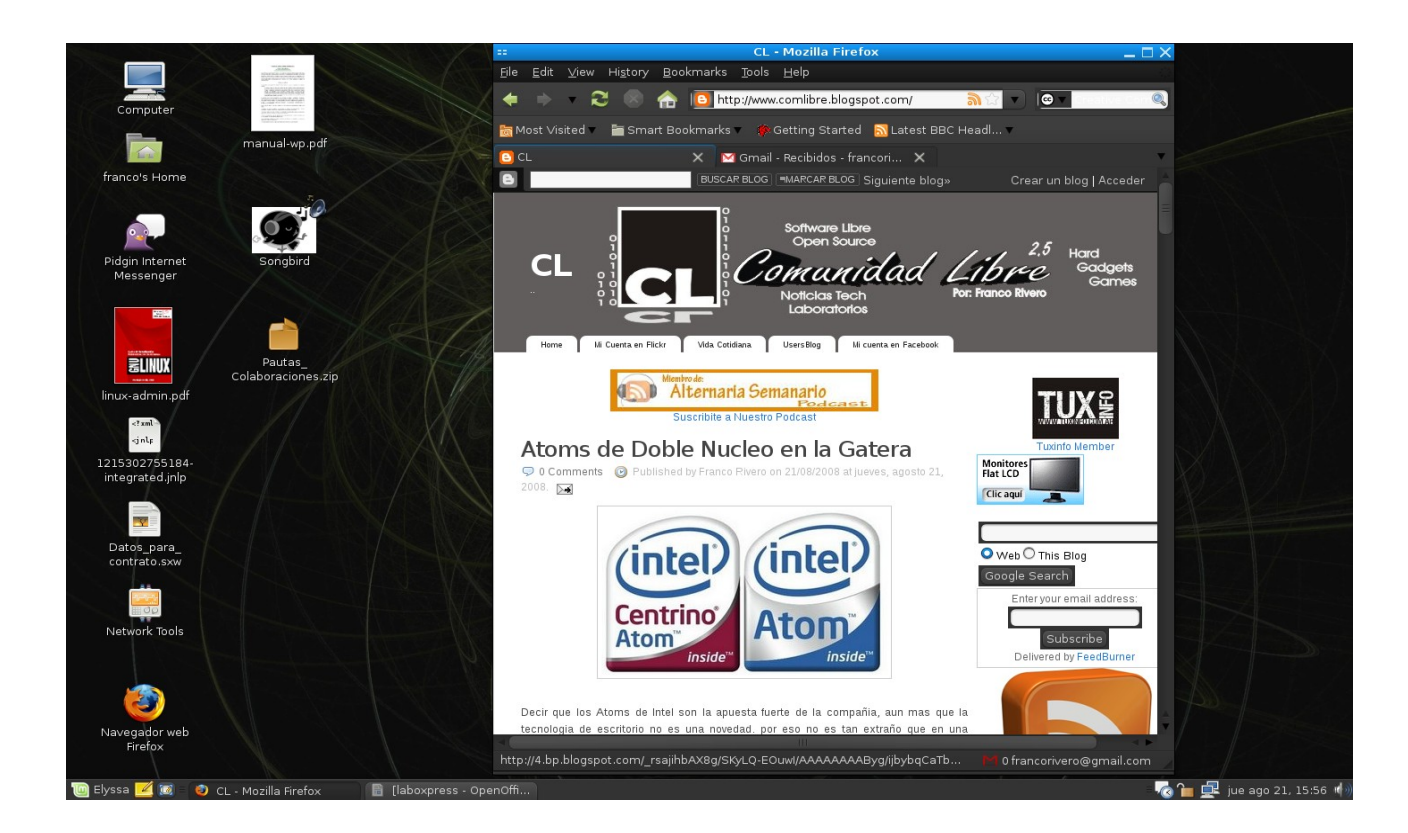

54

# L ABOXPRESS

55

### **Maryan Linux Probando otro escritorio**

### URL:<http://www.maryanlinux.com/>

Se animan a dejar por un momento Gnome o KDE?, por qué no!!!. Eso es lo que plantea Maryan como también otras distribuciones basadas en Enlightenment, un Window Manager cargado de efectos que le dan aires de cambios a nuestro escritorio, volviéndonos 100% alternativos.

En Maryan además encontraremos todas las aplicaciones básicas que estamos acostumbrados a utilizar. Y si bien es una nueva en el universo Linux, realmente en las pruebas se ha comportado muy estable.

No quiero pasar a otra opción sin comentarles que no me extiendo demasiado ya que en este número de Tuxinfo encontrarán una entrevista al líder del proyecto Maryan.

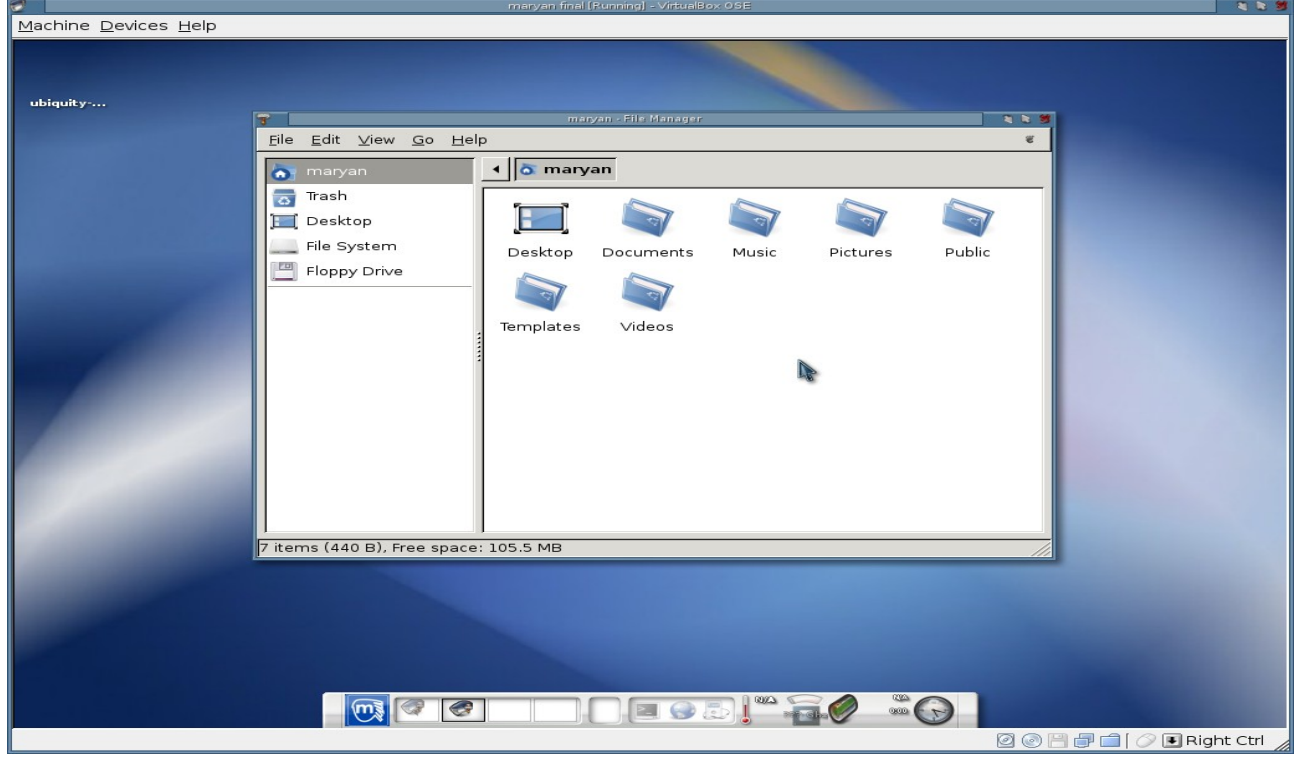

### **Ulteo Virtual Desktop No es una Distro, Pero se porta como Tal**

URL:<http://www.ulteo.com/>

Ulteo es uno de esos proyectos que realmente esperaba mucho y después me terminó decepcionando, normalmente sucede cuando prometen cosas "revolucionarias" y después se transforman en una distro común y corriente con una lavada de cara y un conjunto de paquetes tradicionales.

Peroooo (por suerte hay un pero), dentro de este proyecto se incorpora algo que si me gustó desde el primer momento que lo vi, el Ulteo Virtual Desktop Lanzado hace poco más de dos meses, obviamente lo bajé y lo probé para comentarles de que se trata y porque realmente me agrada.

Que me dirían sobre la idea de utilizar Linux dentro de Windows todo integrado? (como si de Paralels de Mac se tratara), algunos pueden llegar a decir "bueno Ubuntu 8 ofrece eso", si, pero no como Ulteo Virtual Desktop. Lo que nos ofrece básicamente es integrar el sistema operativo Linux dentro de Windows XP o Vista con todas las aplicaciones open source que estamos acostumbrados a utilizar, realmente genial. La única macana es que Ulteo ocupa 5 gigas en nuestro rígido, salvando ese detalle cuando lo corremos aparecerá la barra de Ulteo en la parte superior de Windows y se desplegará el menú que nos permite ingresar a los programas, entre los cuales podemos destacar: Gimp, Thunderbird, Amarok, Konqueror, Kpdf, Inkscape, Firefox y OpenOffice completo realmente maravilloso y todo sin virtualizar. Luego lo podremos desinstalar directamente como un programa más de Windows sin problemas y listo.

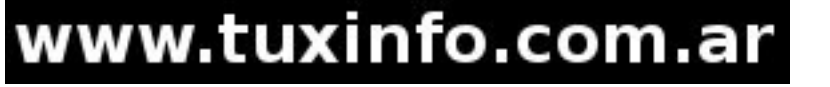

Muchos podrán opinar sobre "eso es traición al software libre", de hecho hay muchos que ya pusieron el grito en el cielo por este proyecto, yo opino todo lo contrario, es la posibilidad de utilizar nuestras herramientas libres integradas en una plataforma cerrada, a modo de ejemplo, yo en mis trabajos uso Windows, en mi casa Linux, ahora uso mis herramientas libres en todo lugar porque instalé Ulteo en mi trabajo, a mi me sirve, espero que ustedes puedan sacarle provecho de igual manera, para disfrutar del código abierto incluso en lugares donde aún no ven sus cualidades.

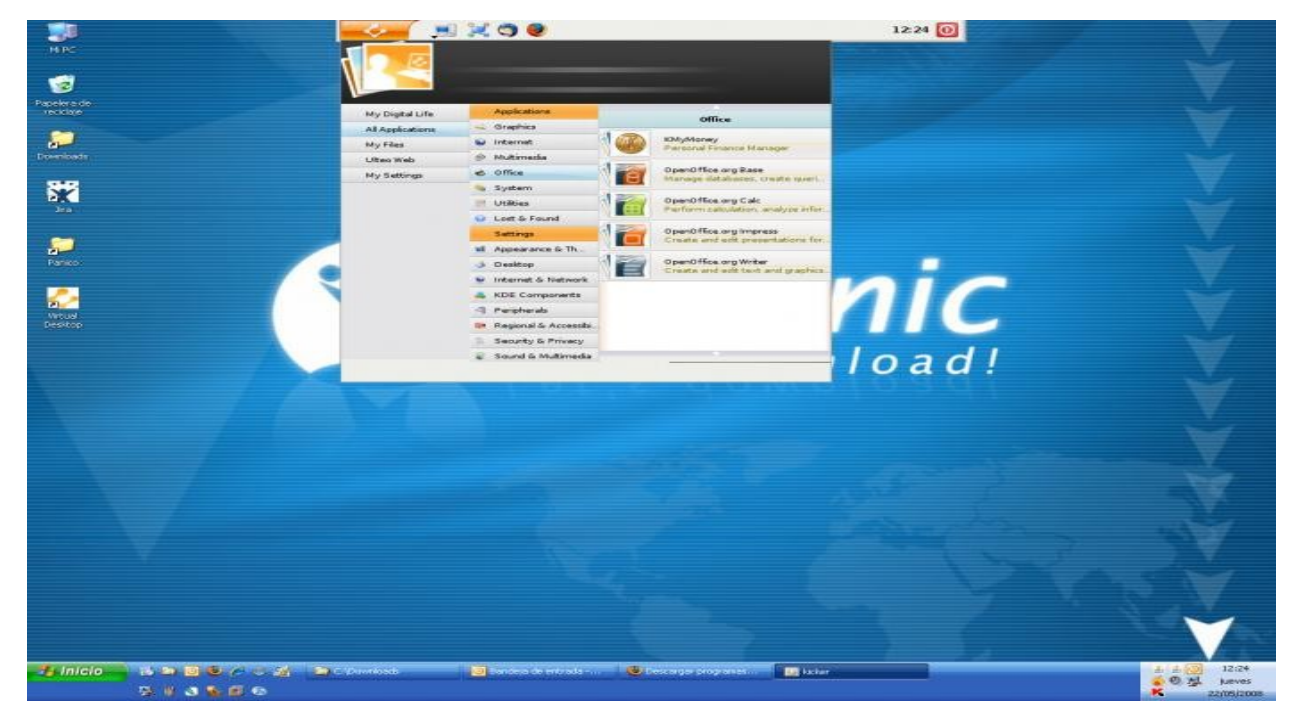

### **Sabayon Gentoo Fácil**

URL[:http://www.sabayonlinux.org/](http://www.sabayonlinux.org/)

Sin dudas Gentoo es uno de los grandes exponentes, junto a Slackware y Debian, en lo que conocemos como "Distros Geeks", pero la realidad es que podemos andar por la vida sin compilar todo y aún así tener un Gentoo funcionando, y la mejor manera de hacerlo es utilizando Sabayon, quizás la distro basada en Gentoo más famosa del mundo y que está tomando mucho vuelo desde hace algún tiempo. Posee un interesante escritorio basado en los GUI más populares como KDE y Gnome y algunos Window Managers para computadoras antiguas como los son XFCE sumado a todos los efectos gráficos que estamos acostumbrados a utilizar en nuestra vida libre como XGL y Metisse del proyecto **Mandriva** 

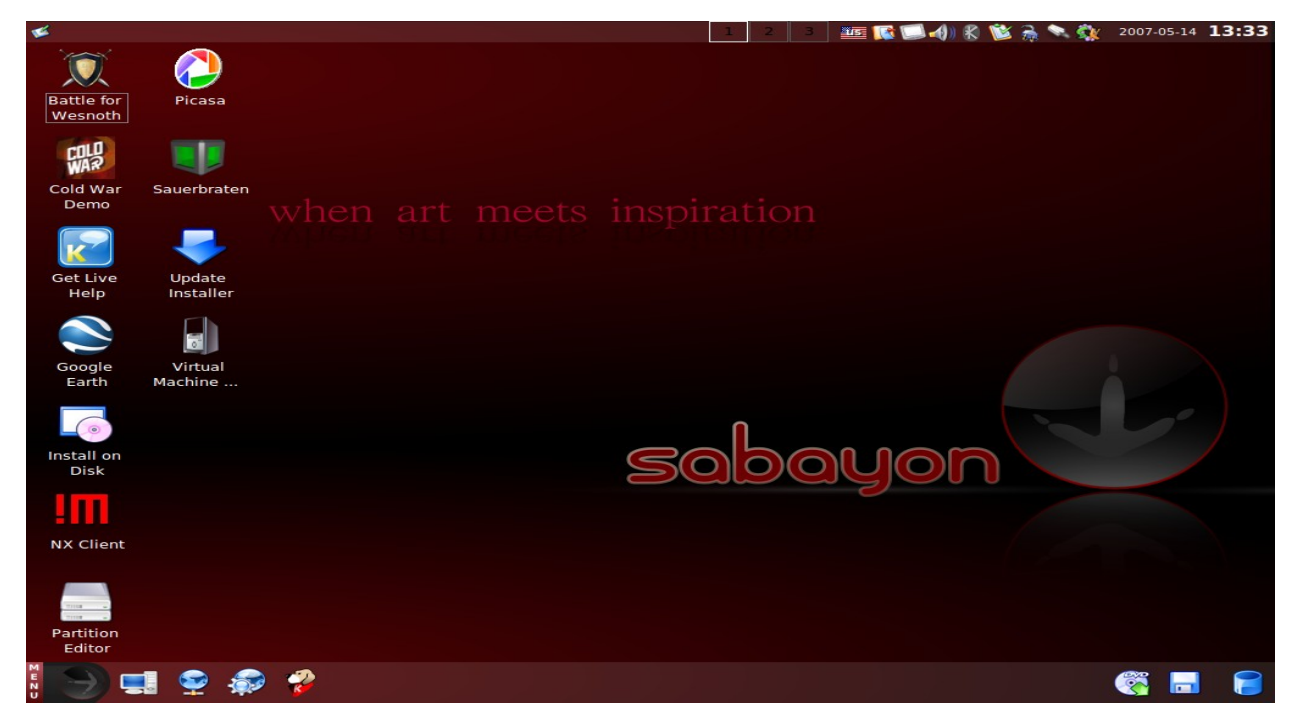

## www.tuxinfo.com.ar

56

### **TinyME Para Pcs Viejitas**

URL:<http://www.mypclinuxos.com/doku.php/tinyme>

Todo el mundo conoce a las famosas distribuciones "para equipos viejos", hablar de Puppy, Damn Small y Xubuntu no es novedad para nosotros, pero algo nuevo asoma en el universo alternativo.

El proyecto TinyMe es relativamente nuevo, tengan en cuenta que data del año 2006, por lo que a la fecha tiene sólo dos jóvenes años y mucho por recorrer en el universo libre, aun así la he visto ganar varios lugares últimamente en el Ranking de Distrowatch lo cual es una gran noticia. TinyMe está basada en la famosa distribución PCLinux OS pero reemplaza el gran KDE que trae PCLinux por un Window Manager muy minimalista OpenBox. Además tengan en cuenta que para instalarlo sólo deberemos disponer de 200 mb de espacio en disco. Una opción alternativa con ganas de crecer.

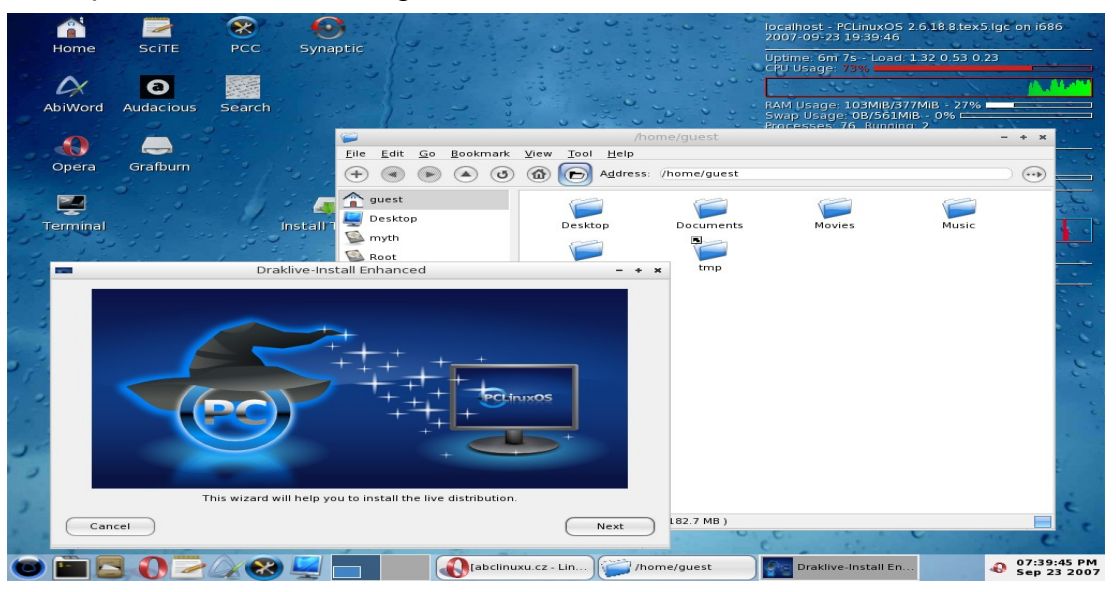

### **Symphony One Alternativa con Todas las Letras**

URL:<http://www.symphonyos.com/>

Realmente cuando pruebo distribuciones y sistemas que se animan a cambiar y romper con todas las reglas, esbozo una sonrisa remontándome hace unos años atrás cuando todo para mi era nuevo en el universo GNU, es que creo que los Linuxeros nunca perdemos las ansias y alegría de descubrir cosas nuevas, somos aventureros innatos, poco conformistas y eso es impagable. Aunque parezca que me estoy yendo de tema, en realidad esa sensación volvió a mí cuando probé Symphony One, no se si voy a poder describir sus funcionalidades en un minilaboratorio, pero les puedo decir que es muy distinta a lo que estamos acostumbrado a utilizar. Cuando lo iniciamos encontramos un escritorio "limpio" sin nada, sólo cuatro pestañas que nos dan acceso a todo el sistema. Si bien encontré algunos inconvenientes y creo que Symphony debe crecer para salir de la lista de alternativas, creo que va por muy buen camino.

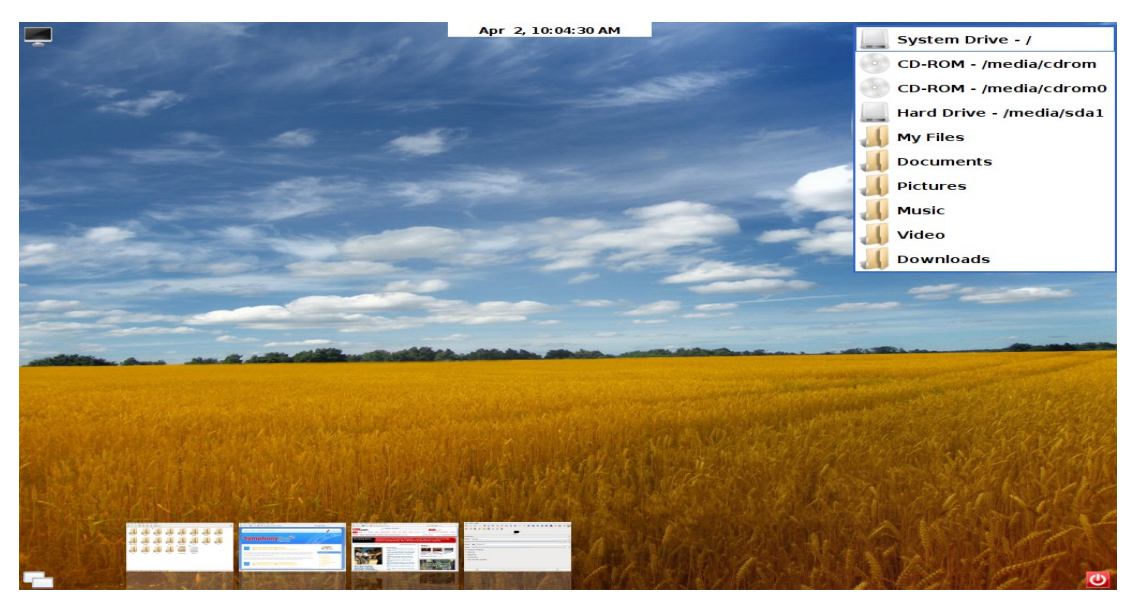

# www.tuxinfo.com.ar

57

### **Conclusión**

Claro que siempre en Tuxinfo nos quedamos con ganas de más, pero desgraciadamente se nos termina el espacio de LaboXpress muy rápido, y tener que lidiar con un Director con pocas pulgas no es tarea fácil (=P), quizás en algún número futuro podamos extendernos un poco más, Ariel mediante. Por otro lado como podrán observar estamos con dos meses consecutivos de Secciones Temáticas, y es que nuestros lectores no dejan de recomendarnos temas, el mes que viene volvemos a la carga con otro tema de mucho interés "Escritorios 3D" tema recomendado por nuestro lector Samuel Morales. Y ustedes ¿Qué esperan?, hagan sus pedidos de temas a franco@infosertec.com.ar, espero verlos por aquí el mes próximo.

**Franco Rivero [www.comlibre.blogspot.com](http://www.comlibre.blogspot.com/) [franco@infosertec.com.ar](mailto:franco@infosertec.com.ar)**

# Aprende Linux sin moverte de tu casa.

### Te ofrecemos un completo sistema de educación a distancia para que puedas convertirte en un experto en GNU/Linux:

Lan linux a distance

### Cada curso incluve:

- > 20 clases y video-tutoriales
- $>$  200 ejercicios
- > Soporte vía foros
- > Clases personalizadas vía chat
- > Certificación online y diploma impreso

L ABOXPRESS

58

- > Operación básica de Linux
- > Programación en lenguaie C
- > Servicios de red y seguridad
- > Programación en PHP
- > Programación en PERL

Nuestro servicio está disponible en todo el mundo.

### Informes e inscripción www.linuxadistancia.com

linux a distancia http://www.linuxadistancia.com

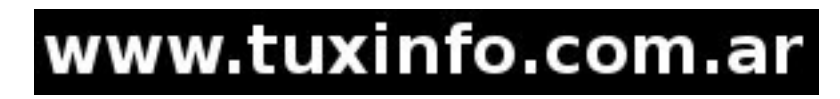

# **Páginas Linux recomendadas Tuxinfo Número 10**

Mes a mes vamos a ingresar nuestros sitios más destacados además de útiles para que nuestros lectores puedan recorrer tomando información relevante de distribuciones, aplicaciones, utilidades, etc.

Por supuesto que no podemos ingresar todas las que quisiéramos por razones de espacio, pero poco a poco estarán reflejadas en esta sección. Además aceptamos las suyas para ser publicadas como también poder brindar difusión a los sitios propios de cada uno de nuestros lectores (para ingresar sus sitios favoritos deben enviar un mail a info@tuxinfo.com.ar).

*Ariel M. Corgatelli* 

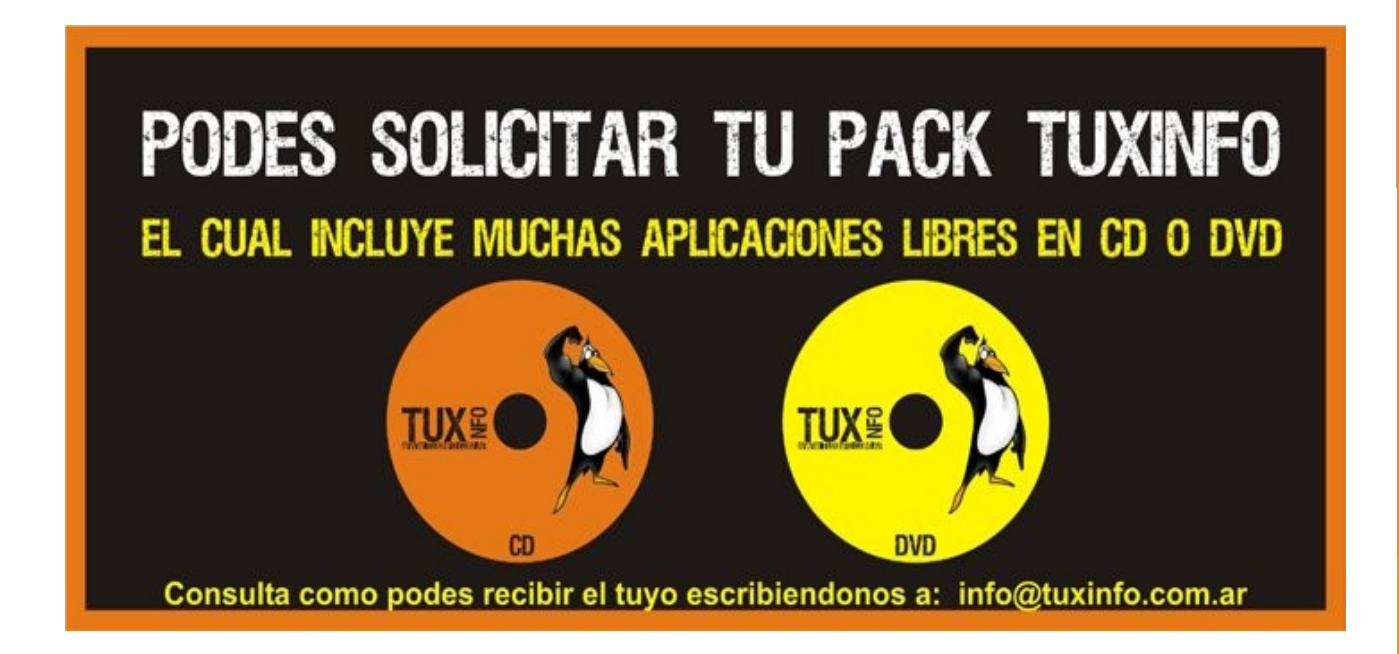

### **Bioinformatica**

<http://www.bioinformatica.info/>

Bioinformatica, es un sitio dedicado a la tecnología informática bajo un punto de vista muy formal desde la redacción y el contenido. Además, desde el mismo sitio podemos descargar la distribución GNU/Linux "DNALinux".

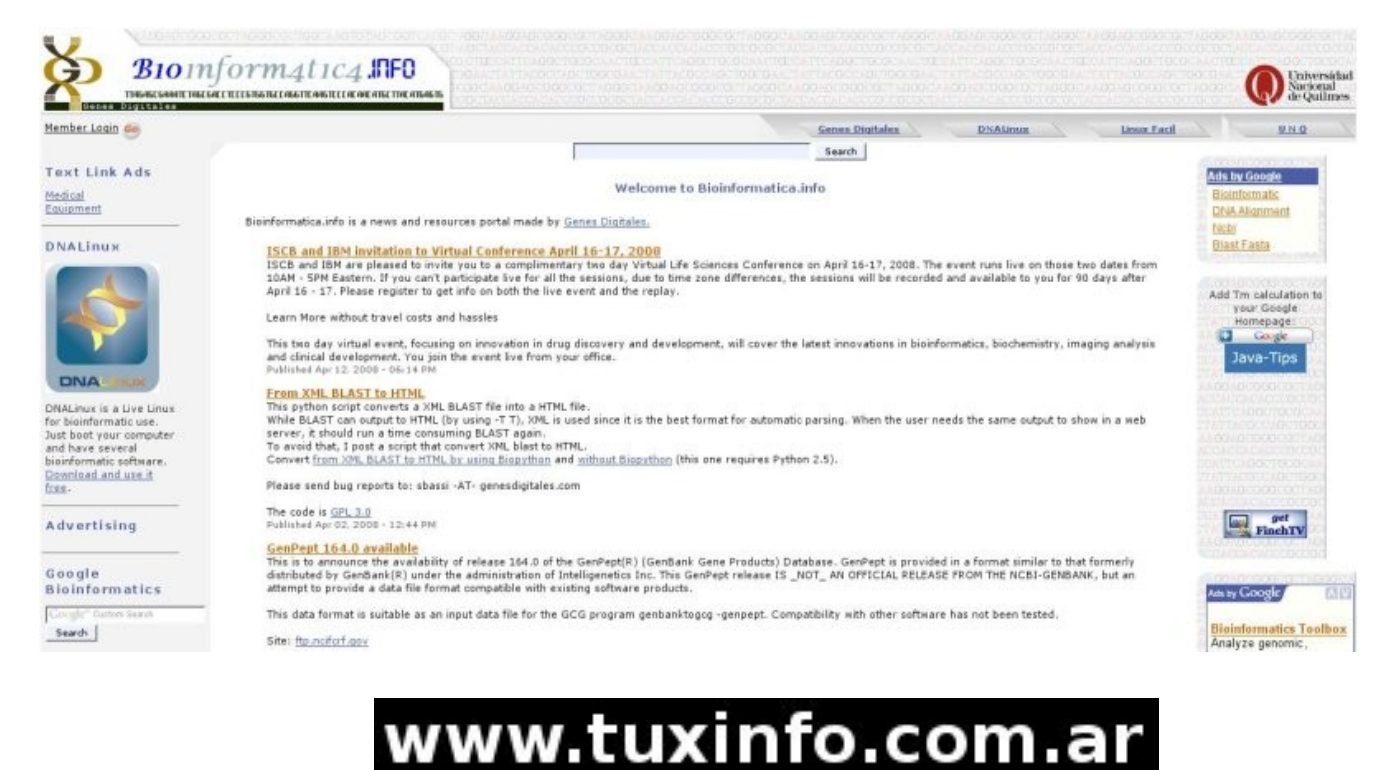

59

### **Infosertec TV**

### [http://www.infosertec.tv](http://www.infosertec.tv/)

Infosertec TV, es un sitio paralelo en el cual se integran todos los programas semanales de tecnología que vamos produciendo desde infosertec.com.ar. Por ahora el dominio está siendo redirigido a una categoría exclusiva dentro del sitio [www.infosertec.com.ar](http://www.infosertec.com.ar/) hasta que podamos llevar adelante el diseño del sitio de forma exclusiva.

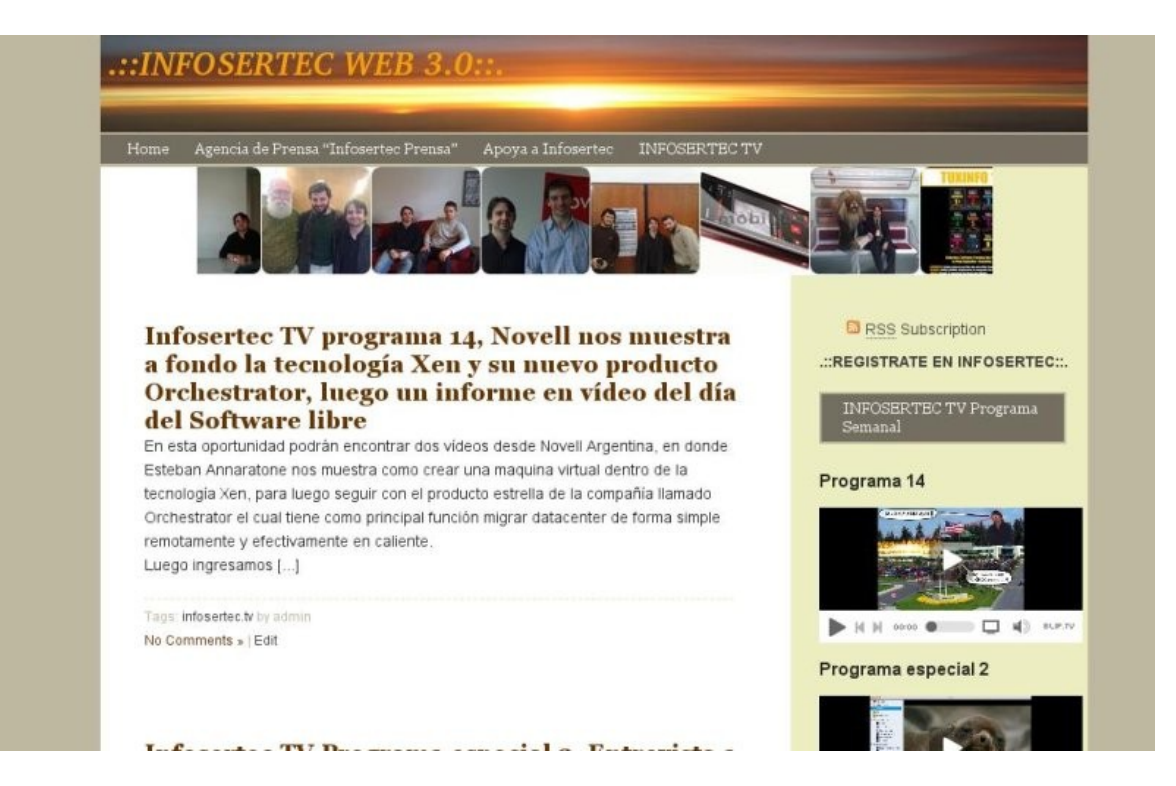

### Office Reader Google Symbian

<http://code.google.com/p/officereader/>

Muchas veces los usuarios de equipos móviles se han encontrado con el problema de no contar con un software compatible con formatos abiertos como los que OpenOffice en formato estándar genera, y se ven obligados a solicitar los mismos en formatos monopólicos de una sola empresa. Aquí está la solución de un reader desarrollado por Google, el cual nos permite a los usuarios del sistema operativo Symbian leerlos sin problema de compatibilidad alguna.

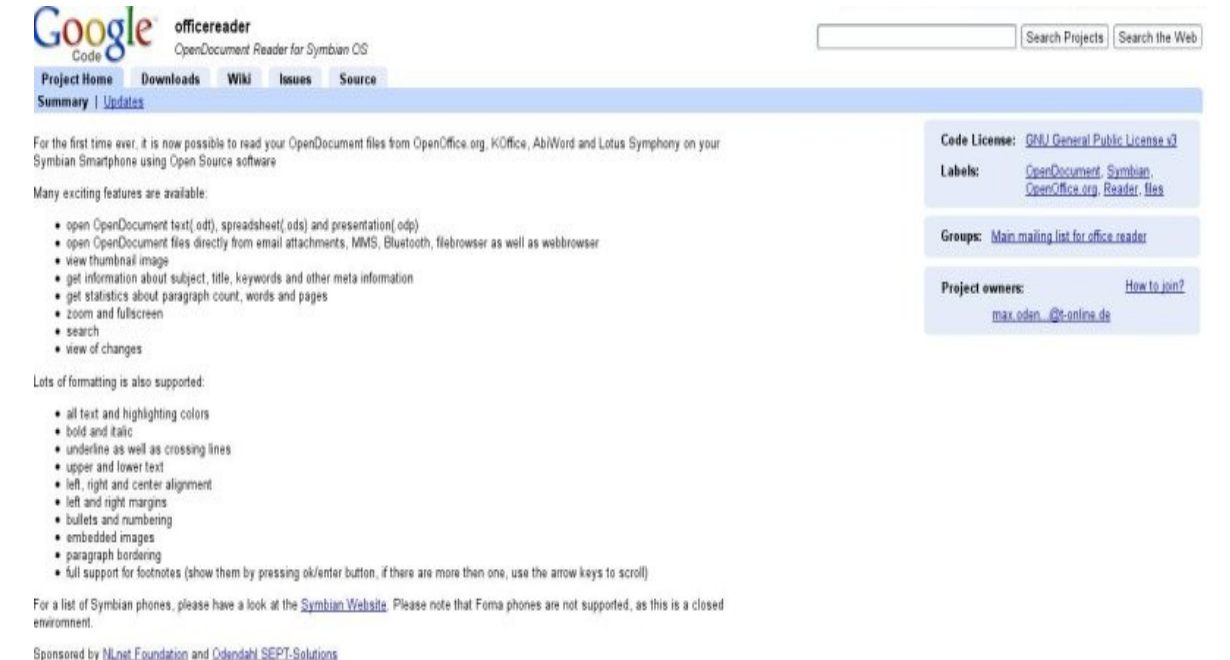

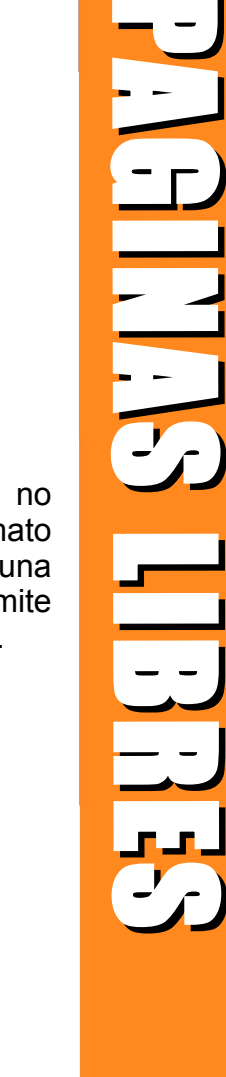

60

 $\ddot{\circ}$ ninet

### **OVI Share**

### <http://share.ovi.com/>

OVI, es un sitio interesante en el cual podremos, luego de crear una cuenta en el sistema, subir cualquier tipo de archivo, ya sea un pdf, un archivo de texto, un zip, vídeos, como también audio, fotos y compartirlas de forma pública, embeberlas en cualquier sitio web con su sistema flash. Las limitaciones de este sistema está dada por una cuota mensual de 200 MB únicamente.

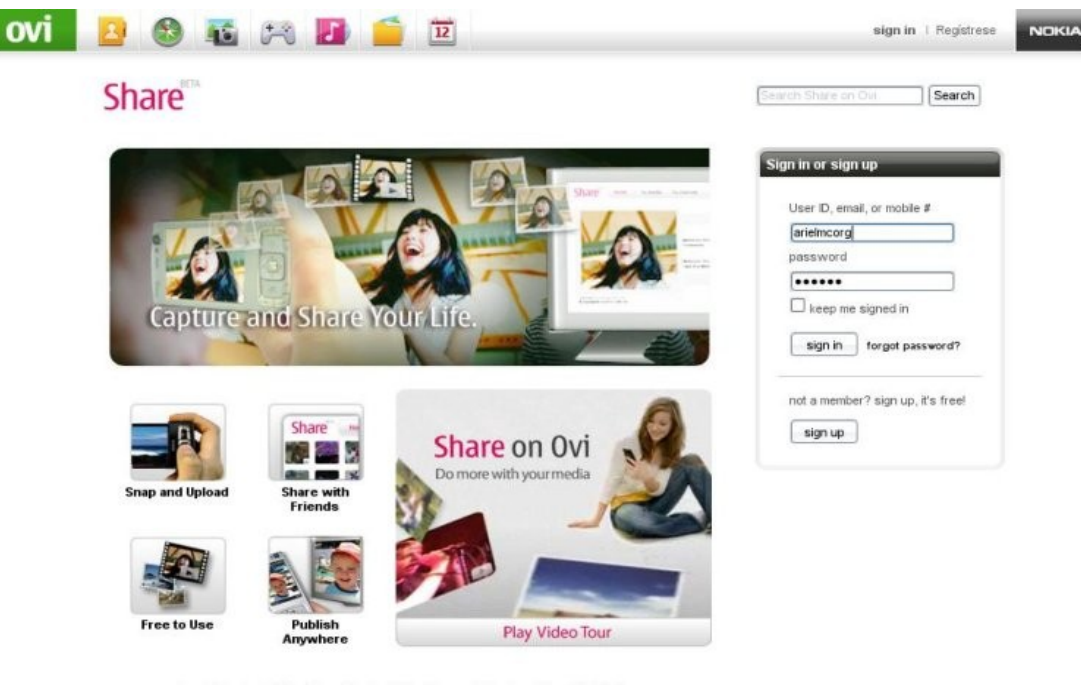

### About | Contact | Help | Blog | Tools | Jobs | Forums | términos | privacidad | Site map @ 2008 Nokia

### **Qcad**

### <http://www.ribbonsoft.com/qcad.html>

Esta página la ingresamos como recomendada ya que permite tener compatibilidad absoluta con otros programas de CAD privativos que todos conocemos. Es cierto que no cuenta con la misma interfaz, pero las funciones están incluidas, quizás debamos acostumbrarnos a utilizarlo, pero claro, si pensamos en el costo que deberíamos pagar por una licencia del programa privativo, es válido el aprendizaje.

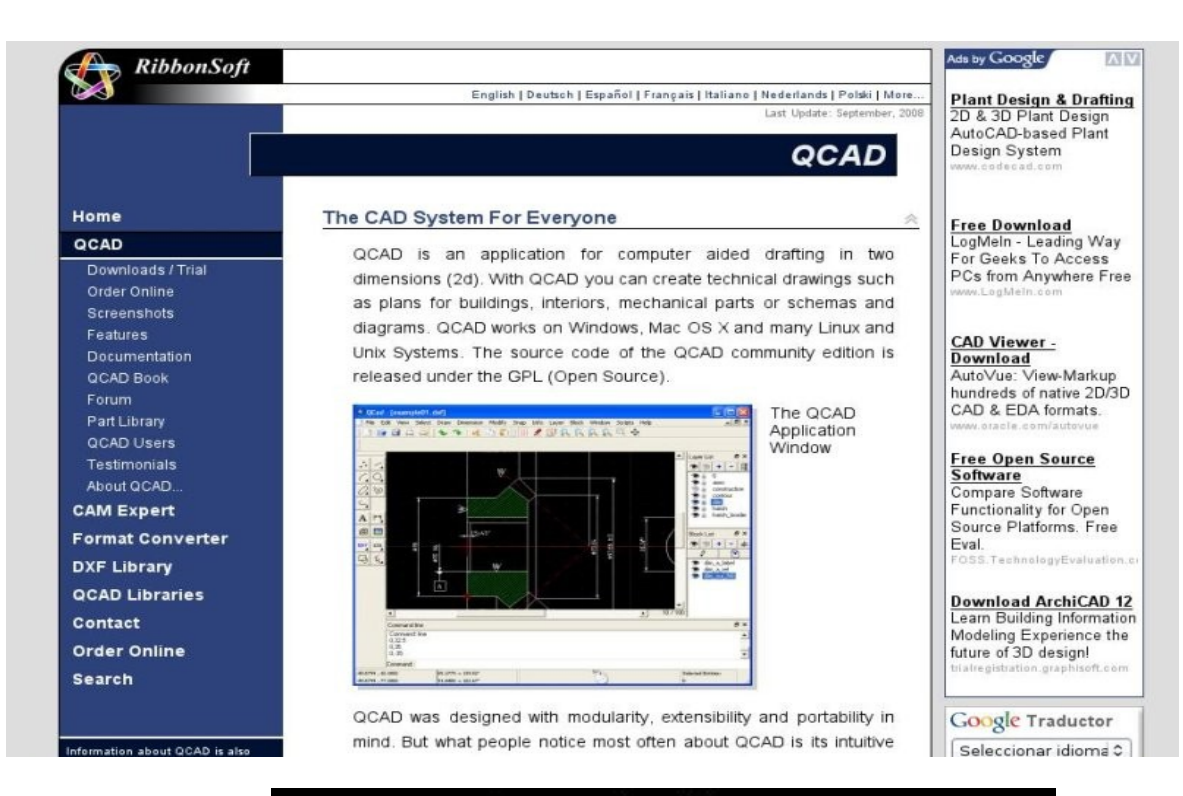

www.tuxinfo.com.ar

61

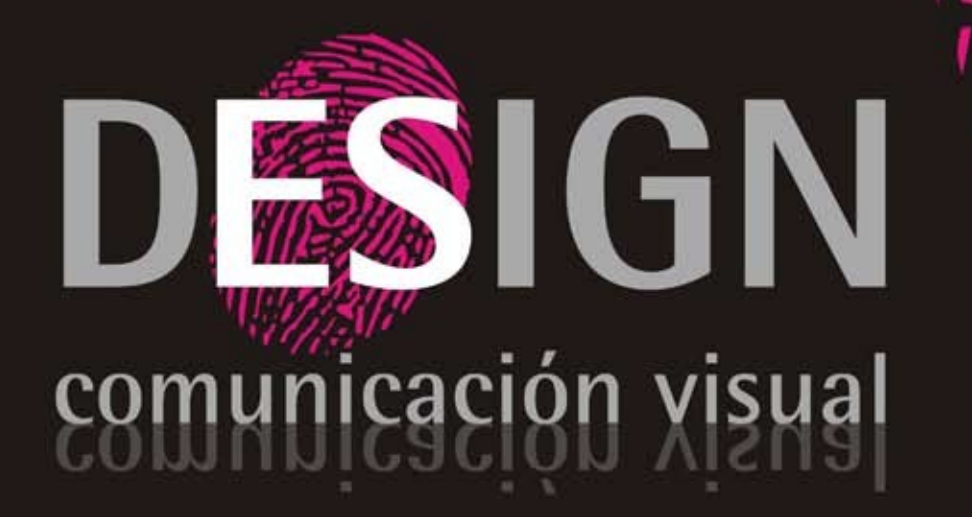

Diseño, Desarrollo, Implementación y Alojamiento de Páginas Web.

Diseño de Identidad Corporativa.

Diseño Editorial, Packaging, Folletos, Posters, Gráfica Vehicular.

Diseño de Papelería, Hojas Membretes, Tarjetas Personales, Sobres, etc.

> consultas@es-design.com.ar www.es-design.com.ar

## **Python y las interfaces gráficas de Usuario**

**Python es uno de los lenguajes de programación más aceptados y utilizados por los programadores de todas las plataformas disponibles, debido a las características que posee, como la facilidad con la que nos permite aprender su sintaxis y realizar las primeras pruebas, la cantidad de documentación disponible en diferentes idiomas, los ejemplos que encontramos para poder estudiarlos y el constante desarrollo de módulos disponibles hacen de este un lenguaje maduro en muy pocos años.** 

Como ya sabemos Python es un lenguaje de programación interpretado, esto significa que siempre necesita de su intérprete para poder ser ejecutado, a diferencia de los lenguajes que son compilados.

Seguramente es un tema aparte entrar en la discusión de qué tipo de lenguajes son mejores, si los compilados o los interpretados, simplemente en esta oportunidad vamos a exponer los conceptos referentes a Python, al ser interpretado seguramente no va a ser tan rápido como aquellos que son compilados, pero la ventaja es que son más flexibles y portables.

Una característica mucho más interesante es su tipado dinámico, esto hace referencia a que no es necesario declarar el tipo de dato que va a contener cada variable, sino que el tipo se determinará en tiempo de ejecución según el tipo que se le asigne en ese momento, además el tipo de la variable puede cambiar si se le asigna un tipo diferente en otra instancia del programa.

Python es Multiplataforma, lo que nos indica que el intérprete está portado para las plataformas GNU/Linux, Windows, Solaris, BSD, Mac OS X, etc. Es por ello que nuestras aplicaciones van a poder ser ejecutadas en todas estas plataformas con tan solo realizar pequeños cambios.

**Python y las interfaces gradientes of reflections**<br> **Usuario de la construction and the set of the set of the set of the set of the set of the set of the set of the set of the set of the set of the set of the set of the** Sin duda alguna la magia de Python está dada por las características mencionadas y además por la claridad de su sintaxis, la sangría (indentation) del código escrito es parte de su estructura de datos, el programador por ello está obligado a que el código sea altamente legible, además es un lenguaje de alto nivel, pues codificar en Python es casi similar a escribir en lenguaje natural y posee soporte del paradigma de programación orientado a objetos.

Con esta pequeña reseña sobre Python vamos a comenzar a ver algunas particularidades que quizás no conocían hasta el momento y es la de programar utilizando algunas interfaces gráficas, para de alguna manera ir perdiendo el miedo a Python y comenzar a desarrollar nuestras primeras aplicaciones y demostrar de esta manera que Python es un lenguaje a todo terreno y multipropósitos.

En esta oportunidad quedará pendiente ver la instalación de Python en diversas plataformas, pero si ya estás utilizando cualquier distribución GNU/Linux es muy probable que ya lo tengas instalado en su versión 2.5 y hasta incluso muchas de las aplicaciones que utilizas a diario en tu sistema se encuentran desarrolladas con Python. De todas manera para ir ampliando más en cada tema podemos buscar en la amplia documentación que encontramos en internet y les voy a recomendar siempre algunos enlaces más concretos.

Python como dijimos en alguna oportunidad se encuentra constituido en gran parte por muchos módulos desarrollados por la comunidad de software libre y aquellos seguidores de este lenguaje de programación que desean colaborar con el proyecto, en donde muchos de estos módulos intentan cubrir grandes necesidades y ampliar a nuevas utilidades,

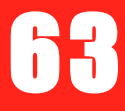

# adaptando y portando módulos para el mismo.<br>**WWW.tuxinfo.com.ar**

PROGRAMACIONE **PROGRAMMENT** 

64

Entre los módulos disponibles podemos agruparlo dependiendo de su funcionalidad en:

### **Interfaces gráficas**

Aquí vamos a encontrar portadas muchas de las librerías gráficas que conocemos para desarrollar nuestros widget o formularios, como es el caso de las librerías QT (pyQT), GTK (pyGTK), Newt, TK (Tkinter 3000), etc.

### **Bases de Datos**

Por medio de estos módulos vamos a poder manipular las bases de datos, y de esta manera realizar aplicaciones con una integración de almacenado muy simples, entre los motores de Bases de Datos que podemos llegar a encontrar está MySQL (MySQLdb), SQLite (pySQLite), Oracle (cx\_Oracle), PostgreSQL (PyGreSQL), etc

### **Video Juegos**

A la hora de desarrollar video juegos, Python implementa una serie de módulos que poseen grandes clases, métodos y propiedades listas para ser implementadas y hacer video juegos de manera muy simple y por sobre todas las cosas rápido. Entre los módulos más conocidos encontramos Pygame, Soya 3D y PyOpenGL.

### **MSN Messenger**

Son módulos en esta oportunidad para el protocolo MSN Messenger que nos va a permitir implementar clientes a través de Python. Entre lo módulos más populares podemos mencionar msnlib y msnp.

Además podemos llegar a encontrar módulos para manipular la Web, Archivos de Sonidos, Manipulación de puertos, Archivos de Imagen, Ciencia y Funciones Matemáticas entre los más destacados.

En este artículo vamos a ver en profundidad cómo implementar y tener en cuenta los módulos para incorporar interfaces gráficas a las aplicaciones, cuáles son las características de los mismos, qué ventajas y desventajas poseen, cuál escoger a la hora de comenzar a desarrollar la aplicación y por supuesto algunas herramientas que nos van a ayudar a implementarlas, diseñarlas y desarrollarlas.

En primer lugar, a la hora de comenzar con un proyecto de software de cualquier envergadura siempre es necesario planificar muchas de las métricas que interviene a lo largo del mismo, desde el tiempo estimado en cumplir cada una de las etapas, hasta escoger adecuadamente la plataforma o Sistema Operativo base, el lenguaje de programación, el motor de base de datos y otras cuestiones propias del sistema.

Desde ya sabemos que el lenguaje Python es multipropósito, por tal motivo podemos desarrollar prácticamente lo que se nos proponga con el mismo, salvo programación a bajo nivel, Python tiene un comportamiento excelente. Y ahora vamos a ver que de una manera muy simple podemos fusionar Python con librerías gráficas y realizar aplicaciones en modo texto con una interfaz bastante rústica y simple como así también interfaces más complejas y vistosas.

### **Python y Newt**

El primero de todos estos módulos que vamos a mencionar es Newt, se trata de una biblioteca de programación que nos va a permitir escribir interfaces de usuarios en formato texto, también conocidas como TUI.

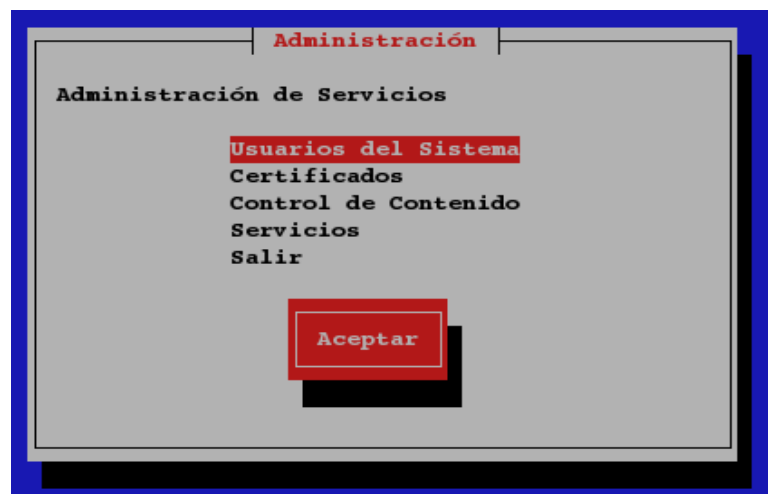

Este tipo de bibliotecas realmente son muy útiles, si bien a simple viste pueden llegar a ser muy rústico y precarias, sin embargo es la herramienta perfecta para diseñar aplicaciones de servicios, de control, de administración de recurso y sobretodo cuando se accede remotamente a un servidor, es ahí donde resulta práctico y sencillo.

Si estás orientado al área de administrador de sistemas estás más que acostumbrado a utilizar una Terminal, Consola o Shell, y seguro que conoces muchas aplicaciones con este tipo de interfaz, simple y rápido pero totalmente funcional.

Una de las desventajas que podemos encontrar a la hora de escoger Newt es que no tenemos un diseñador de Widget, lo cual significa que a cada Widget que conforma los formularios debemos crearlo, indicando su nombre, a qué clase pertenece, la posición en coordenadas dentro del formulario e inicializarlo, cosa que en otras interfaces realmente se reduce mucho. Otro punto en contra es quizás lo rústico de su diseño, otros usuarios acostumbrados a manipular aplicaciones totalmente gráficas le podría resultar algo molesto o poco práctico utilizar estas aplicaciones.

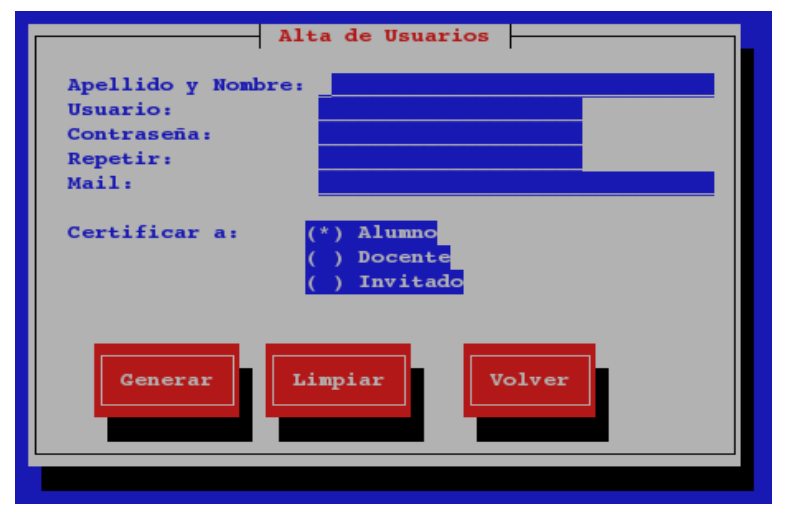

Pero si hay algo para destacar sin dudas es lo simple, claro y rápido que podemos llegar a colocar una interfaz a nuestras aplicaciones, Newt es una librería realmente muy liviana, utilizada muchas veces en administraciones remotas conectadas por SSH por ejemplo. Otro aspecto positivo es que se encuentra portadas a clases de Python absolutamente todas las clases, objetos y sus métodos de cada Widget para poder utilizarlos, cuando hablamos de Widget hacemos referencia a los Form, Button, Label, Check, Text, etc. agregados que podemos incorporar en nuestra aplicación y que el usuario puede interactuar con las mismas.

65

PROGRAMACIONE 

Por último para poder implementar Newt necesitamos instalar el módulo para Python, si tenemos un sistema basado en la gran distribución Debian podemos instalarlo con:

*\$ apt-get install python-newt* 

Si todo sale como esperamos, sólo nos quedará comenzar a probar y realizar las primeras aplicaciones, integrando de manera muy simple los Widget de Newt. "Para aquellos programadores que utilizaron anteriormente las librerías Newt para otros

lenguajes de programación, por ejemplo C, C++, Ruby, etc. la implementación, las clases

y los métodos son prácticamente muy similares".

### **wxPython**

El siguiente en esta lista de librerías de programación de interfaces de usuarios encontramos a wxPython [\(http://www.wxpython.org/what.php\)](http://www.wxpython.org/what.php).

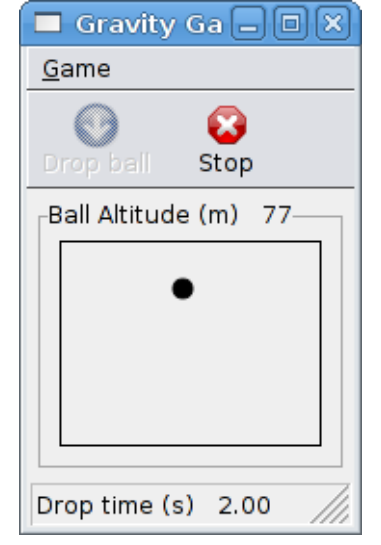

**wxPython** es un conjunto de herramientas que nos va a permitir desarrollar Interfaces de usuarios adaptado y portado para el lenguaje Python. La implementación de este módulo es una extensión de Python que envuelve al popular wxWidget escrito en C++.

Al igual que Python y wxWidget, wxPython es Open Source, lo que significa que cualquier persona es libre de usarlo, estudiar cómo está realizado, modificar si es necesario, etc. De hecho cualquier persona puede colaborar con el desarrollo, corrigiendo y reportando errores, parchando bugs, etc.

wxPython tiene un complemento perfecto con Python, además es multiplataforma, lo cual nos indica que podemos realizar aplicaciones tanto para los sistemas basados en UNIX, Windows y Mac OS X.

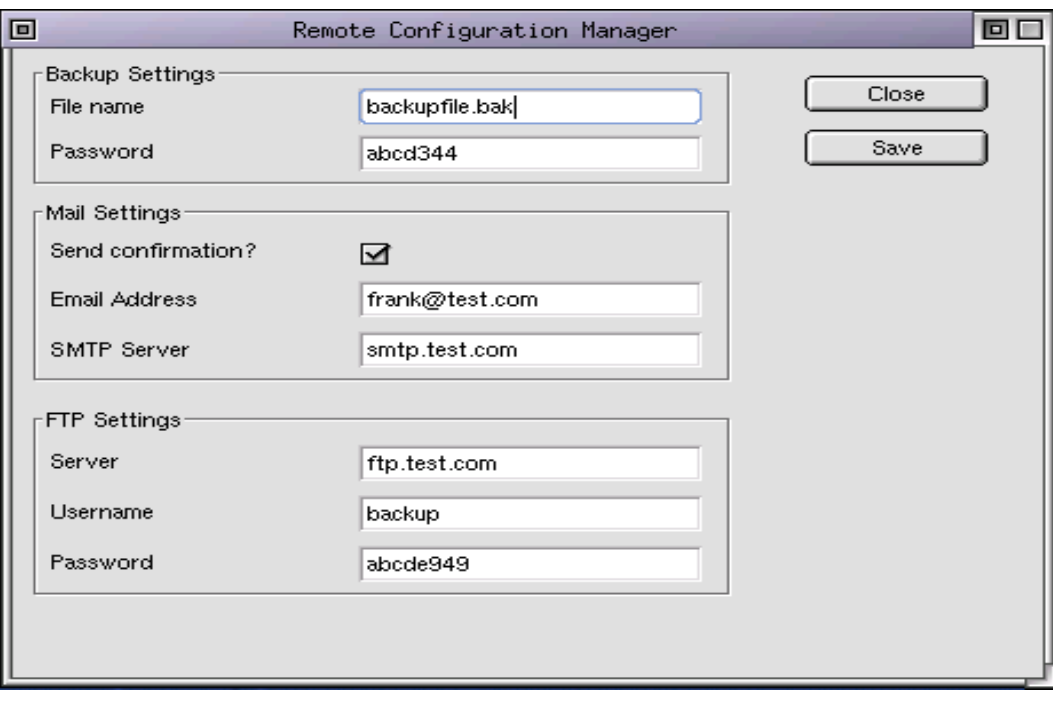

Al igual que Newt, nosotros podemos programar cada uno de los Widget, indicando su nombre, la posición, los formularios, pero además wxPython cuenta con una excelente herramienta de diseño de Widget que nos va a permitir simplificar todo el trabajo y

# agilizarlo, se trata de wxGlade.<br>**WWW.tuxinfo.com.ar**

wxGlade [\(http://wxglade.sourceforge.net/](http://wxglade.sourceforge.net/) ) es un diseñador GUI escrito en Python con la popular GUI toolkit wxPython, que le ayuda a crear el diseño de los Widget. Además estos formularios podemos exportarlos y generar proyectos en Python, C + +, Perl, Lisp y XRC. Además debemos aclarar que wxGlade es totalmente libre, pero no es el único que encontramos ya que podemos optar por WxDesigner pero es un software no libre pago o comercial.

Como puntos a favor podemos indicar que las interfaces son realmente muy livianas, al igual que Python, wxPython es multiplataforma con lo cual sería muy útil a la hora de migrar de plataforma, wxGlade es la herramienta ágil para el desarrollo de la GUI. Por tal motivo podemos decir que se puede comportar muy bien para cualquier tipo de aplicación.

Por último para poder instalar tanto wxPython y su diseñador wxGlade simplemente escribimos el siguiente comando:

*\$ sudo apt-get install python-pythoncard python-wxglade* 

Aguardamos unos segundos y todo quedará instalado y configurado, si necesitamos ver algunos ejemplos de implementación con wxWidget podemos instalar los siguientes paquetes opcionales wx2.x-examples.

### **Tkinter**

Lo siguiente en analizar son la interfaces realizadas con Tkinter, quizás sean las más antiguas, además es con las que primero comencé a trabajar, debido a que ya la encontramos nativa en Python sin la necesidad de instalar nada.

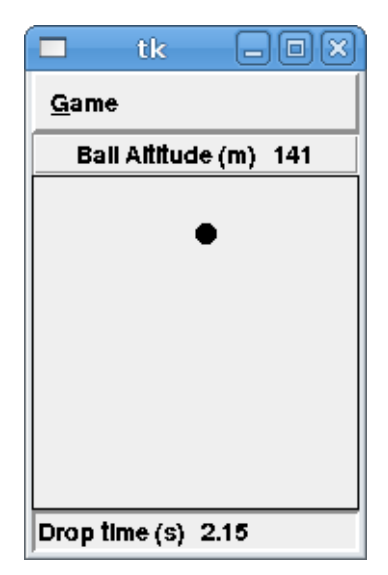

### **El módulo de Tkinter**

<http://www.pythonware.com/library/tkinter/introduction/> es considerada como una interfaz estándar para Python, también conocida como caja de herramientas GUI del tk.

Algo para destacar es que tanto tk como tkinter se encuentran disponibles en todas las plataformas UNIX, Windows y Mac OS X, nuevamente vemos que podemos desarrollar aplicaciones multiplataformas sin ningún problema.

Nuevamente podemos decir que realizar aplicaciones con esta interfaz es muy sencilla, podemos editarlas manualmente a través de codificación, o nuevamente utilizar un diseñador de formularios que nos permite minimizar esta tarea, en este caso encontramos xRope un software totalmente libre y que además está programada en Python y con librerías Tk.

xRope [\(http://sourceforge.net/projects/xrope/\)](http://sourceforge.net/projects/xrope/) es un IDE (Entorno de Desarrollo Integrado) que nos va a permitir agilizar la tarea de desarrollar formularios con el módulo Tkinter.

67

### **PyGTK**

Nos queda ver dos de las librerías para diseñar formularios más conocidas y utilizadas, se trata de las librerías GTK y QT.

En primera instancia conozcamos un poco de GTK; se trata de una biblioteca del equipo GTK+, la cual contiene los objetos y funciones para crear la interfaz gráfica de usuario (GUI). Maneja Widget como ventanas, botones, menús, etiquetas, deslizadores, pestañas, etc.

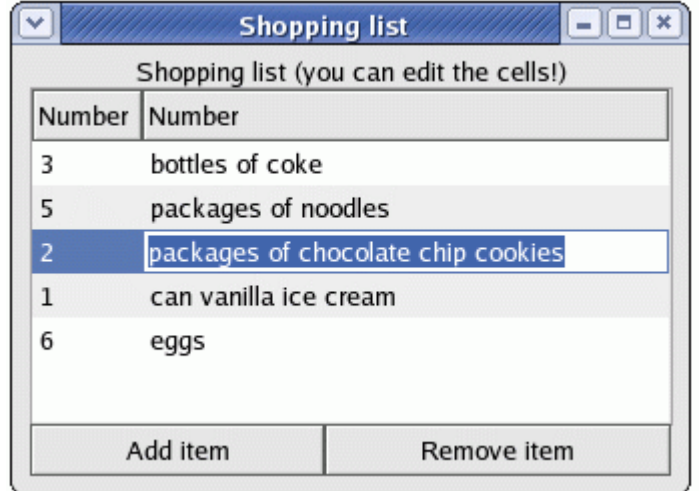

Los usuarios de GNU/Linux seguramente conocen esta librería cuando utilizan el entorno de escritorio Gnome (GNU Network Object Model Environment), debido a que el mismo está desarrollado con estas librerías y actualmente encontramos mucho desarrollo de aplicaciones en diferentes lenguajes de programación y que son incluidas como nativas para este entorno de escritorio.

PyGTK es un binding de la biblioteca gráfica GTK para el lenguaje de programación Python. Para aquellos que no conocen este término, binding hace referencia a una adaptación de una biblioteca para ser utilizada o implementada por un lenguaje de programación totalmente distinto con el que fue creada.

Debido a esto, podemos decir que a través de PyGTK contamos con una gran cantidad de Widget, clases y objetos para implementar y hacer nuestras aplicaciones mejor presentadas con interfaces de usuarios.

La implementación GTK en Python posee un sitio oficial que lo encontramos en [www.pygtk.org](http://www.pygtk.org/) en donde vamos a encontrar muchos recursos de programación, grupos de usuarios, listas de correo, tutoriales, etc.

Nuevamente como con las anteriores librerías gráficas es posible ir incorporando mediante código cada uno de los Widget dentro de cada formulario o también contamos con la opción de realizar estas interfaces a través de un diseñador de formularios.

Glade (o Glade Interface Designer, que significa Diseñador de interfaz Glade) es una herramienta de desarrollo visual de interfaces gráficas mediante GTK/GNOME. Es independiente del lenguaje de programación y predeterminadamente no genera código fuente sino un archivo XML (ver sección GladeXML). La posibilidad de generar automáticamente código fuente fue discontinuada desde Glade-3.

68

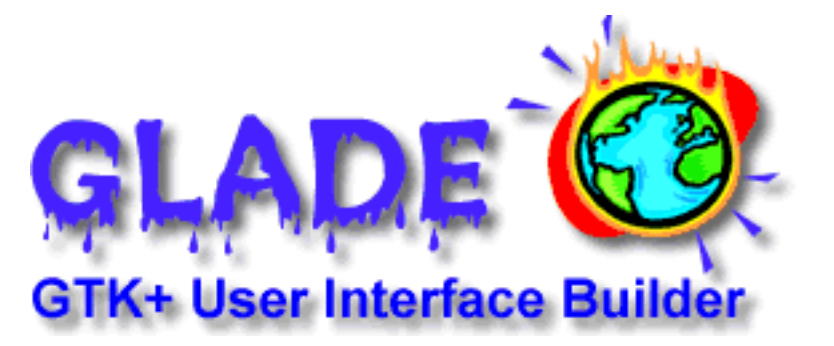

Una vez utilizada Glade para desarrollar nuestras interfaces, bastará con invocar este archivo creado y hacer uso del mismo, interactuando cada componente con los elementos programados.

Una de las ventajas que encontramos al utilizar GTK es que es completamente multiplataforma y de licencia libre, tanto las librerías GTK como así también el diseñador de formularios Glade. Con lo cual si lo complementamos con un lenguaje de programación que también es multiplataforma como es el caso de Python podemos hacer herramientas más flexibles y compatibles en cuanto a las plataformas.

### PyQT

Por último vamos a ver una de las librerías gráficas que a mi punto de vista son muy particulares sobre todo para el lado del programador, debido a su gran abstracción y sencillez para entender y programar. Estamos hablando de las librerías QT, una librería multiplataforma para el desarrollo de interfaces de usuarios. De hecho el entorno de escritorio KDE se encuentra realizada y desarrolladas con las librerías QT.

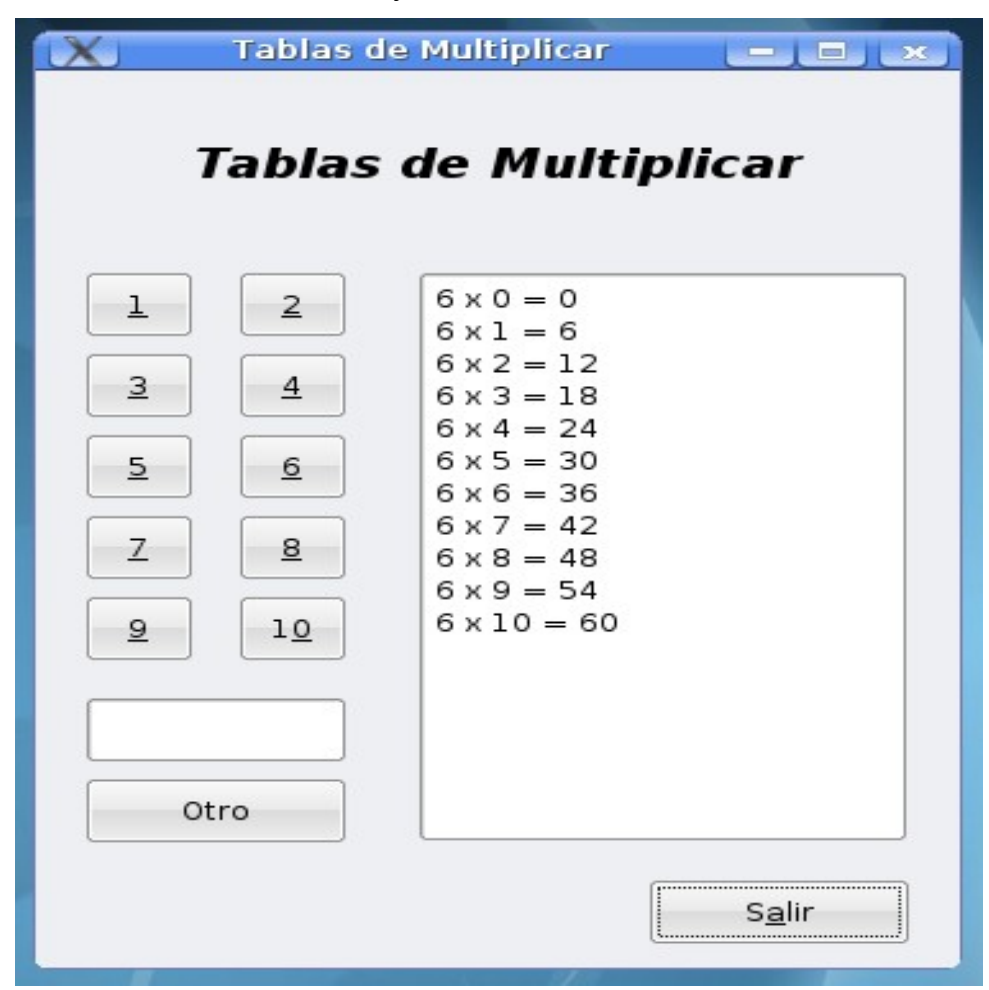

Estas librerías fueron creadas por la compañía noruega Trolltech escritas nativamente en el lenguaje de programación C++, pero al igual que en las librerías GTK existen diferentes binding para interactuar con otros lenguajes de programación como ser Ruby, C, Perl, Gambas, PHP y por supuesto con Python gracias a PyQT.

# www.tuxinfo.com.ar

69

PROGRAMACIONE FORE RELEASE

PyQT al igual que muchas de estas herramientas es software totalmente libre y por sobre todas las cosas es bueno destacar que lo encontramos en diversas plataformas, como ser GNU/Linux, Windows y Mac OS X entre otros.

La documentación que podemos llegar a encontrar es realmente muy grande, de hecho en el sitio oficial de Trolltech encontramos una lista con todos los Widget, los métodos, las clases, las propiedades y ejemplo de cada uno para ver cómo es la mejor forma de implementarlos.

A la hora de desarrollar las interfaces, nuevamente a través de código podemos indicar y crear cada Widget que compone los formularios de la aplicación, esta tarea puede llevarnos bastante tiempo, pero nuevamente gracias a los diseñadores de formulario esta tarea se va a reducir ampliamente.

Para ello encontramos dentro del Entorno de Desarrollo Integrado KDevelop, una herramienta que se la conoce como Diseñador de KDevelop, antiguamente conocido como QTDesigner. Luego de ser integrado al proyecto Kdevelop.

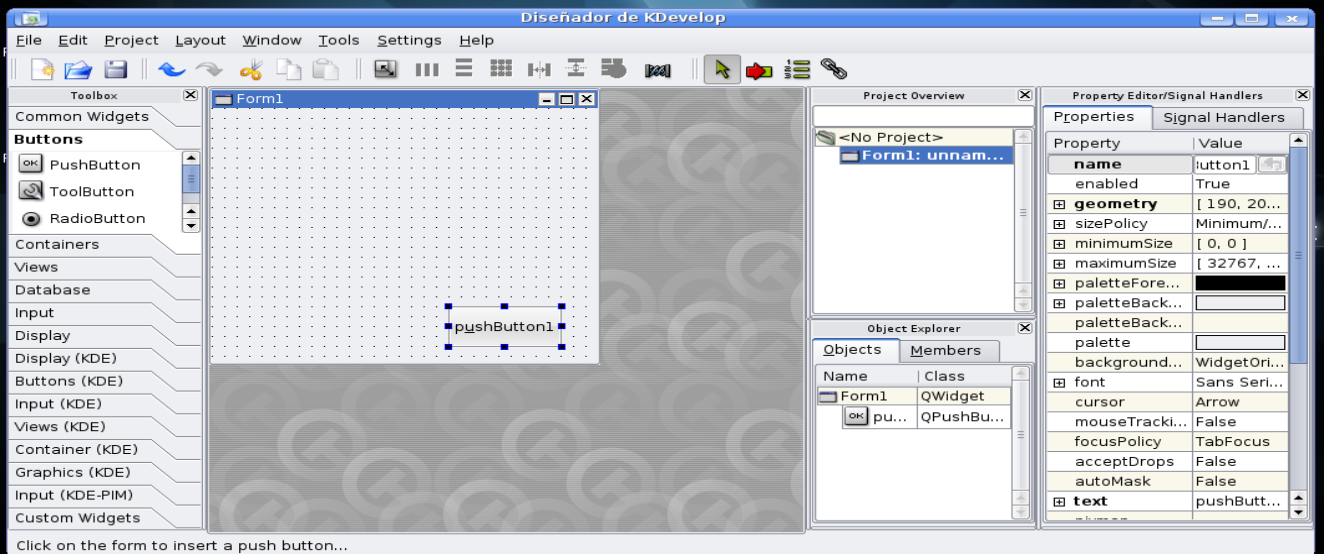

Nuevamente a partir de una herramienta de diseño vamos a poder desarrollar y armar rápidamente el diseño de los formularios que va a interactuar la aplicación y el usuario. Creando de esta manera las señales de cada Widget, funciones y un aspecto gráfico realmente más que interesante.

Todas estas opciones son algunas de las que podemos encontrar si escogemos a Python como nuestro lenguaje de programación para el desarrollo de nuestro proyectos. Vemos que cada una tiene sus ventajas y desventajas, casi en la mayoría de estas librerías son multiplataforma algo que por este tiempo ya no llama tanto la atención, debido a que se está cumpliendo el compromiso y el desafío que encontramos en cada proyecto libre u Open Source, de ser ejecutable bajo cualquier sistema operativo.

Es muy importante saber que tenemos muchas opciones para escoger y cada una de estas librerías se adaptan ampliamente a las necesidades del proyecto, a la flexibilidad, al cambio y por sobre todas las cosas a la facilidad de programar componentes gráficos potentes.

De esta manera se intenta romper el mito de programación en GNU/Linux en particular, ya que muchas veces escuchamos por ahí que en esta plataforma la programación es un poco más difícil, claro que no lo es, simplemente hay que entender otro concepto distinto, con el agregado que tenemos muchas herramientas alternativas para realizarlas y sólo nosotros tenemos la capacidad de escoger cuál es la mejor opción para nuestro proyecto.

**Maldonado Daniel Martin El CoDiGo K - [www.elcodigok.com.ar](http://www.elcodigok.com.ar/)**

# LaREPAWEB - [www.larepaweb.com.ar](http://www.larepaweb.com.ar/)<br>**WWW.tuxinfo.com.ar**

# **CLInux: hay mucha vida en la consola de Linux. Segunda parte.**

Múltiples ventanas en la consola con screen - Una meta-aplicación muy útil para la vida en consola es sin dudas Screen. Según su página de manual, Screen es un completo gestor de ventanas, si, leyeron bien, un gestor de ventanas para la consola.

Lógicamente, no provee las maravillas visuales del mundo GUI, pero sí algunas funciones muy prácticas a la hora de correr varias aplicaciones tipo CLI en simultáneo.

Screen permite dividir la consola en varias ventanas simultáneas o crear varias sesiones desde una única consola (TTY). Como casi todas las aplicaciones que se mencionan aquí, Screen tiene muchas posibilidades. Señalaré algunas funcionalidades básicas como para comenzar a utilizarlo.

Para instalarlo, en Debian o derivadas, basta con:

### *#apt-get install screen*

Una vez ejecutado (con: \$ screen desde la consola) screen simplemente nos muestra un mensaje de bienvenida. Presionando <intro> o <espacio> retornaremos a la línea de comando, pero screen ya estará rodando.

Una lista muy resumida de los atajos de teclado:

Ctrl+a(c) Crea una nueva sesión

Ctrl+a(n) Pasa a la siguiente sesión activa.

- Ctrl+a(p) Pasa a la sesión activa previa
- Ctrl+a(") Lista las sesiones activas y permite seleccionarlas desde un menú

Ctrl+a(A) Permite asignar un nombre a la sesión actual

Ctrl+a(S) Divide la pantalla en varias sesiones

Ctrl+a(Ctrl+i) Pasa de una sesión a la otra, luego de aplicar Ctrl+a(S)

Ctrl+a(Q) Es la operación inversa a Ctrl+a(S)

### **Mensajería instantánea**

Existen inclusive aplicaciones para M.I. desde la consola. Aparentemente una de las más sofisticadas es centericq, el mismo permite utilizar la mayoría de los protocolos de M.I., incluso el msn. Yo particularmente tuve dificultades para conectar al messenger a través de un proxy con él, pero sí me sirvió para esto el programa tmsnc.

De todas formas mi recomendación es que si pueden experimenten con centericq, porque este soporta casi todos los protocolos de Mensajería Instantánea.

71
La operación de tmsnc es muy simple, ya que sólo permite utilizar el protocolo del msn. Sólo se requiere introducir el nombre de usuario y contraseña y listo, ya podremos comunicarnos con nuestros amigos que usan ese incómodo M.I.

### **Edición de textos**

Lejos en el tiempo, los editores de texto en UNIX operaban al nivel de la línea. Así era ed, el predecesor del actual y aún supervigente Sed, muy útil para procesar texto a través de scripts.

Vi en cambio es un editor de textos visual, que permite al usuario interactuar directamente y editar el texto completo. Vi es un clásico que se encuentra como editor de cabecera en casi todos los sabores de Linux o BSD.

Vi fue desarrollado en la Universidad de Berkeley por William Joy en 1976. Sólo a partir de 1984 Emacs comenzó a disputar su reinado.

Se volvió muy popular y hoy existen variantes como vim, que han agregado algunas funcionalidades al original. La importancia de conocer la operación de vi para el administrador radica en que es casi un estándar \*nix. En caso de tener que vérselas con una distribución rara, lo más seguro es que tenga vi.

Vi opera en dos modos: el modo de inserción y el modo normal. En el primero de ellos, todo lo que se digite por teclado va a parar al documento, mientras que en el modo normal lo que se digite es interpretado como un comando.

Para ingresar al modo de inserción sólo hay que digitar 'i', mientras que al modo de comando se regresa presionando la tecla de escape.

Una guía completa de vi excede el alcance de este artículo, porque de veras es muy poderoso. Pero me gustaría subrayar solamente algunas funcionalidades que harían las delicias incluso de otros poderosos competidores.

Algo que pocos editores incluyen es una herramienta de selección vertical. Vi, en cambio lo permite. En modo comando <ctrl + v> permite entrar en el modo visual y seleccionar bloques de texto verticales.

Con vi también es posible editar varios archivos a la vez. Para hacerlo es necesario ingresar lo siguiente en modo comando

*:split /home/usuario/miarchivo.txt* 

De esta forma la pantalla quedará dividida y se puede trabajar en ambos archivos. Para alternar de una a la otra basta presionar <ctrl + w>. Lo práctico es que se pueden copiar bloques de texto de un documento al otro. Para hacerlo hay que entrar en "modo visual" seleccionando "'v" desde el modo comando, seleccionar el texto que deseemos copiar y digitar la tecla 'y', luego desplazarnos al documento o punto en que se quiera pegar y digitar 'p'.

Si bien editores como vi tienen como foco principal a la programación, pueden perfectamente utilizarse para escribir textos. De hecho hay libros enteros que se escribieron usando el editor de textos de consola vi.

72

Para concluir, una de esas funcionalidades útiles para el procesamiento de textos es la corrección ortográfica. Si, en vi también es posible. Para ello es necesario instalar el diccionario aspell:

*# apt-get install aspell aspell-es* 

Luego, desde el modo de comandos de vi ingresar:

:!aspell -c %

Vi verificará el léxico de nuestro texto contra la base del diccionario y nos preguntará qué decisión debemos tomar en cada caso, como en las aplicaciones de interfaz gráfica. Increíble ¿No?

### **Antiword: Leyendo esos documentos privativos**

Todos los usuarios de Linux, por desgracia tenemos con convivir con archivos .DOC que nos envían, porque al menos hasta hoy se convirtió en el formato tristemente más utilizado para documentos de texto, aunque no se trata de un estándar.

Una herramienta muy útil para hacernos la vida de consola más sencilla o bien para procesar o convertir esos documentos de MS Word a texto plano es Antiword.

CONSOL

73

Antiword convierte los archivos de MS Word a la salida estándar de esa forma también se puede redirigir la salida a archivos, por ejemplo:

*\$ antiword -m 8859-1.txt archivo\_de\_ms\_word.doc > mi\_archivo.txt* 

O bien, si sólo vamos a leerlo se puede dirigir la salida a un paginador:

*\$ antiword -m 8859-1.txt archivo\_de\_ms\_word.doc | less* 

Antiword también puede servir para convertir archivos de MS Word a formato pdf, desde consola, lo que podría ayudar si es necesario automatizar con scripts alguna tarea como esa. Para convertir a PDF sólo basta con:

```
$ antiword -m 8859-1.txt -a a4 
archivo_ms_word.doc > Vida_en_consola3.pdf
```
Otra herramienta a la que se puede echar mano en la consola es pdftotext. Como imaginarán nos permite convertir documentos pdf a texto plano. Para disponer de ese programa es necesario instalar el paquete poppler-utils.

*# apt-get install poppler-utils* 

Y para convertir documentos:

*\$ pdftotext doc\_pdf.pdf texto.txt* 

Lógicamente esta sección de procesamiento de textos no estaría completa si no contáramos con una herramienta para convertir y visualizar desde consola los archivos OpenDocument (odt). Para ello existe odt2txt (http://stosberg.net/odt2txt/), un programa pequeño y con pocas dependencias que nos permite visualizar y convertir documentos de OpenOffice (.odt) en la consola.

El mismo no está en el repositorio oficial de Etch, quizá lo esté en el de Lenny o Sid o en el de la distribución que usen, pero de cualquier forma compilarlo no requiere de mucho esfuerzo.

```
# wget 
http://stosberg.net/odt2txt/odt2txt-0.4.tar.gz 
     # gunzip -dc odt2txt-0.4.tar.gz | tar xvf - 
     # cd odt2txt-0.4 
     # make 
     # make install
```
Como verán no es necesario ejecutar configure porque el programa ya viene con un makefile listo para Linux. Para usarlo:

```
$ odt2txt mi_documento.odt | less 
$ odt2txt mi_documento.odt > mi_documento.txt
```
### **Navegar la web**

Existen muchos navegadores en modo texto, como lynx. Por eso voy a describir solamente uno de los modos posibles de usar un navegador en modo gráfico desde la consola. Para ello hay que usar el navegador links2 y una biblioteca como svga. Manos a la obra:

*# apt-get install links2 svgalib-bin* 

Luego, para usarlo

Para usarlo: *# links2 -g -driver svgalib www.google.com.ar/linux* 

La única desventaja es que la mayoría de los programas que usan la biblioteca svgalib requieren que se los utilice con root. Confieso que no me entusiasma mucho navegar usando root, porque degradamos un poco toda la seguridad que brinda Linux. Así que si alguien conoce otra forma o driver gráfico que permita navegar sin usar root, por favor avíseme.

74

### **Reproducción de audio y video**

Es posible reproducir desde la consola con aplicaciones como mplayer y utilizar la misma biblioteca, svgalib.

Para ello, simplemente: # mplayer -v svga archivo.avi

De nuevo, la desventaja que se aplicaba a links2 es que la biblioteca svgalib requiere que el usuario sea root.

No hay que perder de vista el hecho de que tanto links2 como mplayer usando la biblioteca svga son soluciones de compromiso. Lógicamente, para aplicaciones gráficas nada mejor que correr el servidor X, porque entre otras cosas svga no aprovecha la aceleración gráfica si la hubiera.

Finalmente, para reproducir audio una buena opción es moc, un reproductor de audio basado en ncurses.

*# apt-get install moc moc-ffmpeg-plugin* 

Para ejecutarlo:

*\$mocp* 

### **Conclusión**

Con lo expuesto en estos artículos no se pretende sugerir que las interfaces gráficas no sirven y que para usar Linux de veras hay que ser un fundamentalista de la consola. No. Como se dijo, el mundo gráfico GUI y el mundo CLI son mundos paralelos. Lo importante es que pueden potenciarse mutuamente.

Para aprovechar y disponer de más herramientas a la hora de resolver problemas siempre es bueno saber lo que la consola puede brindarnos.

Además, el diseño modular de la mayoría de las aplicaciones del mundo \*NIX permiten que se puedan combinar en sistemas más complejos. Ese diseño modular creo que es muy importante si se lo aprovecha en el ámbito educativo, porque sirve de modelo para muchas disciplinas, además de la informática.

**Matías Gutiérrez Reto m.gutierrez-reto@laposte.net**

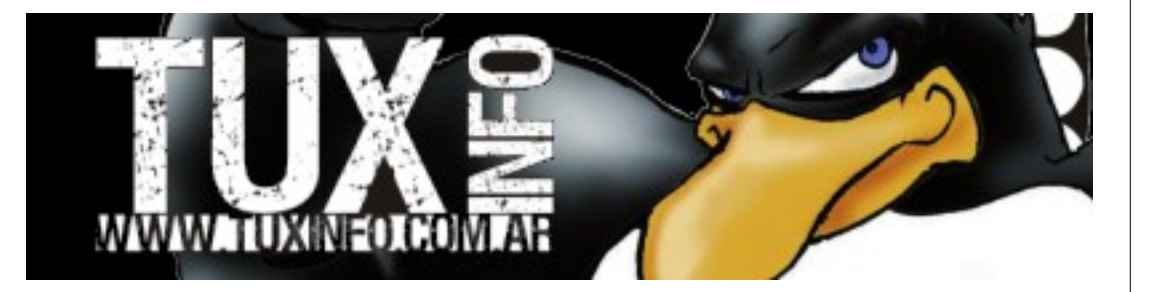

# L ANGEL

75

76

# **Docks En Linux**

**No hace falta decir que desde la aparición de Mac OS X, las ganas de tener este sistema invadieron a muchos usuarios, Aqua revolucionó las interfaces visuales, y lo primero que podía verse era una llamativa barra con un montón de iconos, al pasar el mouse por encima efectuaban distintos efectos muy llamativos. Aparecía un nuevo término, llamado Dock.** 

Un Dock es básicamente eso, una barra donde reúne las aplicaciones más usadas del sistema, de manera de tener un acceso fácil a ella, incorporando al mismo tiempo usabilidad y estética.

Hoy vamos a analizar las distintas posibilidades que tenemos en Linux para "copiar" de alguna forma el gran Dock lanzado por Apple con Mac OS X.

Vamos a analizar seis Docks en total, entre los cuales tendremos tres nativos de Gnome (y XFCE) y otros tres para KDE. Vamos a ir pasando desde las más sencilla a la más compleja, analizando los puntos más importantes de cada una, así como sus pros y contras.

Empezaremos por las nativas de Gnome, si bien cualquier dock puede ser usado en cualquier sistema, vamos a diferenciar las nativas de Gnome (y xfce) de las de KDE, esto es por la simple razón de mantener un sistema limpio y ordenado, y si usamos Gnome no tengamos que instalar mitad de KDE para poder instalar un Dock. Por supuesto, como dije al principio cualquier Dock va a correr en cualquier gestor de ventanas, pero por lo menos a mí, no me gusta tener librerías del otro escritorio solamente para ejecutar un programa, siendo que tenemos alternativas para las dos plataformas. **StarterBar** 

En realidad hay que aclarar una cosa a estas alturas, StarterBar no es por sí solo un programa, sino que es un pluggin (que cumple la función de Dock) para la aplicación gdesklets Shell (clon de SuperKaramba para KDE).

Para quienes no conocen, los desklets son pequeñas aplicaciones que funcionan bajo gDesklets en Gnome. Estas aplicaciones son más bien conocidas como widgets y uno las puede colocar en cualquier parte del escritorio, obteniendo información variada. Existen widgets para ver el clima, para monitorear el estado de la computadora, controlar la red, o como esta que vamos a presentarles ahora, para lanzar aplicaciones.

volviendo al tema principal, StarterBar es un Dock muy muy sencillo, el mismo puede descargarse desde <http://www.gnome-look.org/> como virtudes tenemos una interfaz de configuración muy fácil de ver y modificar (lo que la hace fácil de utilizar por un lado, pero poco personalizable por el otro) solamente podremos cambiar la letra y el color del nombre de la aplicación, la posición, un fondo y el tamaño de la barra, posee un efecto de Zoom al pasar por encima de un icono y un efecto saltarín si presionamos sobre el mismo, cosa que la hacer muy estética a la hora de lanzar una aplicación.

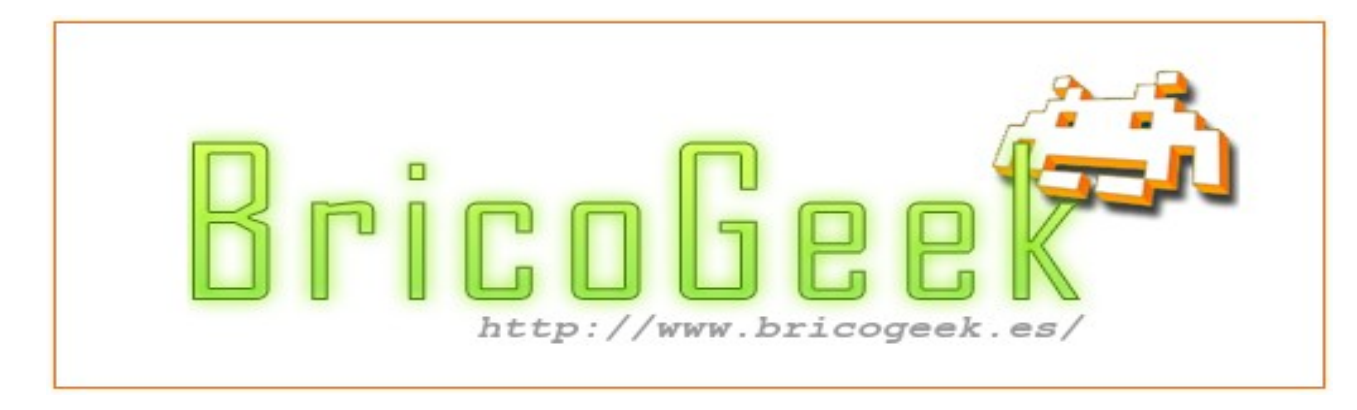

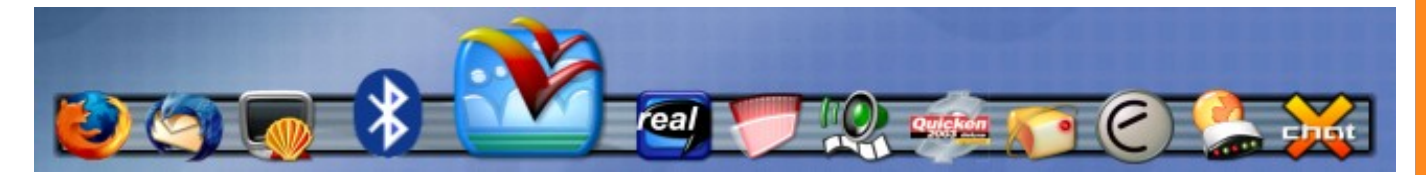

Como puntos negativos tenemos que resaltar por un lado el tema que tenemos que ejecutar otro programa para poder ejecutar el Dock, es decir, tenemos tener dos programas abiertos para poder utilizar nuestra barra, como segundo punto tenemos algo que a mi parecer es bastante molesto, y es el hecho de que el applet queda en la barra de tareas sin poder cerrarlo.

Otro punto negativo para decir es que la barra no puede quedar OnTop (sin que ningún programa la tape) y no aparece si nosotros pasamos el mouse por donde está, así que si necesitamos lanzar una nueva aplicación vamos a tener que minimizar las ventanas para poder visualizar el Dock, ya que por más que presionemos el botón que nos dejó en la barra de tareas la misma queda por debajo de nuestras aplicaciones.

### **Cairo Dock**

Un Dock muy personalizable, con una configuración única, además muy completa, el mismo puede instalarse desde los repositorios en Ubuntu, primero se agrega el repositorio de Cairo editando el sources.list, el repositorio es

deb http://repository.cairo-dock.org/ubuntu hardy cairo-dock

y después tenemos que agregar la clave para que no te diga que es un paquete no verificado

*wget -q http://repository.cairo-dock.org/ubuntu/cairo-dock.gpg -O- | sudo apt-key add y por último, ejecutando el comando \$sudo apt-get install cairo-dock cairo-dock-plug-ins* 

Como principio podemos apreciar que es un dock pesado ya que el paquete .deb pesa 24 MB. Como requisitos necesita un Composite Manager como lo son Compiz-Fusion, Beryl, xcompmgr (con Metacity), xfwm4 (para Xfce), Kwin (para KDE) Aunque los desarrolladores recomiendan usar Compiz-Fusion, ya que como el Dock es tomado como una ventana pueden personalizarlo aun más, dándole efectos propios de Compiz y no de Cairo-Dock, esto es una desventaja muy grande, ya que estamos hablando de tener una cantidad considerable de memoria para poder correr Compiz-Fusion y el dock al mismo tiempo, y si además agregamos que necesitamos tener una placa aceleradora los requisitos se vuelven cada ves más exigentes.

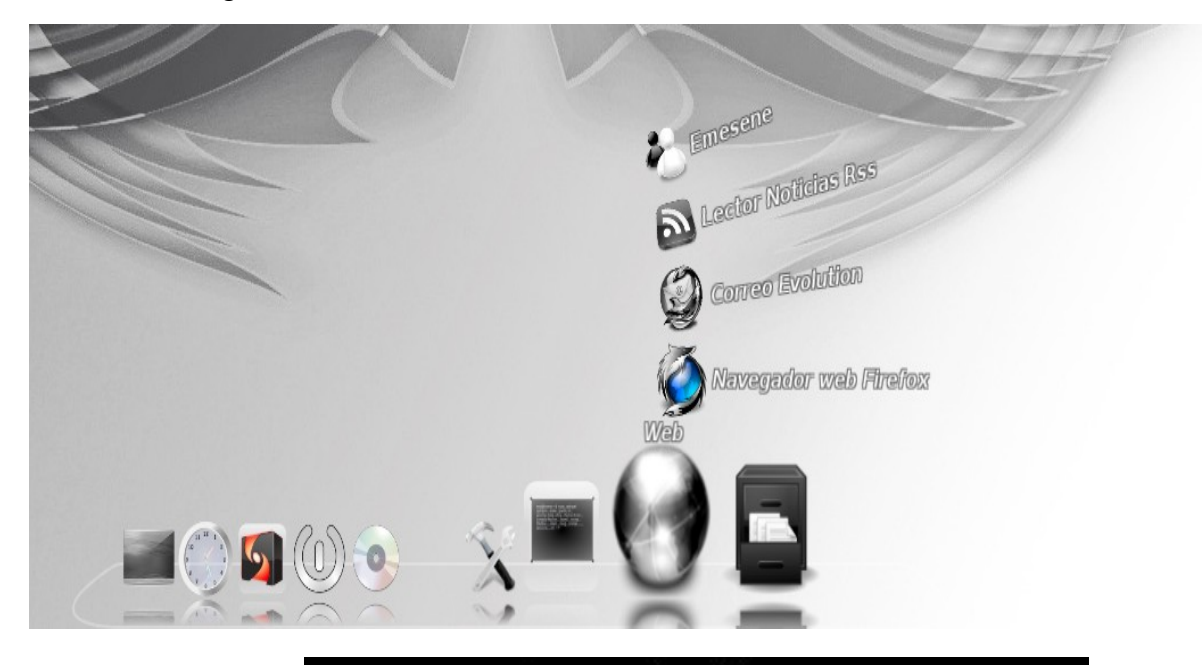

# www.tuxinfo.com.ar

77

78

Entre las cualidades más importantes podemos ver distintos efectos configurables para las distintas acciones que realizamos con el Dock.

Nos deja mostrar el dock de diferentes maneras, puede desplegarse en forma de abanico, formando un círculo que con la ruedita del mouse podremos ir navegando entre las diferentes aplicaciones que configuremos, al mejor estilo Mac en una barra simple con los iconos puesta sobre ella, entre otros.

Posee varios plugins para poder manejar nuestras aplicaciones desde el Dock, un ejemplo es poder ver qué tema está sonando en nuestro reproductor de música, puede captar la imagen del Cd y colocarla automáticamente en él, de manera de informar cómo se llama la canción, cuánto hace que se está reproduciendo, incluso uno puede pausarla, adelantar y retroceder la canción con solo hacerle unos click a la imagen en el Dock. Además posee plugins para conocer el pronóstico del clima de toda la semana, señal de antena wifi, batería de la notebook, etc.

Posee un manejador de temas, donde uno puede componer sus propios temas, o descargarlos desde Internet para elegir cual le queda más a su gusto, puede permanecer on Top (de manera que nadie lo tape) o incluso puede esconderse si no lo estamos usando, o si el mouse no pasa por encima de él.

Además, no solamente poseemos la funcionalidad de lanzar aplicaciones, sino que tiene una propiedad muy útil que lo que hace es maximizarte la aplicación que deseamos abrir en vez de abrir una nueva instancia de la misma, es decir, si tenemos un navegador FireFox abierto y presionamos de nuevo sobre el icono del mismo nos maximizará la aplicación ya abierta y no abrirá una nueva. Esto es algo muy útil, pero seguramente a mucha gente no le gustará, ya que si desea abrir otra aplicación, cairo-Dock siempre maximizará la ya abierta, pero no se adelanten !! ya que Cairo puede desplegar un segundo Dock en algunas circunstancias, estas son:

1) cuando tengamos múltiples opciones para una misma aplicación, es decir, tranquilamente podríamos poner un icono de Ubuntu y adentro de él colocar las aplicaciones de Synaptic, del panel de configuración y de la apariencia del mismo, por lo tanto cuando nos posicionemos en el botón de Ubuntu ubicado en el dock, Cairo nos desplegará un segundo menú mostrándonos estas tres aplicaciones para poder ejecutar

2) cuando hay un programa que ya tenemos abierto, desplegará un segundo menú con la opción de abrir uno nuevo, o poner enfrente el que ya estaba abierto y estábamos trabajando.

Como dije, podría estar horas y horas enseñándole las cualidades de este Dock, y no me alcanzaría el tiempo, pero claro, todo pagando un alto precio en recursos.

En conclusión este Dock es para gente que desea hacer uso de los recursos de una computadora potente. Utilizando efectos visuales, Compiz-Fusion, transparencia y demás.

### **Avant Window Navigator**

es un Dock muy sencillo, posee solamente dos temas por defecto, aunque tenemos la posibilidad de descargar algunos más desde Internet.

Entre las cualidades podemos ver que además de ser un lanzador de aplicaciones nos deja ver las aplicaciones que tenemos abiertas, lo único feo de esto es que no puede configurarse, es decir, si uno desea solamente usarla de lanzador de aplicaciones no se puede, otro punto es que al ejecutar dos veces el mismo icono nos pone en primera pantalla el programa ya abierto, o sea que es imposible abrir dos aplicaciones iguales usando el Dock.

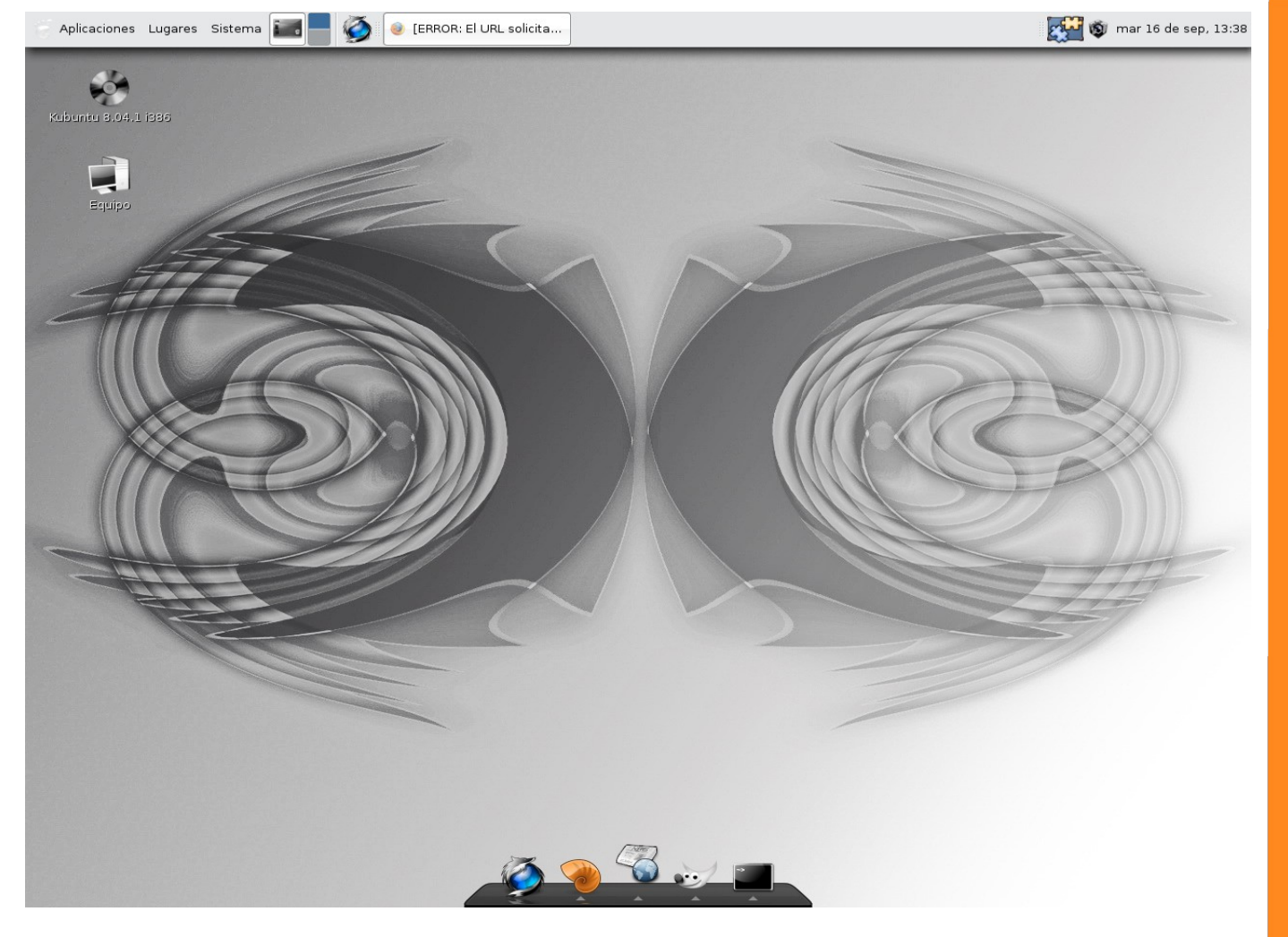

Posee diez efectos diferentes al pasar el mouse sobre los iconos de la barra, los cuales fueron muy bien realizados verdaderamente, entre los mismos tenemos un efecto saltarín, zoom, fuego, transparencias, etc. Incluso podemos poner un efecto diferente para cada acción, es decir, podemos decirle a AWN que al pasarle el mouse por encima el icono se maximice haciéndole zoom, pero que al hacerle click, el mismo prenda una estela azul, o simplemente se vuelva transparente, por lo que tenemos muchas combinaciones para realizar con los efectos de los iconos.

Una de las mejores cualidades que hay que admitir de AWN es la cantidad de Plugins que esta posee, en su página podemos ver alrededor de 50 plugins distintos para agregarle a la barra, desde monitores del sistema, hasta lector de noticias RSS, pasando por correo de mail, administrador de discos, y hasta reproductor de música y manejador de radios.

Un punto negativo para resaltar de AWN es que no puede elegirse el lugar donde esta va a estar ubicada, traté, pero no pude moverla de su ubicación en la parte inferior del monitor. Algo muy molesto para la gente que la prefiere en otra ubicación, igualmente, como dije, yo no pude moverla de ahí, lo que no significa que no se pueda, así que si alguien puede cambiar su ubicación estaría bueno que nos cuente cómo realizarlo.

En conclusión AWN es un Dock intermedio, con una configuración bastante completa en lo que es vista, pero un poco pobre en lo que es comportamiento del Dock, por otro lado, es muy pero muy liviana, pesa algo de 100 kb, por lo que es la barra ideal para computadoras con bajos recursos que quieren un dock en la parte inferior de su monitor.

Ahora empezaremos a describir las nativas de KDE, en este entorno los Docks son un tanto nuevos, y los primeros empezaron a aparecer con la salida de SuperKaramba, aunque ya se pueden ver muchas alternativas más.

79

80

### **Tuxbar**

Tuxbar sería un dock con los mismos requerimientos que StarterBar, es un desklets para el programa SuperKaramba, un manejador de plugins para el entorno KDE.

Se lo puede descargar de: <http://www.kde-look.org/content/show.php?content=5812>El mismo es muy liviano (solamente pesa 150 kb) y no posee ninguna dependencia, salvo el programa anfitrión que lo maneja (SuperKaramba).

entre sus virtudes podemos ver lo liviano y fácil que es instalar este dock, sólo basta con un click al icono y listo, el dock aparecerá en nuestro escritorio, podemos clickear sobre él y moverlo a cualquier parte del escritorio, el consumo de memoria es despreciable y posee un lindo efecto de Zoom al pasar el mouse por sus iconos. También puede bloquearse al escritorio, ya que por esas casualidades podríamos pinchar y arrastrarlo a cualquier parte del escritorio.

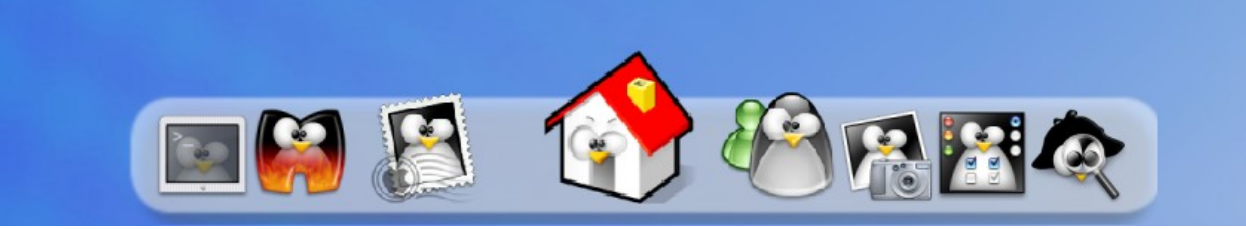

Igualmente posee más puntos negativos que positivos, ya que no posee configuración, por lo tanto hay que utilizarlo como se instala, sin posibilidades (por medio de configuración) de poder modificar nada, a mi parecer los iconos no son vistosos y no nos muestra el nombre de la aplicación que abre cada icono, y para colmo los iconos no son para nada intuitivos (excluyendo el de la consola).

Depende de otro programa, así que vuelvo a lo mismo de antes, si lo quieren utilizar primero tendrán que abrir SuperKaramba para después poder abrir el Dock, pero a diferencia de StarterBar, el mismo no se queda entre las aplicaciones abiertas, sino que figura abierto en el programa de SuperKaramba, que se va al reloj sin molestar las demás actividades.

Igualmente existe una forma no tan intuitiva pero de igual manera fácil de modificar aunque sea los iconos de este Dock, dentro del archivo que nos descargamos, se encuentra una carpeta con todas las imágenes a las que el dock hace referencia, por lo tanto si uno quisiera cambiarlas tendría que sustituir dichas imágenes, recargar el dock y listo (Obviamente respetando el nombre de la imagen original). Por supuesto esto es totalmente legal gracias a que TuxBar esta bajo licencia GPL.

En definitiva, un Dock sencillo de instalar y manejar como lanzador de aplicaciones, pero sin ninguna configuración, lo que lo hace poco estético y combinable con el resto del escritorio

### **KoolDock**

KoolDock posee una configuración totalmente en castellano, que si bien parece completa cuando uno se pone a analizarla hay muchos aspectos que faltan y son importantes para un Dock.

El mismo puede descargarse en

<http://sourceforge.net/projects/kooldock>

Es un tanto más pesado que los demás, pero igualmente los recursos consumidos son casi nulos.

Entre los puntos favorables de este Dock puede verse el lenguaje en español, que nos permite posicionar la barra donde nos guste, y posee un administrador de lanzadores un tanto fácil de utilizar..

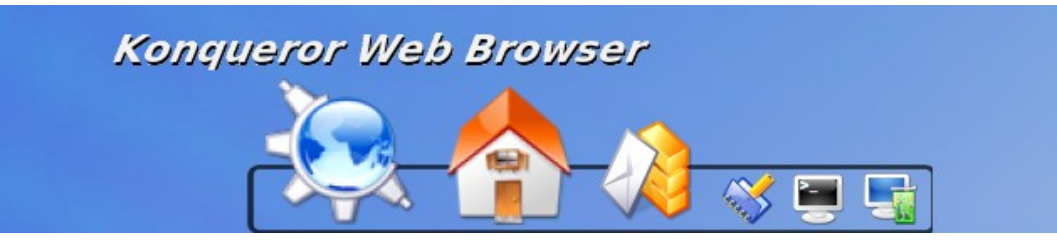

Posee 7 temas distintos para el fondo de la barra, así como la posibilidad de crear nuestros propios temas o combinación de colores.

Podemos hacer que el Dock se oculte automáticamente o que permanezca siempre a la vista, lo feo de esto es que ninguna ventana lo tapa, y hagamos lo que hagamos el dock siempre va a estar adelante, un poco incómodo la verdad...

En cuanto otro punto positivo tenemos la configuración de las letras del dock, podemos elegir tipo, tamaño, el color, la sombra, negrita subrayado, etc. Además podemos elegir el tamaño del icono normal y el tamaño al pasar el mouse por encima.

Como puntos negativos tenemos que no posee ninguna opción de configuración de efectos, sólo tenemos el default y con ese nos tenemos que quedar, además, cuando hacemos que la barra no se oculte automáticamente el efecto funciona mal a mi parecer, y se ve de fondo una franja azul bastante fea.

Otra cosa que no entendí es algo llamado "Lista de ventanas ignoradas" que la verdad, por más que traté, nunca pude entender que hacía o que NO hacía, ya que no se explica bien para qué sirve y por más que uno toca nunca ve un resultado.

No posee lista de ventanas abiertas, por lo que simplemente podremos llamarlo un lanzador de aplicaciones.

L ABORATORIO

En definitiva KoolDock es un dock bastante personalizable en lo que es fondo y formato de la letra, pero le falta un poco a la hora de mostrar efectos y opciones de comportamiento.

### **KsmoothDock**

Debo admitir que este Dock, ni bien lo instalé y arrancó estuve muy tentado de quitarlo y no proponerlo como opción, ¿Por qué digo esto? Porque ni bien arranca no parece un Dock, sino la misma barra de KDE pero con un fondo transparente, donde tenemos el menú K para abrir el menú de aplicaciones, el botón para mostrar el escritorio, para pasar de un escritorio a otro y las aplicaciones que tenemos abierta, sino, mírenlo ustedes mismos y me dicen.

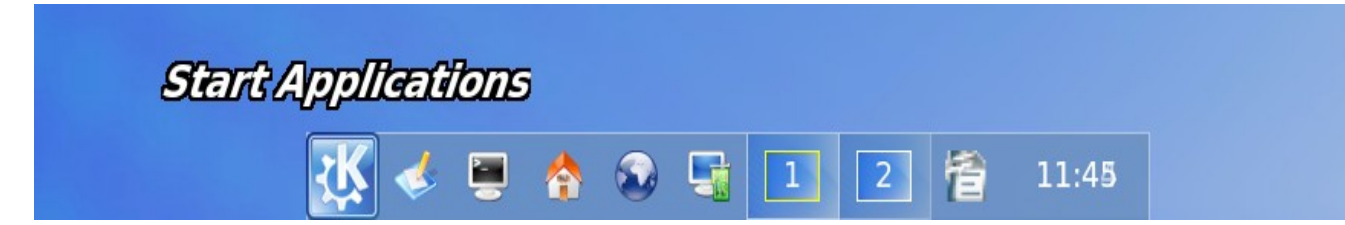

Un poco sin ganas empecé a mirar la configuración del mismo y cada cosa que veía me gustaba más y más ... primero me decidí a eliminar las aplicaciones que a mi parecer no lo convertían en un Dock, sino en un menú de aplicaciones, como ser el menú K y los escritorios del sistema. Acá fue donde encontré el primer punto positivo del Dock, La facilidad con que el mismo agrega y elimina aplicaciones es impresionante, nunca ningún otro dock tratado me había resultado tan fácil de agregar un lanzador al mismo, modificarle

# el icono o moverlo de posición en la barra.<br>**WWW.tuxinfo.com.ar**

Un poco sin ganas empecé a mirar la configuración del mismo y cada cosa que veía me gustaba más y más ... primero me decidí a eliminar las aplicaciones que a mi parecer no lo convertían en un Dock, sino en un menú de aplicaciones, como ser el menú K y los escritorios del sistema. Acá fue donde encontré el primer punto positivo del Dock, La facilidad con que el mismo agrega y elimina aplicaciones es impresionante, nunca ningún otro dock tratado me había resultado tan fácil de agregar un lanzador al mismo, modificarle el icono o moverlo de posición en la barra.

Luego me fijé en las opciones de los efectos de los iconos, que si bien no es muy completa posee dos efectos distintos, el famoso Parabólico (como lo es Mac) y un efecto de Zoom un poco raro pero lindo (Mostrado en la imagen de inicio)

En cuanto a la apariencia uno puede elegir el color de fondo del Dock, la combinación de colores, el tamaño y el tipo para los nombres de los iconos. Además podemos elegir la opacidad que va a tener el Dock, algo difícil de lograr en KDE por lo menos hasta la versión

También podemos clickear sobre Hidden y el dock se ocultará automáticamente, cada vez que lo estemos utilizando, pero lo mejor es que si pasamos el mouse sobre la posición del mismo este reaparecerá cubriendo las ventanas que tenemos abiertas, de modo de poder lanzar otra aplicación.

Además de tratarse de un dock lanzador de aplicaciones, el mismo puede mantener los programas que tenemos abiertos, separando a diferencia de los demás, el icono de lanzamiento del icono abierto, por lo tanto nos permite abrir varias instancias de la misma aplicación desde el dock, mostradas con iconos separados dentro de la barra.

Además posee la habilidad de moverlo a cualquier cara del monitor, permitiendo ocultarse o mantenerse siempre visible.

En cuanto al tamaño y recursos es como casi cualquier aplicación de Linux, pesa solamente 100k y los recursos consumidos no llegan ni al mega de memoria Ram, realmente muy lindos efectos logrado con muy pocos recursos. La página oficial es [http://ksmoothdock.sourceforge.net](http://ksmoothdock.sourceforge.net/)

y desde ahí siempre podremos conseguir la última versión del mismo.

Un Dock un poco más personalizable que los ya visto para KDE con puntos útiles y todo lo necesario para ser llamado un dock, como punto negativo lo único que puedo decir es que hace falta una buena configuración para que no parezca una simple barra de aplicaciones, los efectos son pobres comparados con otros docks (simplemente dos) y si bien la apariencia puede configurarse con los colores deseados, no existen temas para poder instalarle y cambiar fácilmente la misma.

Como verán nada tenemos que envidiarle al Dock de Mac OS X, tenemos muchas alternativas para elegir, desde Docks sencillos y lindos, hasta aquellos complejos y ultra potentes. La mayoría de ellos son livianos para aquella gente que tenga pocos recursos, o no les guste malgastarlos.

Por supuesto que hay muchos, muchos más !! la suerte que tenemos en Linux, a diferencia de Mac OS X es que es un mundo libre y abierto, de manera que las alternativas siempre van a ser muchísimas, y todas por supuesto, de muy buena calidad.

**Ezequiel Claramunt [exequiel.1986@gmail.com](mailto:exequiel.1986@gmail.com)**

82

# **Aplicaciones Cliente/Servidor Gambas**

**Al igual que un usuario se comunica con el programa por medio del teclado, dos programas se pueden comunicar entre sí por medio Sockets. Se podría decir que los sockets son "canales" por los cuales dos programas, posiblemente situados en computadoras distintas, pueden intercambiarse cualquier flujo de datos, generalmente de manera fiable y ordenada**.

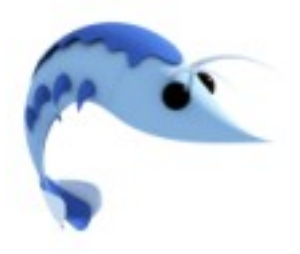

Los sockets permiten implementar una arquitectura cliente/servidor. En esta arquitectura la comunicación siempre es iniciada por uno de los programas que se denomina programa cliente. El segundo programa se encuentra a la escucha de peticiones entrantes con el fin de servir algún servicio, por este motivo se denomina programa servidor.

Un socket queda definido por una dirección IP, un protocolo y un número de puerto. Estos parámetros configuran las condiciones necesarias para que el programa servidor y el programa cliente puedan leer y escribir información coordinadamente.

Para trabajar con sockets en Gambas es necesario crear una referencia al componente de redes gb.net. Esta referencia la creamos desde Proyecto ---> Propiedades .Allí seleccionamos la solapa Componentes y en el listado tildamos gb.net, tal cual se observa a continuación.

Como resultado obtenemos una nueva categoría en la caja de herramientas, Network:

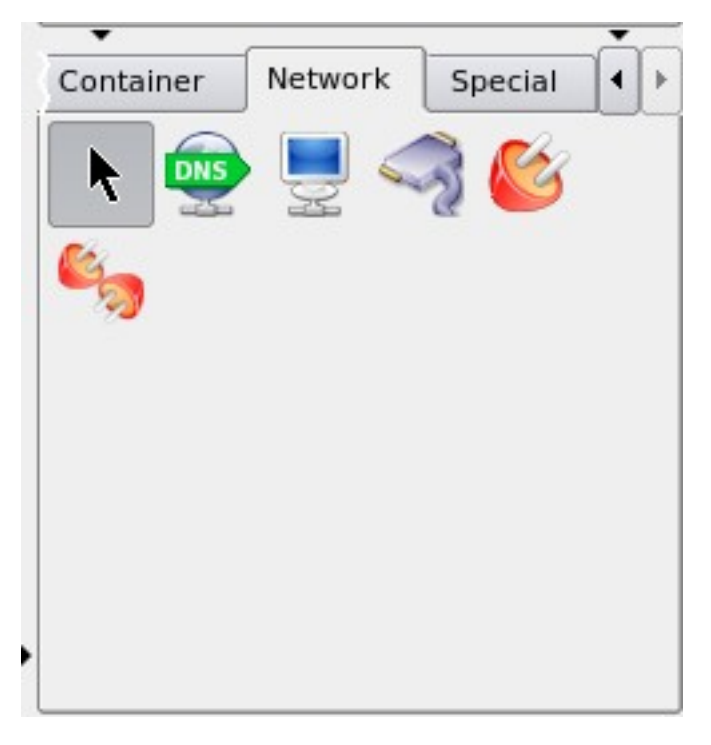

Para enviar un mensaje de una computadora a otra debemos desarrollar dos programas diferentes. Uno denominado servidor y otro denominado cliente. El servidor siempre estará esperando recibir una solicitud de conexión de otro programa, el cliente.

# www.tuxinfo.com.ar

83

# PROGRAMACION GRAFIC  $\frac{1}{1}$   $\frac{1}{1}$   $\frac{1}{1}$ ≚

84

### Aplicaciones Cliente/Servidor

Las aplicaciones que trabajan en una red (ya sea en una LAN o en Internet) se basan en la arquitectura cliente/servidor. Esta arquitectura consiste en una aplicación principal, que ofrece un servicio (servidor) y a la espera de que una aplicación cliente se conecte solicitando una determinada información. En este tipo de arquitectura es común tener un único programa servidor y cientos de aplicaciones clientes que realizan peticiones para establecer una conexión.

**Servidor:** Es toda aplicación que se mantiene a la espera de que un cliente solicite información, la cual será entregada si el servidor así lo desea. Se dice que este ofrece o sirve un servicio.

**Cliente**: Es toda aplicación que se conecta a un servidor para solicitarle alguna información.

Un claro ejemplo de una aplicación cliente/servidor es el CiberControl, que a través de un programa servidor permite controlar una gran cantidad de programas clientes.

Controles ServerSocket y Socket

Estos controles permiten realizar conexiones cliente/servidor a través del protocolo TCP.

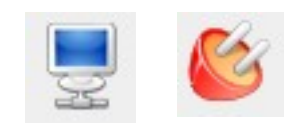

El ServerSocket se comporta como un servidor, es decir, se encuentra a la escucha de peticiones de clientes remotos o locales (dos aplicaciones en una misma computadora también se pueden comunicar) a través de un determinado puerto. Los puertos se enumeran del 1 al 65535. Los puertos del 1 al 1024 se consideran reservados por otros servicios y no es recomendable utilizarlos.

El control socket es el que estará en la aplicación cliente y es quien solicitará la conexión al servidor ubicándolo por su número de IP y contactándolo por el puerto en donde esté "escuchando".

Programa Cliente:

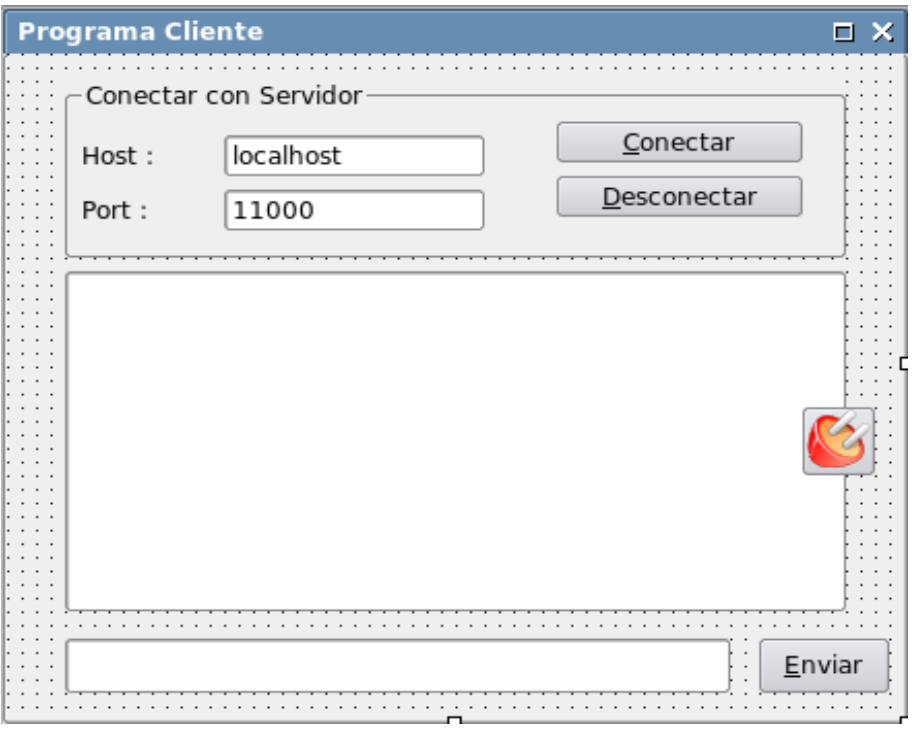

Al iniciar la aplicación cliente los botones Desconectar y Enviar deberán estar deshabilitados, ya que no existe conexión con servidor alguno.

```
PUBLIC SUB Form_Open()
  Button2.Enabled = FALSE
  Button3.Enabled = FALSE
END
```
La primera acción a realizar, y fundamental para toda aplicación de este tipo, es crear la conexión al servidor, ya que sólo se puede transmitir información si la conexión cliente/servidor se encuentra activa.

Propiedades necesarias del control Socket:

- Host: Asignamos la dirección a la que deseamos conectar (puede ser el nombre de la PC o su número de IP). Este valor será ingresado en TextBox1.

- Port: Asignamos el puerto al que deseamos conectar con el Servidor. Es el número de puerto en que está "escuchando" el programa servidor. Este valor será ingresado en TextBox2.

Métodos necesarios del control Socket:

- Connect: Conecta al Servidor. Será codificado en el botón Conectar (Button1 en este caso).

A continuación la programación del botón Conectar, que debe ejecutar, como se ha dicho, el método Connect():

### **PUBLIC SUB** Button1\_Click**()**

 Socket1.Host = TextBox1.Text Socket1.Port = Val(TextBox2.Text) Socket1.Connect() Button1.Enabled = **FALSE** Button2.Enabled = **TRUE END**

### En las primeras dos líneas asignamos los datos de conexión al servidor remoto, como son la IP o DNS (Host) y número de p(Port). Luego llamamos al método Connect para realizar la conexión y cambiamos el estado de los botones.

Si la conexión se realiza con éxito el control Socket dispara el evento Ready(), aquí es donde podemos realizar acciones inmediatas en el momento preciso en que se logra establecer la conexión con el servidor. En este caso vamos a informar en el TextArea1 el éxito de la conexión y habilitamos el botón Enviar y Desconectar.

### **PUBLIC SUB** Socket1\_Ready**()**

```
 TextArea1.text = TextArea1.Text & "Conexión exitosa con Servidor : " & Socket1.LocalHost
& ":" & Socket1.LocalPort & gb.Newline
```
 Button1.Enabled = **FALSE** Button2.Enabled = **TRUE** Button3.Enabled = **TRUE END**

También hay que tener presente que en cualquier momento el servidor nos puede cerrar la conexión, o bien cerrarse por algún error. Para ello contamos con el evento Closed(), que es disparado por el control Socket al perder la conexión con el servidor y será informado de la siguiente manera:

85

```
PUBLIC SUB Socket1_Closed()
  TextArea1.text = TextArea1.Text & "Conexión cerrada por el Servidor." & gb.NewLine
  Button1.Enabled = TRUE
  Button2.Enabled = FALSE
  Button3.Enabled = FALSE
END
```
En cambio, si queremos cerrar nosotros mismos la conexión con el servidor basta con cerrar el control Socket cuando se presione el botón Desconectar (Button2).

```
PUBLIC SUB Button2_Click()
  CLOSE Socket1
  TextArea1.Text = TextArea1.Text & "Conexión cerrada por el Cliente" & gb.newline 
  Button1.Enabled = TRUE
  Button2.Enabled = FALSE
  Button3.Enabled = FALSE
END
```
Sólo resta programar nuestro Cliente para enviar y recibir datos. Cuando se reciben datos el control Socket dispara el evento Read(), desde allí podemos leer los datos de la misma manera que se lo hace con un archivo:

```
PUBLIC SUB Socket1_Read()
  DIM Recibido AS String
 IF Socket1.Status = Net.Connected THEN
    READ #, Recibido, Lof()
    TextArea1.Text = TextArea1.Text &"Servidor ---> "&Recibido &gb.NewLine
  END IF
END
```
Para enviar datos al servidor lo hacemos basándonos en la escritura de archivos, en este caso escribiendo en el Socket como si se tratase de un archivo. Esto se ejecutará cada vez que se pulse el botón Enviar (Button3).

```
PUBLIC SUB Button3_Click()
  IF Socket1.Status = Net.Connected THEN 
   WRITE #Socket1, TextArea2.Text, Len(TextArea2.Text)
  TextArea1.Text = TextArea1.text & "Cliente ---> " & TextArea2.Text & gb.newline
   TextArea2.Text = ""
  END IF
END
```
**Por último, podemos utilizar el evento Error para detectar cualquier problema de conexión. En caso que ocurra uno, procedemos a cerrar la conexión e informar al usuario sobre dicho error:**

**PUBLIC SUB** Socket1\_Error**() SELECT CASE** Socket1.Status CASE Net.CannotCreateSocket Message.Error("El sistema no permite crear un socket") **CASE** Net.HostNotFound Message.Error("Host no encontrado") **CASE** Net.ConnectionRefused Message.Error("No es posible conectar. La solicitud fue rechazada") **CASE** Net.CannotRead Message.Error("Error leyendo datos") **CASE** Net.CannotWrite Message.Error("Error escribiendo datos") **END SELECT** Button1.Enabled = **TRUE** Button2.Enabled = **FALSE** Button3.Enabled = **FALSE END**

Antes de dar por finalizada la aplicación, es recomendable cerrar el socket si es que está activo al momento de cerrar el formulario.

**PUBLIC SUB** Form\_Close() **IF** Socket1.Status **=** Net.Active **THEN** CLOSE Socket1 END IF **END**

De esta manera el programa Cliente está terminado, para probarlo es necesario crear el programa Servidor. Pero mientras tanto es posible probarlo con un servidor web, por ejemplo google. Para ello iniciamos el programa y conectamos con [www.google.com.ar](http://www.google.com.ar/) (DNS), el puerto designado para transferencia de páginas web es el 80. De esta manera podemos verificar si nuestra aplicación es capaz de conectarse o no con una aplicación remota.

### **Programa Servidor:**

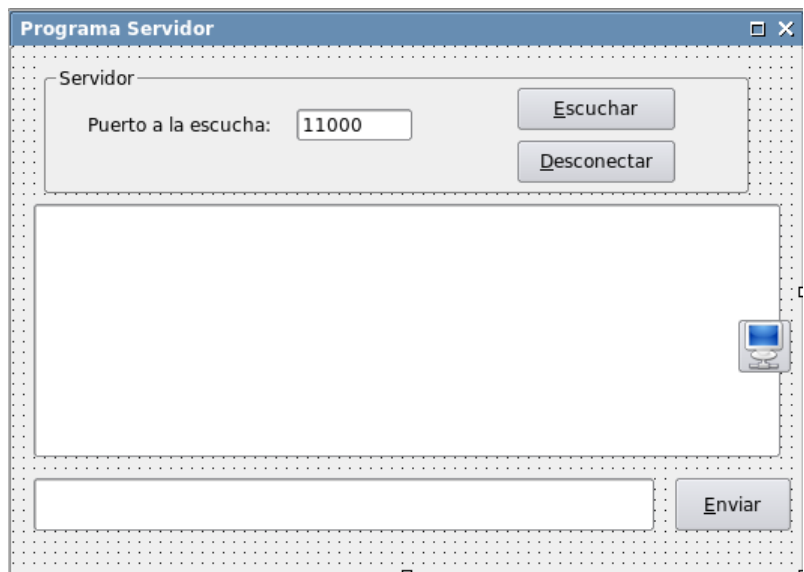

El programa servidor es una aplicación totalmente independiente de la aplicación cliente, por lo cual habrá que abrir un nuevo proyecto en Gambas y diseñar el formulario propuesto.

# www.tuxinfo.com.ar

87

Al iniciar el servidor los botones Desconectar y Enviar deberán estar deshabilitados, ya que no se encuentra activo con conexiones aceptadas.

**PUBLIC SUB** Form\_Open**()**

 Button2.Enabled = **FALSE** Button3.Enabled = **FALSE**

**END**

El siguiente paso será habilitar el control ServerSocket para que pueda atender conexiones entrantes, es decir, dejarlo "a la escucha". Para esto necesitamos un botón "Escuchar" y un número de puerto local (a elección, siempre y cuando no sea un puerto reservado) por donde deseamos recibir conexiones entrantes.

Propiedades necesarias:

-Type: Especificamos el protocolo de comunicación, en nuestro caso vía TCP.

-Port: Asignamos el puerto local por donde deseamos recibir conexiones.

Métodos necesarios:

- Listen: Escucha peticiones entrantes.

- Close: Cierra el ServerSocket, desatendiendo de esta manera las solicitudes de los clientes.

Eventos involucrados:

- ConnectionRequest(): Ocurre cuando un Cliente solicita una conexión al Servidor.

- Socket Closed(): Ocurre cuando el Cliente cierra la conexión, no es disparado por el control ServerSocket.

- Error(): Ocurre en caso de errores.

Iniciamos entonces la codificación con el botón escuchar, que debe llamar al método Listen.

### **PUBLIC SUB** Button1 Click()

```
 ServerSocket1.Type = Net.Internet
ServerSocket1.Port = Val(TextBox1.Text)
 ServerSocket1.Listen()
 IF ServerSocket1.Status = Net.Active THEN 
  Button1.Enabled = FALSE
   Button2.Enabled = TRUE
   TextArea1.Text = "Servidor activo a la escucha de conexiones entrantes" & gb.NewLine
 END IF
```
PROGRAMACION GRAFIC

### **END**

Como se observa la primera acción es indicar el protocolo de conexión, Net.Internet hace referencia al protocolo TCP sobre el cual se apoya Internet. Luego se indica el puerto por donde entrarán las conexiones remotas y finalmente el método Listen lo hace operativo. Hasta aquí el Socket sólo está "escuchando" conexiones. Cuando un cliente intenta conectarse el ServerSocket dispara el evento Connection(), en donde podemos aceptar o rechazar la conexión como se lo hace a continuación.

### **PUBLIC SUB** ServerSocket1\_Connection(RemoteHostIP **AS** String)

 TextArea1.Text **=** TextArea1.Text & "Conexión solicitada por :" & RemoteHostIP & gb.NewLine

SocketAceptado **=** ServerSocket1.Accept()

 TextArea1.Text **=** TextArea1.Text & "Conectado con " & SocketAceptado.RemoteHost & ":" & SocketAceptado.RemotePort & " por puerto local " & SocketAceptado.LocalPort & gb.newline

 Button3.Enabled **= TRUE END**

Una cosa resalta del código anterior, al aceptar la conexión se crea una instancia de un nuevo objeto que representa la conexión con el cliente. Este objeto debe existir a lo largo de

# nuestro proyecto, por lo cual es necesario definir esta variable como pública del formulario.<br>**WWW.TUXINFO.COM.AI**

Lo hacemos en el inicio del código:

### **PUBLIC** SocketAceptado **AS** Object

A esta altura ya estamos en condiciones de aceptar conexiones de clientes. Cuando un cliente se intenta conectar por nuestro puerto, el ServerSocket lo detectará y generará el evento Connection(). En ese momento podemos identificar al cliente por su IP, que se encuentra en el parámetro RemoteHostIP.

A continuación vamos a codificar el botón desconectar para anular la conexión con el programa cliente:

```
PUBLIC SUB Button2 Click()
```

```
 ServerSocket1.Close()
 TextArea1.Text = TextArea1.Text \& "La conexión fue cerrada por el servidor." \& gb.newline
 Button1.Enabled = TRUE
 Button2.Enabled = FALSE
  Button3.Enabled = FALSE
END
```
Los objetos Socket (ServerSocket y Socket) tienen un gestor de eventos, justamente llamado Socket, es por esto que, para detectar el cierre de la conexión por parte del cliente, lo hacemos desde el evento Socket\_Closed():

### **PUBLIC SUB** Socket Closed()

```
 TextArea1.Text = TextArea1.Text & "El cliente cerró la conexión." & gb.NewLine
END
```
Sólo resta programar nuestro servidor para enviar y recibir los datos que provienen del objeto SocketAceptado. Lo hacemos como si el objeto SocketAceptado fuese un archivo, a través del evento Read generado por el gestor de eventos Socket:

```
PUBLIC SUB Socket Read()
   DIM Recibido AS String
    READ #SocketAceptado, ,Lof()
   TextArea1.Text =TextArea1.Text &"Cliente ---> "&Recibido & .NewLine
END
```
Para enviar datos programamos el botón Enviar (Button3) también considerando el objeto SocketAceptado como si fuese un archivo.

```
PUBLIC SUB Button3 Click()
   WRITE #SocketAceptado, TextArea2.Text, Len(TextArea2.Text)
   TextArea1.Text = TextArea1.text & "Servidor ----> " & TextArea2.Text & gb.newline
   TextArea2.Text = ""
END
```
Por último podemos utilizar el evento error para detectar cualquier problema de conexión. En caso que ocurra uno podemos cerrar la conexión e informar al usuario de dicho error:

```
PUBLIC SUB ServerSocket1_Error()
```

```
 Message.Error("Error en el Servidor de Socket")
 CLOSE ServerSocket1
```
### **END**

De esta manera el programa servidor está terminado y listo para probarlo junto al programa cliente.

**Pablo Mileti**

90

## **Estamos Rodeados....**

**Una de las cosas que me llamó la atención este mes es que con la salida al mercado de Chrome (El Navegador de Google), es que muchos se pusieron en alerta con el asunto de la intimidad y seguridad de sus datos. Pero, ¿Sólo con ese programa corremos riesgo?, No.** 

Muchos no ven los problemas de seguridad que surgen del uso habitual de Internet. Veamos algunos de ellos.

El primero que he notado es que mientras se preocupan por el navegador de Google, no nos descuidemos del otro monstruo de la industria que provee un sistema operativo, correo y el sistema de chat más extendido del mundo y que no tiene ningún empacho en enviar datos privados de uso y configuración de equipos a su central. Y para colmo decide qué programas y hardware se puede seguir usando en cada nueva versión del S.O. (Ya sabemos quién).

También tenemos al nuevo programa para sincronizar los IPod que aprenden cuáles son nuestros gustos musicales, vídeos, series, radios y podcast favoritos, etc.

El Segundo. Muchos usuarios acceden a WebMail personal (NO de la empresa), a través de su empresa donde trabajan. Sin advertir que la mayoría de ellos no están con accesos encriptados, y mucho menos advirtiendo que todo lo que han escrito y leído queda registrado en el log del proxy, o al menos los datos necesarios para acceder a los mismos. Cosa que podría poner en aprietos a la empresa y al administrador del proxy.

Según la ley de seguridad informática, los métodos de interceptación de información, salvo casos de seguridad pública, son penables y para colmo, La supresión de información en caso de una investigación también es penable. Un administrador de proxy puede terminar en problema por hacer simplemente su trabajo con esta Ley. (Increíblemente no vi notas sobre este tema desde la sanción de la Ley). ¿Por qué no se obliga a los proveedores de WebMail a brindar por defecto el acceso por https?.

El tercero. Las redes sociales han revolucionado la forma de hacer conocidos pero en algunos casos han dejado a sus usuarios en más de un problema por la publicación de notas o fotos o los registros que dejan por ejemplo de sus compras.

Un cuarto punto es la incomprensión de las posibilidades de comunicación de los dispositivos que han adquirido. Es increíble la cantidad de teléfonos celulares que hay, pero ahora está la posibilidad de localizar dónde está cada persona por un módico precio, También asombra la cantidad de gente que va con el Bluetooth activado y muchas veces sin cambiar la clave por defecto. Dejándolos expuestos a las intromisiones de gente mal intencionada. Así, en un día de semana flojo en un shopping en un par de horas con el propio soft de configuración del sistema se pueden detectar más de un centenar de teléfonos.

Mientras usuarios, gobiernos como el alemán y algunos expertos advierten sobre el poderoso nuevo monstruo de la información, no se advierte de igual manera de otras empresas o productos.

Para empeorar las cosas, hay casos en que se trata de desalentar las mejoras en la privacidad de los usuarios, un caso que me llama la atención es que nadie ha mejorado PGP o GPG para soportar clave simétricas mayores a 4096 o 8192 bits. Me encantaría tener algo que encripte con claves de 1Mbits (1048576 bits), pero luego tendría un problema en mi casa loteando cada centímetro cuadrado de pared y techo para que los servicios secretos pongan su micrófono, cámara, escaneadores de señales de radio frecuencia, etc.

En medio de la creciente era de las comunicaciones, en los últimos 20 años, La privacidad ya es casi un enfermo terminal. Ya sea por promiscuidad, por descuido o por desconocimiento.

Y mientras veo a gente tan descuidada, también hay otros con un grado de paranoia dignos de alguna película tipo "La Red" pero elevado a la 100. (La Novela "Criptonomicón" dejan unos cuantos ejemplos de vigilancia electrónica y algunos de contra medidas aunque sin detalles técnicos, excepto su apéndice que enseña las posibilidades de mandar mensajes con un mazo de bridge y el por qué se debe encriptar con claves de un solo uso y no reutilizar las mismas).

Así que hay que tener cuidado y si alguien alerta sobre un nuevo monstruo, primero veamos de qué va el tema y luego no nos olvidemos que no es el único, ni el último.

Tengamos en cuenta qué es mejor publicar y qué cosas es mejor dejar en un CD o DVD fuera de línea, que es mejor pasar por una VPN que por FTPs y que no es buena idea hacer operaciones si no es bajo HTTPs. Y recuerden que los modos de navegación sigilosas son para que no quede rastro en el equipo, En la red nadie te puede garantizar ciegamente.

Son muchos los cocodrilos de la red que esperan que algún dato se te escape para hincarle el diente. Tratemos de hacerles pasar una rigurosa dieta.

**Claudio De Brasi. [Doldraug@gmail.com](mailto:Doldraug@gmail.com) [http://UL64.blogspot.com](http://UL64.blogspot.com/)**

PD: ¿Me pregunto si yo o mi jefe algún día nos arrepentiremos de publicar esta nota?. Ja ja jaaaa....

Ref: "Criptonomicón"(C) de Neal Stephenson. Ediciones Nova.

# Infosertecl

http://www.infosertec.tv/

OPINION

91

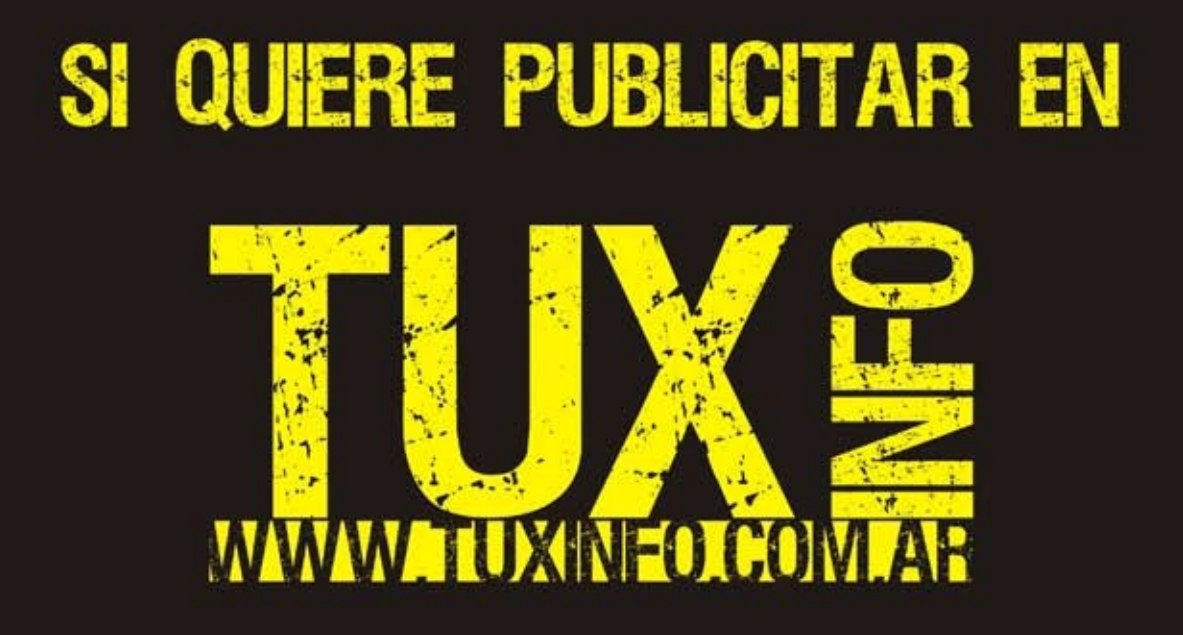

PUEDE HACERLO DE FORMA MUY SIMPLE, LLEGANDO A TODO EL MUNDO, CON LA UNICA REVISTA DIGITAL<br>DE SOFTWARE LIBRE DE ARGENTINA

## CON TUXINFO MULTIPLICARA SUS CLIENTES

Para mayor información comunicarse vía email a.: info@tuxinfo.com.ar por skype usuario.: Infosertec

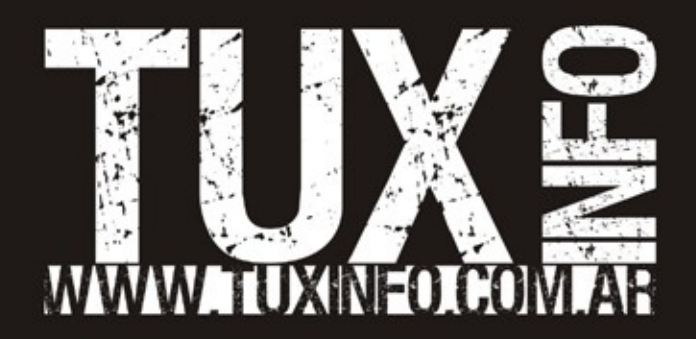